# **UNIVERSIDAD PERUANA UNION**

# **ESCUELA DE POSGRADO**

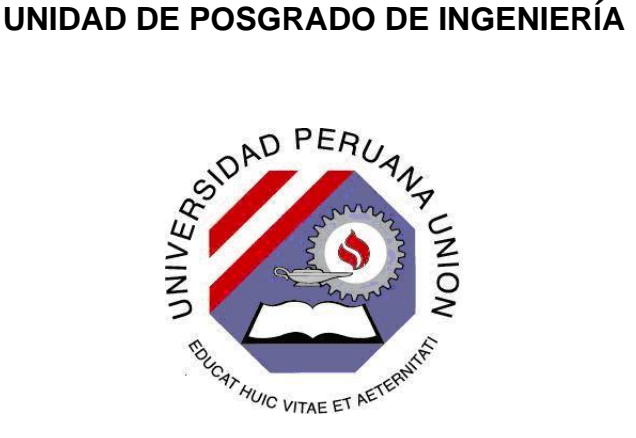

Una Institución Adventista

# **"MODELO DE SIX SIGMA Y BPM PARA OPTIMIZAR EL SUBPROCESO DE PRÉSTAMO DE MATERIAL BIBLIOGRÁFICO A LOS ALUMNOS Y VISITANTES DE LA BIBLIOTECA AGRÍCOLA NACIONAL"**

**Tesis**

**Presentada para optar el grado académico de Magíster en Ingeniería de Sistemas con mención en Dirección y Gestión De Tecnologías De Información**

**Por**

# **EDWARD WILLIAM MIRANDA GUTIERREZ**

**Ñaña, Lima – Perú**

A mi querido y recordado abuelo, Don Agilberto Gutiérrez Taboada, quien siempre estuvo muy al pendiente de sus nietos para que lográramos culminar nuestras carreras y a quien Dios llamó un 13 de octubre de 2011.

# **AGRADECIMIENTO**

<span id="page-2-0"></span>En primer lugar a Dios, nuestro Creador, porque en su infinita bondad ha permitido que llegue este momento tan importante para mi superación profesional.

. A mi alma máter, la Universidad Peruana Unión, por facilitarme los medios para mejorar mi aprendizaje y ser el conducto para lograr mi objetivo de obtener el grado de magister.

A mis distinguidos profesores de la Escuela de Posgrado, por compartir sus conocimientos y experiencias que resultan muy útiles para mi desempeño profesional.

A mi asesor, el Dr. Edgardo Palza, por sus consejos y paciencia al guiarme en la elaboración de mi tesis.

A mi querida esposa e hija, por su amor, comprensión y por ser el motivo de mi deseo de superación profesional.

A mis padres y hermanos, por alentarme en continuar mis estudios y por animarme a que concluyera con mi tesis.

A mis compañeros de la Biblioteca Agrícola Nacional, por facilitarme la información para la realización de mi tesis, en especial, al Ing. Enrique Coraz Suarez, quien me apoyó en la parte de la programación.

iii

# Tabla de contenido

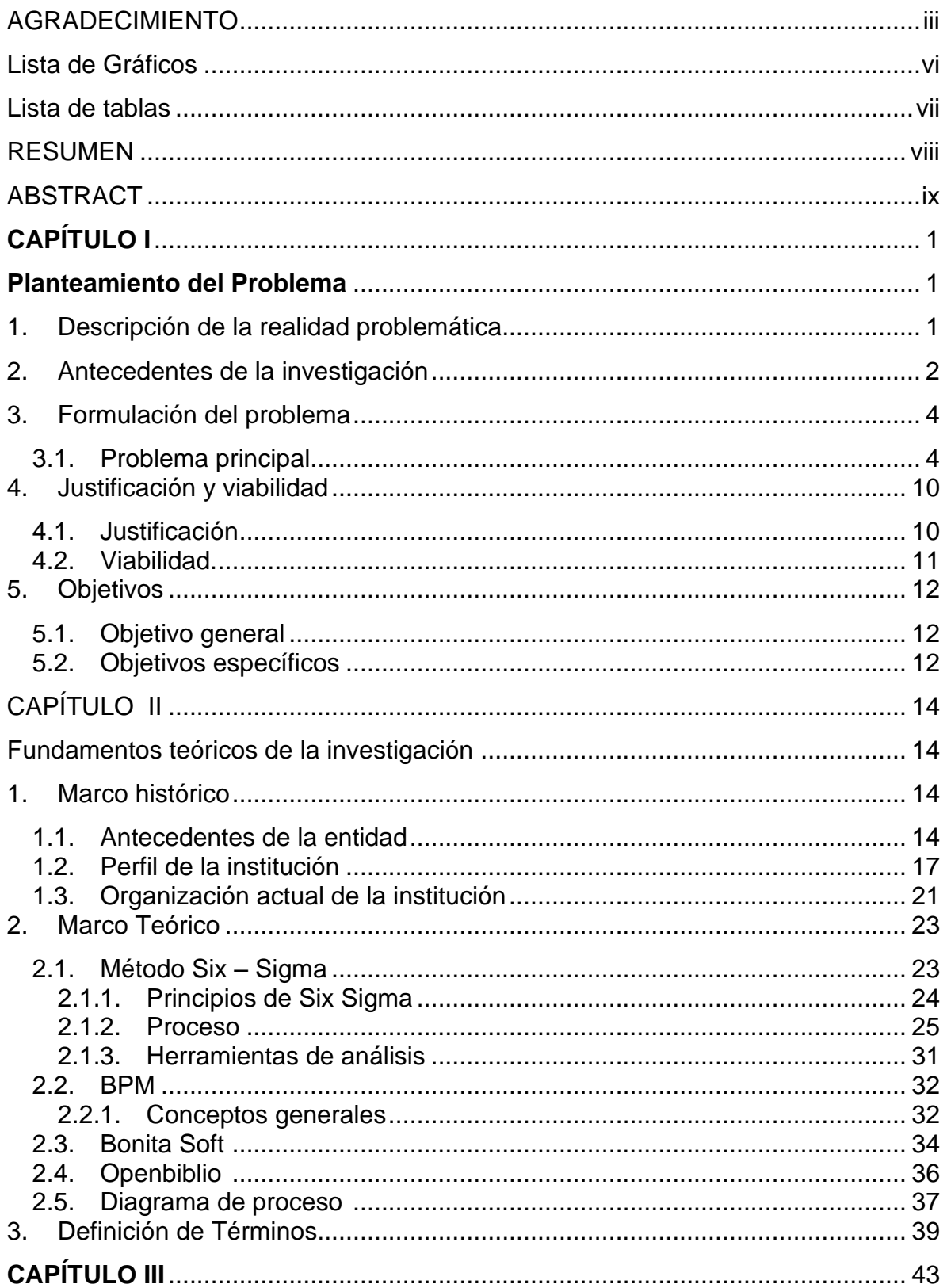

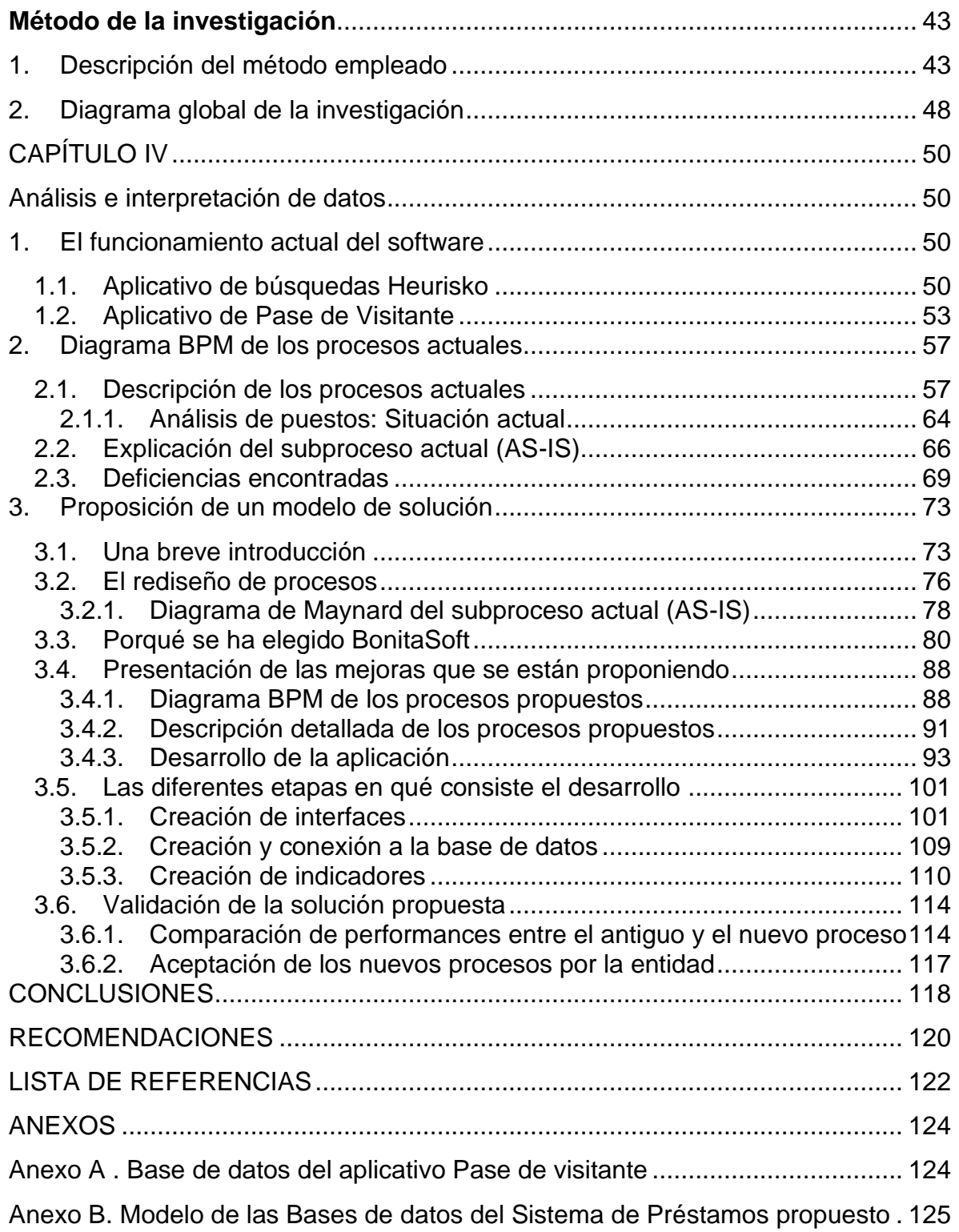

# <span id="page-5-0"></span>**Lista de Gráficos**

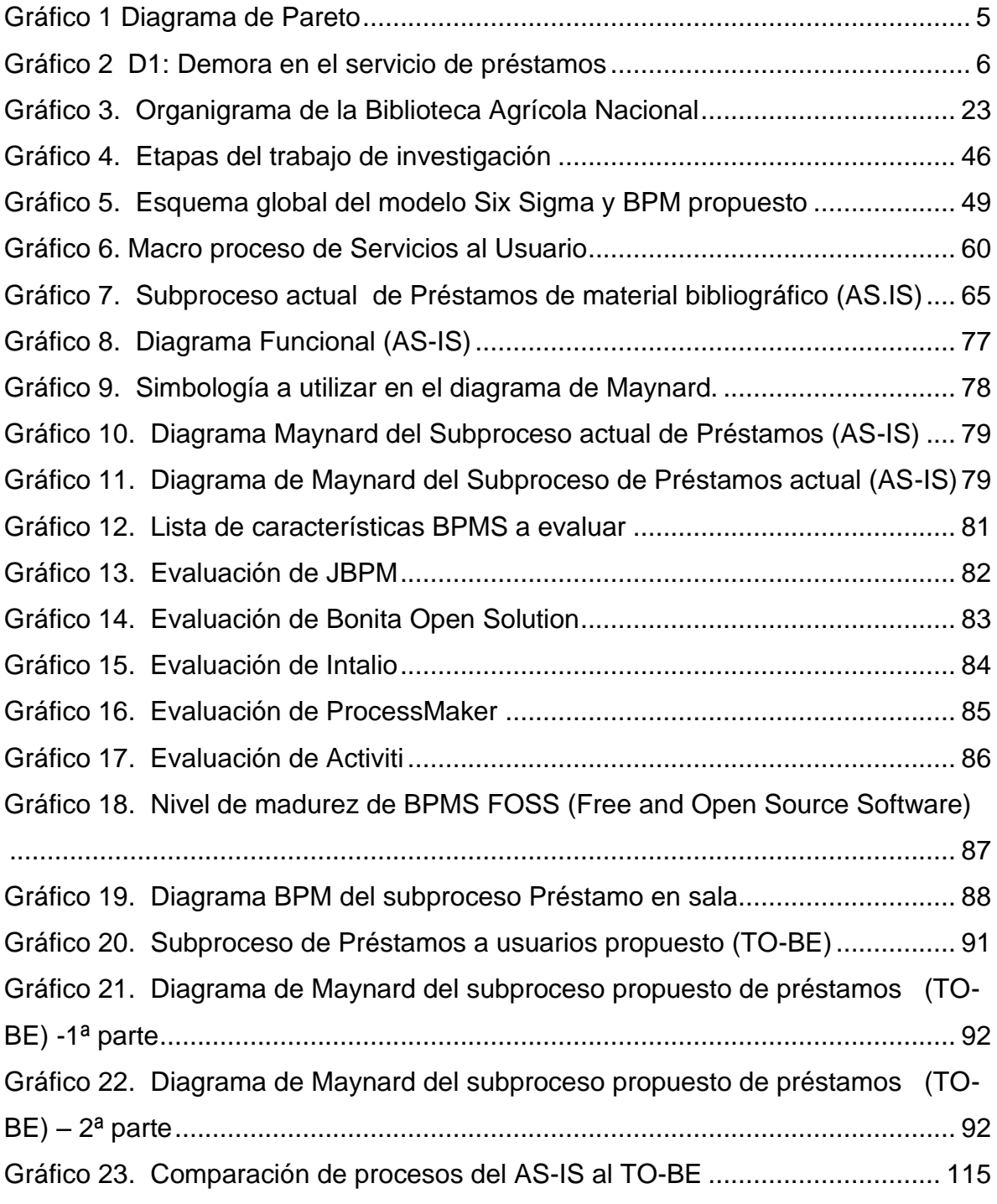

# <span id="page-6-0"></span>**Lista de tablas**

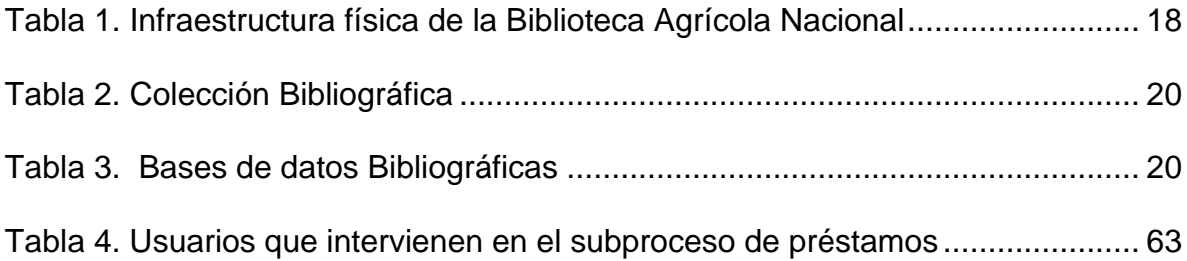

## **RESUMEN**

<span id="page-7-0"></span>El presente proyecto de investigación nace a consecuencia de la necesidad de mejorar y optimizar los procesos de la Biblioteca Agrícola Nacional para ofrecer a sus usuarios un servicio de acuerdo a sus requerimientos. Para lograr esto, se plantea un modelo en base a la fusión de la metodología Six-Sigma, para rediseñar el subproceso de préstamos y definir indicadores (KPI), y un BPMS Open Source llamado BonitaSoft como plataforma de la solución propuesta.

El capítulo I trata sobre el planteamiento del problema identificado en la Biblioteca Agrícola Nacional, así como la justificación, viabilidad y objetivos del presente trabajo de investigación. El capítulo II trata sobre los fundamentos teóricos de la investigación, en donde veremos temas como el marco histórico, marco teórico, Hipótesis y variables.

El capítulo III trata sobre el método de la investigación, en donde veremos temas como el tipo y diseño de investigación, delimitaciones, población y muestra, técnicas e instrumentos de recolección de datos. El capítulo IV trata sobre el análisis e interpretación de datos, en donde veremos que el tiempo efectivo esperado en el nuevo subproceso mejora en un 75% respecto al anterior, debido a la disminución de actividades, esperas y demoras no programadas.

viii

## **ABSTRACT**

<span id="page-8-0"></span>This research Project was born as a result of the need to improve and optimize the National Agricultural Library processes to offer users a service according to their requirements. To achieve this, I propose a model based on the fusion of the Six-Sigma methodology to redesign sub process of loans and define indicators (KPI), and Open Source BPMS platform called BonitaSoft as the proposed solution.

Chapter I is about the problem statement identified in the National Agricultural Library, the justification, feasibility and objectives of this research work. Chapter II is about the theoretical bases of research, where we see topics such as the historical, theoretical framework, hypothesis and variables.

Chapter III is about the method of research, where we see issues such as the type and design of research, boundaries, population and sample, techniques and data collection instruments. Chapter IV is about the analysis and interpretation of data, where we see that the effective time expected in the new process improves by 75% over the previous process, due to decreased activity, expect delays and unscheduled.

ix

# **CAPÍTULO I**

# **Planteamiento del Problema**

#### <span id="page-9-2"></span><span id="page-9-1"></span><span id="page-9-0"></span>**1. Descripción de la realidad problemática**

Las bibliotecas, como organizaciones que gestionan información, realizan un enorme esfuerzo para poder ocupar un papel destacado en la sociedad realizando una gran inversión en infraestructura tecnológica y en formación de su personal para poder estar preparado para los nuevos retos. La actual presencia de los servicios de información documentales en la Web es importante y además está en constante evolución, al igual que la Web.

La Biblioteca Agrícola Nacional (BAN) de la Universidad Nacional Agraria La Molina (UNALM), como principal centro de información en el área de las ciencias agropecuarias en nuestro país, debe integrar en sus sistemas los cambios tecnológicos necesarios para adaptarse a los nuevos retos y lograr que sus procesos, especialmente aquellos que son de servicios al público, sean eficientes y en constante mejora para garantizar una calidad de servicio a sus usuarios. Actualmente, la BAN no cuenta con un proceso de préstamos eficiente originando demoras y colas en este servicio brindado a sus usuarios.

Este proyecto de investigación tiene por objeto reducir los tiempos de atención al usuario en el subproceso de préstamo, y por ende, incrementar la satisfacción de los mismos; así como la reducción de costos incurridos en dicho subproceso a través de la implementación de un modelo que fusione la metodología Six – Sigma y el concepto de BPM. Las herramientas que propone la metodología Six – Sigma como son: Pareto, Ishikawa, entrevistas, DFD´s, Brain Storming y Maynard, son utilizados para realizar el rediseño del sub proceso. Una vez rediseñado el subproceso, se realiza las modificaciones al código del software de gestión de bibliotecas OPENBIBLIO, el cual es de libre distribución, de tal manera que soporte el nuevo proceso rediseñado. Finalmente utilizamos un BPMS de código abierto llamado BONITA SOFT para la integración, monitoreo y medición a través de indicadores de gestión del nuevo subproceso

#### <span id="page-10-0"></span>**2. Antecedentes de la investigación**

En la investigación que realizaran Adriana Di Domenico y Graciela De Bona, investigadoras de la Universidad Nacional de Mar de Plata – Argentina, sobre la aplicación de Seis Sigma en bibliotecas universitarias, llegaron a las siguientes conclusiones:

**Medir el problema.** Siempre es menester tener una clara noción de los defectos que se están produciendo en cantidades y expresados también en valores monetarios.

**Enfocarse al usuario** Sus necesidades y requerimientos son fundamentales, y ello debe tenerse siempre debidamente en consideración. Esto es lo que en las Bibliotecas se da de una manera velada, en realidad los Bibliotecarios consideran que ellos saben que es lo que los usuarios necesitan, por esta razón diseñan servicios y productos destinados al fracaso desde su idea.

**Verificar la causa raíz.** Es menester llegar hasta la razón fundamental o raíz, evitando quedarse sólo en los síntomas. Acciones muy comunes en los niveles de gerencia de las Bibliotecas.

**Romper con los malos hábitos.** Aquellos que por tiempos inmemoriales se mantienen como procedimientos únicos. Un cambio de verdad requiere soluciones creativas. Considerar la posibilidad de cambiar de normativa para la clasificación e indización, si es que lo requiere en medio o el usuario. Qué Biblioteca es capaz de tomar esa decisión? No es más cómodo seguir con el viejo estilo? No innovar es uno de los factores que seguramente convierten a las Bibliotecas en cementerios.

**Medir los resultados, con métodos reales**. Para poder ver el desarrollo de un proceso y poder evaluar su real impacto. No dejar, bajo ningún concepto que se utilice un servicio sin que vigilemos su funcionamiento. Es muy común considerar cumplido un objetivo con el sólo hecho de generar un servicio sin prestarle posteriormente la mayor atención. El probar y perfeccionar las soluciones es una parte esencial de la disciplina Seis Sigma.

**Seis Sigma intervine firmemente en la cultura de una organización**. Por lo que el verdadero triunfo es sostener el cambio, lograr que el cambio perdure y que se implemente como un sistema de gerenciamiento. Que se utilice y que sirva a los fines de la organización.

#### <span id="page-12-0"></span>**3. Formulación del problema**

El presente trabajo de investigación nos lleva a formular el siguiente problema principal y problemas secundarios:

#### <span id="page-12-1"></span>**3.1. Problema principal**

El problema principal observado en el sub proceso de préstamos es la demora en la prestación de éste servicio a los usuarios de la biblioteca y la consecuente insatisfacción por parte de éstos, nos lleva a plantearnos ¿Cómo identificar las causas por la que existe demoras en el subproceso de préstamos?.

Para determinar las principales causas del problema central (demora en el subproceso de préstamos), se aplicó la técnica de Pareto. El diagrama de Pareto, también llamado curva 80 – 20, es una herramienta que permite asignar un orden de prioridades. El diagrama permite mostrar gráficamente el principio de Pareto (pocos vitales, muchos triviales), es decir, hay muchos problemas sin importancia frente a unos pocos graves. Mediante la gráfica colocamos los "pocos vitales a la izquierda" y los "muchos triviales" a la derecha. Hay que tener en cuenta que tanto la distribución de los efectos como sus posibles causas no es un proceso lineal sino que el 20% de las causas totales hace que sean originados el 80% de los efectos.

Tal como se muestra en el **[Gráfico 1,](#page-13-0)** se determina que las principales causas en la demora del subproceso de préstamos son 3: las excesivas colas y desplazamientos por parte de los usuarios, que los usuarios pierden mucho tiempo en hacer sus búsquedas y la demora en la emisión de Pases de visitantes.

<span id="page-13-0"></span>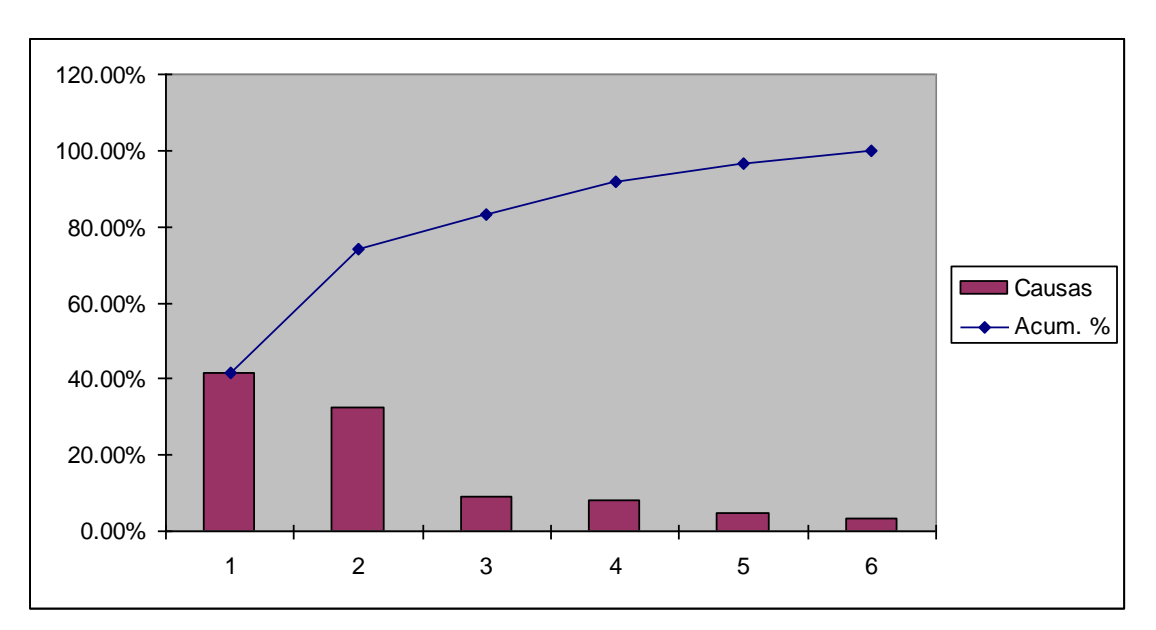

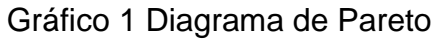

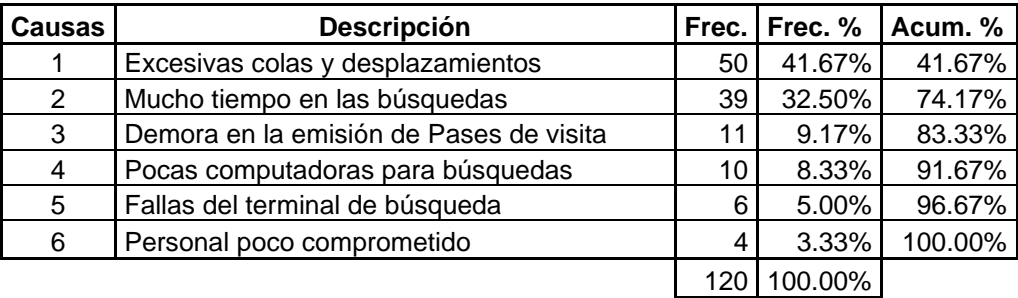

Fuente: Elaboración propia

En el [Gráfico](#page-14-0) **2** se muestra el diagrama de Ishikawa del problema central que es la demora en el servicio brindado de préstamos en la biblioteca

<span id="page-14-0"></span>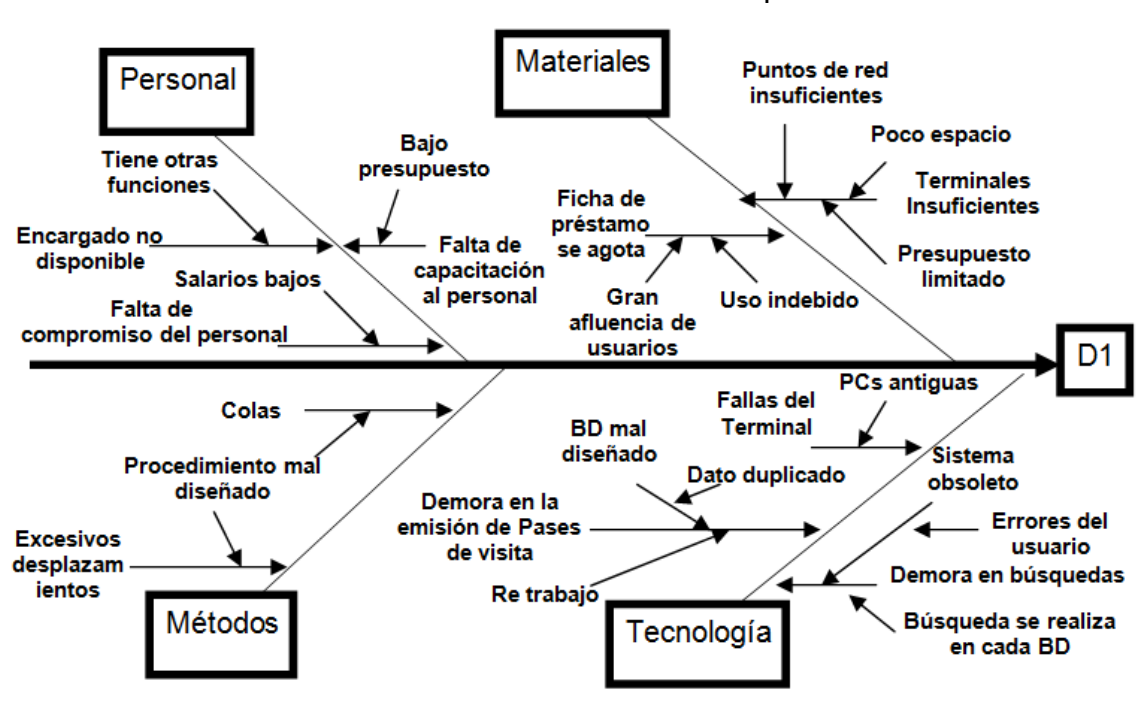

Gráfico 2 D1: Demora en el servicio de préstamos

Fuente: Elaboración propia

#### **3.2. Problemas secundarios**

Actualmente el servicio de préstamo que se otorga a los usuarios de la biblioteca presenta una serie de inconvenientes, como son:

➢ Los usuarios que no tienen carné de biblioteca deben solicitar un pase de visitante, para lo cual se dirigen a la sala de investigación que se encuentra en el primer piso, y luego se tienen que dirigir al segundo piso a caja para cancelar el importe del pase de visitante y recién pueden dirigirse a la sala de su interés que podría bien estar en el primer piso o tercer piso. En otras palabras, el usuario pierde mucho tiempo desplazándose de un lugar a otro.

- ➢ Regularmente hay colas en las computadoras destinadas para la consulta de material bibliográfico, el sistema que se usa para consultar las bases de datos de la biblioteca está desarrollado en DOS, el cual se llama HEURISKO. En la biblioteca se manejan 7 bases de datos distintas: INPERU, LIBROS, TESIS, REVIS, TEMAS, AUDIOV, SERFAO y la desventaja que tiene este sistema es que al hacer una consulta, sólo busca en la base de datos seleccionada previamente, es decir, no busca en todas las bases de datos. Lo que origina que la búsqueda de información por parte del usuario tome más tiempo, ya que si quiere buscar en todas las bases de datos, tendría que repetir la misma operación varias veces. Debido a que el sistema actual no es amigable muchas veces los usuarios, sobre todo los visitantes, se equivocan al tomar nota de los códigos del libro.
- ➢ Una vez que el usuario ha encontrado la información que desea, toma nota del código y la sala donde se encuentra el material bibliográfico que quiere consultar, pero puede darse el caso que dicho material haya sido prestado o se encuentre en uso. El usuario desconoce el estado en que se encuentra un libro.
- ➢ El encargado recibe el carné o pase de visitante más documento, según sea el caso, busca el libro y a veces el libro no está disponible. Cuando sucede esto, el encargado recomienda otro libro al usuario. Si el usuario no está de acuerdo, debe ir a caja para reclamar la devolución del costo del pase de visitante si se da el caso.

- ➢ El encargado no dispone de información actualizada de la situación de los usuarios, es decir, si está penalizado, moroso o ha excedido el número de préstamos. Puede darse el caso de que un alumno que es deudor, al haber sido retenido su carné, pueda sacar un pase de visitante y hacer uso de los servicios de la biblioteca en una sala diferente. Cada semestre los encargados de cada sala elaboran un listado de los alumnos morosos (aquellos que deben material bibliográfico) y lo remiten a la dirección de servicios al público, en donde se consolida la información y se le devuelve la información impresa a cada encargado de sala. También puede darse el caso que un encargado de sala, por hacer un favor, preste un libro a un usuario moroso.
- ➢ Por momentos existen colas en la sala donde se tramitan los pases de visitante, debido a que el encargado también atiende el servicio de Internet, se encarga de hacer los carnés de biblioteca para visitantes y egresados y se encarga del almacén.
- ➢ El usuario que tramita el pase de visitante debe registrarse cada vez que viene así ya haya venido antes.
- ➢ Demanda mucho tiempo el verificar si un usuario es egresado o no.
- ➢ Generalmente se obvia el paso de verificación de un usuario que dice ser egresado debido a que hay mucha cola o que la intranet no está disponible.

- ➢ Las fichas de registro de préstamos de los libros, pueden traspapelarse o extraviarse al estar expuestas en un estante mediano de madera y al acceso de cualquier persona.
- ➢ En las devoluciones, el tiempo que demora el proceso manual de buscar las fichas de registro de préstamos de los libros puede ser alto, sobre todo en los meses de mayor demanda.
- ➢ El llenado de la ficha de préstamo por parte de los alumnos o visitantes demanda mucho tiempo. Por cada libro que van a solicitar, deben volver a llenar sus datos en cada ficha de préstamo
- ➢ El trámite del pase de visitante se realiza en el primer piso y la caja se encuentra en el segundo piso. Para subir al segundo piso hay dos escaleras, pero sólo uno de ellas se dirige a la caja. Ante esta situación, hay muchos usuarios que eligen la escalera incorrecta que los lleva directamente al tercer piso. Si el usuario se equivoca tiene que volver a bajar al primer piso para tomar la otra escalera al segundo piso que lo llevará a Caja.
- $\triangleright$  No hay un control sobre las penalidades que se dan a los usuarios que devuelven un libro a destiempo. Actualmente, los encargados de cada sala tienen esa responsabilidad y es posible que se les pase por alto, se equivoque o no se den cuenta.
- ➢ No hay un control efectivo sobre aquellos usuarios que son morosos (deben libros)
- ➢ Existen problemas de incremento de la morosidad y situaciones en que un usuario debe muchos libros. Como el caso de uno que debe más de

20 libros cuando por política de la biblioteca el máximo permitido es 3 libros por usuario.

- ➢ La mayor parte del proceso es manual, y debido a que demandan tiempo, en ocasiones se obvian.
- ➢ Los reportes emitidos de pases de visitantes no son exactos porque puede darse el caso que un usuario decida no pagar el pase de visitante después que ha sido emitido

#### <span id="page-18-0"></span>**4. Justificación y viabilidad**

#### <span id="page-18-1"></span>**4.1. Justificación**

Los fenómenos de globalización, reformas económicas y la evolución que ha venido sucediendo en las sociedades y en las instituciones, en ciclos cada vez más rápidos, hace que las universidades, se vean en la necesidad de adaptar e innovar sus procesos para adecuarse a las nuevas y siempre cambiantes condiciones del contexto, cumplir con sus renovadas misiones y convertirse a su vez en organizaciones que aprenden de su propio desempeño.

El 19 de mayo del 2006, mediante ley N° 28740 se crea el Sistema Nacional de Evaluación, Acreditación y Certificación de la Calidad Educativa (SINEACE) y el 09 de julio del año 2007 se aprueba su reglamento, D.S. N° 018-2007. Establecida la normatividad correspondiente, el 30 de noviembre del 2007 se instala el Directorio del Consejo de Evaluación, Acreditación y Certificación de la Calidad de la Educación Superior Universitaria (CONEAU).

La Universidad Nacional Agraria La Molina, se encuentra en el proceso de autoevaluación con fines de acreditación, basada en estándares de calidad que se rigen de acuerdo a las políticas establecidas en el "Modelo de Calidad para la Acreditación de Carreras Universitarias", documento elaborado por el CONEAU a través de la Dirección de Evaluación y Acreditación (DEAC).

El presente estudio se justifica porque ayudará a la UNALM a dar cumplimiento con lo estipulado en el capítulo de "Servicios de Apoyo para la Formación Profesional" correspondiente a los indicadores que debe cumplir la Biblioteca Agrícola Nacional, además de permitir reducir los tiempos de atención al usuario en el proceso de préstamo, y por ende, incrementar la satisfacción de los mismos; así como la reducción de costos incurridos en dicho sub proceso a través de la implementación de soluciones tecnológicas que integren los sistemas de información y los procesos de negocios bajo un entorno de software libre.

#### <span id="page-19-0"></span>**4.2. Viabilidad.**

La implantación de una solución tecnológica basado en software libre en principio conllevaría una serie de ventajas. La primera que nos viene a la cabeza es la gratuidad de éste tipo de productos, su adquisición no supone ningún coste en concepto de licencia. Si una unidad de información contrata un producto propietario, además de pagar la adquisición y, periódicamente, unas licencias de uso, queda ligado a esa empresa en lo referente a servicio técnico; si este servicio no es satisfactorio, quedan como opciones el seguir con esa empresa o el migrar a otro software, con las dificultades que ambas opciones conllevan. En el caso del software libre, si el servicio técnico ha sido contratado con una empresa, la ruptura de la relación contractual con esa empresa no supone el abandono del producto, pues nada impide contratar el servicio técnico con otra empresa distinta, de hecho, la Dirección de Sistemas de la Biblioteca Agrícola Nacional (BAN) podría encargarse del soporte técnico. En este caso, la BAN tendría el control de la información y de los datos que maneja, y no queda sujeta a las decisiones de las empresas desarrolladoras de software propietario.

#### <span id="page-20-0"></span>**5. Objetivos**

#### <span id="page-20-1"></span>**5.1. Objetivo general**

Reducir las demoras en el servicio de préstamo logrando la optimización del sub proceso de préstamos de material bibliográfico a los alumnos y visitantes de la biblioteca Agrícola Nacional, a través de la implementación de un modelo, basado en software libre, que integre las metodologías Six Sigma y BPM.

### <span id="page-20-2"></span>**5.2. Objetivos específicos**

- ➢ Identificar y establecer los macro procesos de la biblioteca.
- ➢ Modelar la situación actual del subproceso de Préstamos.
- ➢ Rediseño del subproceso Préstamos de material bibliográfico de la Biblioteca Agrícola Nacional.
- ➢ Automatizar el subproceso de Préstamos de material bibliográfico mediante la implementación de un Sistema Integral de Gestión Bibliotecaria (SIGB) de código abierto.
- ➢ Alineación del modelo SIX-SIGMA y BPM al Sistema Integral de Gestión Bibliotecaria (SIGB) de la Biblioteca Agrícola Nacional.
- ➢ Implementar el subproceso en la sala Perú de la Biblioteca Agrícola Nacional

# **CAPÍTULO II**

## <span id="page-22-0"></span>**Fundamentos teóricos de la investigación**

#### <span id="page-22-2"></span><span id="page-22-1"></span>**1. Marco histórico**

#### <span id="page-22-3"></span>**1.1. Antecedentes de la entidad**

La historia de la Biblioteca Agrícola Nacional de la Universidad Nacional Agraria La Molina, se remonta al año 1902 cuando entra en funcionamiento la Escuela Nacional de Agricultura y Veterinaria, primera institución base de la actual universidad. Se originan diversas necesidades entre ellas la de ofrecer un servicio de biblioteca. En 1904 se inicia con una colección pequeña cuya responsabilidad de manejo se encargó a los docentes de la universidad.

En 1930, se hace cargo de la biblioteca un docente de la escuela, quien brinda el servicio de estantería abierta. En 1945, cuando la colección había incrementado y la necesidad de dar un mayor servicio de información, se toman los servicios de la Sra. Ruth Guzmán de origen norteamericano, quien empieza a organizar técnicamente la biblioteca, clasifica y cataloga los libros existentes hasta esa época, empleando el Sistema de Clasificación Decimal Melvil Dewey. Aproximadamente en el año 1952, se toman los servicios de una bibliotecaria profesional egresada de la Escuela Nacional de Bibliotecarios del Perú y es a partir de este año como se inicia la organización y administración de la biblioteca

con personal profesional y especializado. La primera bibliotecaria fue la Srta. Susana Riedner, posteriormente estuvo como jefa la Srta. Isabel Olivera; cuando la biblioteca tomo el nombre de BIBLIOTECA AGRICOLA NACIONAL, su primera directora fue la Sra. Amalia Cavero hasta 1980; luego, la Sra. Ruth Ibazeta de Barnet alcanza el cargo de Directora Técnica, siendo el Director General de la Biblioteca Agrícola Nacional el Ing, Juan Herrera Aranguena, quien también se desempeñaba como docente de la Universidad.

En el año 1962 mediante un convenio entre el Servicio de Investigación y Producción Agraria, SIPA del Ministerio de Agricultura, y la Universidad Nacional Agraria, se resuelve unir las colecciones bibliográficas de las ex - facultades de Ciencias Sociales y de la Biblioteca Central de la universidad, con la colección de la Biblioteca experimental que el SIPA mantenía en La Molina, creándose así la BIBLIOTECA AGRICOLA NACIONAL – BAN el 20 de marzo de 1962, incrementándose posteriormente con una donación de la Fundación Rockefeller. Los objetivos que se perseguían con esta consolidación, eran la coordinación en la compra y desarrollo de las colecciones bibliográficas; ya que ambas funcionando aisladamente no reunían las condiciones ni características de una Biblioteca Agrícola Nacional, porque encontrábamos que la biblioteca de la universidad carecía de revistas de investigación, índices, servicios de resúmenes, bibliografías nacionales y otros materiales importantes de investigación.

Luego, la administración de la BAN fue entregada y confiada a un comité integrado por cinco (5) personas: dos (2) representando a la universidad, dos (2) al SIPA y uno (1) de la biblioteca: el director. Esta, se estableció como un organismo semi – autónomo mediante el financiamiento equitativo de ambas instituciones,

pasando las colecciones de dichas instituciones a ser propiedad exclusivamente de la BAN. Para el fortalecimiento de ésta misión se construyó un edificio especial de 4 pisos, la misma que empezó a utilizarse a partir del año 1969.

Desde julio de 1973, por resolución N° 22279 A/UNA, la BAN, se encuentra adscrita al rectorado, encontrándose así 4 departamentos: adquisiciones, catalogación, referencia y circulación (pertenecen aquí el servicio de encuadernación). La biblioteca en 1975 pasa a ser Centro Coordinador en el Perú, a través de la Universidad, del sistema AGRINTER, donde años más tarde dejaría de operar esta red de información. A partir de 1990 se inicia el proceso de automatización con el apoyo del Vicerrectorado Administrativo que consiguió una donación en equipos de computo (Digital-Vax), a la institución italiana BONIFICA, mediante el software ALEPH. Utilizándose ésta hasta el año 1996, en donde se diseñó 4 bases de datos: LIBRO, TEMAS, BDPPP (B.D. Publicaciones Periódicas Peruanas), BDPPE (B.D. Publicaciones Periódicas Extranjeras) en redes Novell. A partir del año 1997 se modificó el sistema y se trasladó a una nueva red en Windows NT.

La biblioteca continuó en una creciente política de desarrollo de colecciones a partir de donaciones de libros, revistas, seriados, folletos, proyectos de investigación, informes técnicos y otros documentos de instituciones como: El Instituto Nacional de Investigación Agraria (INIA), Facultad de Economía y Planificación de la Universidad Agraria la Molina, Centro de Investigación Agronómico Tropical (CIAT), Centro Internacional de la Papa (CIP) y CEPIS. A partir del año 1998 inicia la adquisición y actualización de 34 revistas científicas la misma que tuvo una alta demanda. Así, en el año 2000 la biblioteca realizó el

esfuerzo de adquirir la Biblioteca electrónica del proyecto TEEAL de la Universidad de Cornell de los EE.UU. que constan de 218 CDROM con información en texto completo de 143 títulos de revistas científicas del campo agropecuario, 125 series monográficas de la FAO y afines.

Actualmente, la estructura orgánica de la biblioteca depende directamente del Vicerrectorado Académico y cuenta con una Dirección General, tres Direcciones Técnicas: Circulación, Procesos Técnicos y Sistemas; importantes servicios de información, colecciones bibliográficas, audiovisuales y una Coordinación Nacional de Red de Bibliotecas Agropecuarias del Perú.

#### <span id="page-25-0"></span>**1.2. Perfil de la institución**

La biblioteca funciona en un edificio especialmente construido a un valor de \$1,000,000 , iniciado en 1967 y culminado en 1969. Consta de cuatro (4) pisos, además de un sótano, distribuidos en una área física de 7,123 m<sup>2</sup> (ver cuadro  $N^{\circ}$ ).

La colección bibliográfica se encuentra descentralizada a través de salas especializadas:

- ➢ **Sala de Tesis**: Cuenta con valioso material, producto de las investigaciones desarrolladas por nuestros egresados. Esta sala es de lectura interna.
- ➢ **Sala de Referencia**: En esta sala se ubican los libros sobre temas diversos pero editados como: mapas, atlas, diccionarios, enciclopedias generales y temáticas, tablas estadísticas, índices, bibliografías especializadas, censos poblacionales y agrarios, estadísticas agrarias.

| Area         | Medida               |
|--------------|----------------------|
| Sótano       | 639 m2               |
| Primer piso  | 2 390 m2             |
| Segundo piso | 1 194 m <sub>2</sub> |
| Tercer piso  | 1920 m2              |
| Cuarto piso  | 980 m2               |

<span id="page-26-0"></span>Tabla 1. Infraestructura física de la Biblioteca Agrícola Nacional

Fuente: Plan Operativo Institucional 2008 de la Biblioteca Agrícola Nacional

- ➢ **Sala de Ciencias Puras**: Cuenta con material bibliográfico en el área de las Ciencias Puras como: Matemática, Algebra, Geometría, Trigonometría, Física, Química, Geología, Biología y otros. De uso permanente por los alumnos ingresantes de la UNALM.
- ➢ **Sala de Ciencias Sociales**: En esta sala encontraran libros de Economía, Economía Agrícola, Gestión Empresarial, Sociología Rural, Literatura, Historia, Geografía, comercio, política de desarrollo y otros.
- ➢ **Sala de Agricultura**: En esta Sala encontrará libros de: Agricultura, Ciencias Forestales, Ingeniería Agrícola, Industrias Alimentarías, Ingeniería Pesquera, Zootecnia, Meteorología, Medioambiente, Recursos Naturales y otros de ciencia aplicada.
- ➢ **Sala de Hemeroteca**: La Sala de Hemeroteca cuenta con una colección de publicaciones periódicas y seriadas científicas

nacionales y extranjeras, igualmente de instituciones internacionales como la FAO y el IICA. Cabe recalcar que somos Biblioteca depositaria de la FAO.

La gestión de la política de desarrollo de colecciones la realiza a través de:

- ➢ **Compra directa para la actualización de libros:** asumida por la biblioteca con el presupuesto asignado y los recursos directamente recaudados por la misma.
- ➢ **Suscripción:** a revistas científicas nacionales y extranjeras, cuya responsabilidad, también es asumida con el presupuesto y los recursos recaudados de la biblioteca.
- ➢ **Donativo:** Constituye otra fuente por la cual la biblioteca acrecienta su colección, proveniente de instituciones nacionales y extranjeras. Organismos como el Instituto Nacional de Investigación Agropecuaria (INIA), Centro Internacional de la Papa (CIP), Facultad de Economía y Planificación de la UNALM, el CIAT y CEPIS, donaron todo y parte de su colección bibliográfica.

➢ **Canje:** actividad realizada en menor escala y proporción.

La Biblioteca Agrícola Nacional es el principal Centro de Información en el área de Ciencias Agropecuarias y afines de la Universidad Nacional Agraria La Molina. Es considerada como la Biblioteca Agropecuaria líder del País y desde Enero del año 2000 desarrolla adicionalmente la responsabilidad de Centro Coordinador Nacional del "Sistema de Documentación de América Latina y el Caribe – SIDALC", asignada por el Instituto Interamericano de Cooperación para la Agricultura – IICA, con la finalidad de constituir la Red de Bibliotecas Agropecuarias del Perú – REBIAPE.

La Biblioteca Agrícola Nacional tiene una amplia colección de material bibliográfico, actualmente el número de ejemplares asciende a 235,910 (ver [Tabla](#page-28-0) 

**2**[. Colección BibliográficaTabla](#page-28-0) **2** ).

<span id="page-28-0"></span>El proceso de automatización se inició en la biblioteca en el año 1991, y desde entonces se ha logrado colocar un total de 81,646 registros (títulos de los ejemplares existentes) en las diversas bases de datos (ver [Tabla](#page-28-1) **3** ).

| <b>COLECCIÓN</b> | <b>CANTIDAD</b> |
|------------------|-----------------|
| <b>LIBROS</b>    | 132,504         |
| <b>FOLLETOS</b>  | 30,821          |
| <b>TESIS</b>     | 24,255          |
| <b>REVISTAS</b>  | 33,394          |
| <b>SERIADOS</b>  | 14,936          |
| TOTAI            | 235,910         |

Tabla 2. Colección Bibliográfica

<span id="page-28-1"></span>Fuente: Plan operativo de la Biblioteca Agrícola Nacional

Tabla 3. Bases de datos Bibliográficas

| <b>BASES DE DATOS</b> | <b>REGISTROS</b> |
|-----------------------|------------------|
| <b>INPERU</b>         | 15,805           |
| <b>LIBROS</b>         | 38,764           |
| <b>TESIS</b>          | 9,977            |
| <b>REVIS</b>          | 4,053            |
| <b>TEMAS</b>          | 10,500           |
| <b>AUDIOV</b>         | 681              |
| <b>SERFAO</b>         | 1,866            |
| TOTAL                 | 81,646           |

Fuente: Plan operativo de la Biblioteca Agrícola Nacional

#### <span id="page-29-0"></span>**1.3. Organización actual de la institución**

La estructura organizacional de la Biblioteca Agrícola Nacional, consta de las siguientes áreas funcionales:

- ➢ **Dirección General:** Es la autoridad máxima dentro de la Biblioteca Agrícola Nacional, actualmente el Director General es el Ing. Carlos Vargas. Se encarga de coordinar con las diferentes direcciones técnicas para garantizar la continuidad de las operaciones en la biblioteca, dirigir proyectos, tomar decisiones, etc.
- ➢ **Dirección de Servicios al Público:** El director actual es el Sr. Mario Huapaya, tiene como funciones el garantizar que la atención a los usuarios sea en forma oportuna y fluida, a través de los diferentes servicios que ofrece la biblioteca, como son: préstamos en sala y a domicilio, reprografía y empaste. También se encarga de recabar en forma periódica, las estadísticas de los servicios ofrecidos en las diferentes salas a su cargo. Se encarga de la emisión de los carnés de biblioteca (en coordinación con la Dirección de sistemas) y de las sanciones a usuarios que infringen las reglas de la biblioteca. Se encarga de la administración del personal de limpieza para que realicen sus funciones en forma eficiente.
- ➢ **Dirección de Procesos Técnicos:** La directora actual es la Sra. Ana Alvariño, tiene como funciones administrar todo el material bibliográfico de la biblioteca. Se encarga de las adquisiciones, clasificación, catalogación e indización del material bibliográfico nuevo que ingresa a la biblioteca, da de baja material bibliográfico antiguo y los reubica a

colección pasiva, realiza el inventario físico de todo el material bibliográfico de la biblioteca y determina cuánto material está perdido, prestado, deteriorado o para dar de baja.

- ➢ **Dirección Técnica de Sistemas:** El Director actual es el Ing. Juan Medrano, tiene como funciones garantizar el soporte tecnológico para que las actividades de la biblioteca se den con normalidad y eficiencia. Se encarga del mantenimiento de la página Web, el desarrollo de sistemas informáticos, el mantenimiento de las bases de datos, administración de los servidores y usuarios, soporte técnico y Help Desk a usuarios internos de la biblioteca (personal administrativo). Maneja el almacén y el aprovisionamiento de materiales a todas las áreas. Emite los carnés de egresado y de biblioteca, en coordinación con la Dirección de servicios al público. Emite los Pases de Visitante (documento que se da a aquellos usuarios que no poseen carné de biblioteca y desean hacer uso de los servicios de la biblioteca). Está a cargo de la Sala de Internet.
- ➢ **Información Especializada:** La responsable actual es la Ing. Myriam Coronado, tiene como funciones realizar búsquedas especializadas de información a nivel local, nacional e internacional. Brinda atención de usuarios a través del correo electrónico, servicios de traducción, impresiones, digitalización de documentos, videoteca y venta de publicaciones. Capacita a los ingresantes en el manejo de las bases de datos y de cómo realizar las búsquedas.

Tal como se puede apreciar en el [Gráfico](#page-31-2) **3**, que viene a continuación, se refleja la estructura organizacional actual de la Biblioteca Agrícola Nacional.

<span id="page-31-2"></span>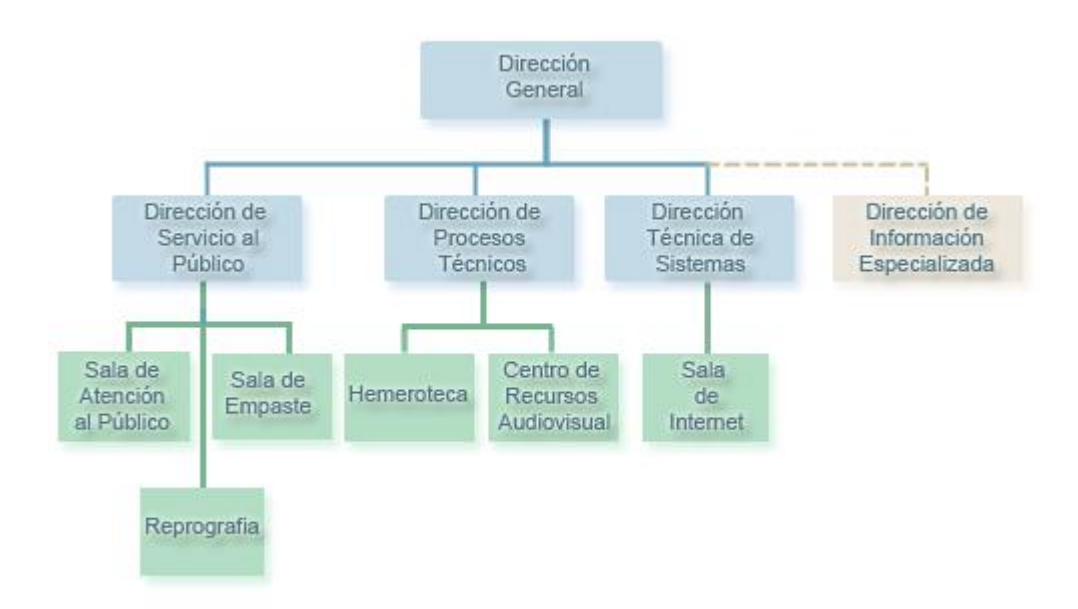

Gráfico 3. Organigrama de la Biblioteca Agrícola Nacional

 Fuente: Página Web de la Biblioteca Agrícola Nacional http://tumi.lamolina.edu.pe/portal/web/index.php?tipo=8&dato=organigrama

#### <span id="page-31-0"></span>**2. Marco Teórico**

#### <span id="page-31-1"></span>**2.1. Método Six – Sigma**

Six sigma ha ido evolucionando desde su aplicación meramente como herramienta de calidad a incluirse dentro de los valores clave de algunas empresas, como parte de su filosofía de actuación. Aunque nació en las empresas del sector industrial, muchas de sus herramientas se aplican con éxito en el sector servicios en la actualidad.

Six sigma se ha visto influida por el éxito de otras herramientas, como lean manufacturing, con las que comparte algunos objetivos y que pueden ser

complementarias, lo que ha generado una nueva metodología conocida como Lean Seis Sigma (LSS).

#### <span id="page-32-0"></span>**2.1.1. Principios de Six Sigma**

- **a) Liderazgo comprometido de arriba hacia abajo.** Esta metodología implica un cambio en la forma de realizar las operaciones y de tomar decisiones. La estrategia se apoya y compromete desde los niveles más altos de la dirección y la organización.
- **b) Six Sigma se apoya en una estructura directiva que incluye de gente de tiempo completo.** La forma de manifestar el compromiso por Six Sigma es creando una estructura directiva que integre líderes de negocio, de proyectos, expertos y facilitadores. Cada uno de los líderes tiene roles y responsabilidades específicas para formar proyectos de mejora.
- **c) Entrenamiento**. Cada uno de los actores del programa de Seis Sigma requiere de un entrenamiento específico.
- **d) Acreditación**
- **e) Orientada al cliente y enfocada a los procesos**. Esta metodología busca que todos los procesos cumplan con los requerimientos del cliente y que los niveles de calidad y desempeño cumplan con los estándares de Six Sigma. Al desarrollar esta metodología se requiere profundizar en el entendimiento del cliente y sus necesidades. En base a ese estudio sobre el cliente se diseñan y mejoran los procesos.
- **f) Dirigida con datos**. Los datos y el pensamiento estadístico orientan los esfuerzos de esta metodología. Los datos son necesarios para identificar

las variables de calidad y los procesos y áreas que tienen que ser mejorados.

- **g) Se apoya en una metodología robusta.** Se requiere de una metodología para resolver los problemas del cliente, a través del análisis y tratamiento de los datos obtenidos.
- **h) Los proyectos generan ahorros o aumento en ventas.**
- **i) El trabajo se reconoce.**
- **j) La metodología Six Sigma plantea proyectos largos.** Six Sigma es una iniciativa con horizonte de varios años, con lo cual integra y refuerza otros tipos de iniciativa.
- **k) Six Sigma se comunica.** Los programas de six sigma se basan en una política intensa de comunicación entre todos los miembros y departamentos de una organización, y fuera de la organización.

## <span id="page-33-0"></span>**2.1.2. Proceso**

El proceso Seis Sigma (six sigma) se caracteriza por 5 etapas bien concretas:

- ➢ Definir el problema o el defecto
- $\triangleright$  Medir y recopilar datos
- ➢ Analizar datos
- ➢ Mejorar
- ➢ Controlar

## **a) Definir**

En la fase de definición se identifican los posibles proyectos Seis Sigma, que deben ser evaluados por la dirección para evitar la inadecuada utilización de recursos. Una vez seleccionado el proyecto, se prepara y se selecciona el equipo más adecuado para ejecutarlo, asignándole la prioridad necesaria.

En esta fase deben responderse las siguientes cuestiones:

- ➢ ¿Qué procesos existen en su área?
- ➢ ¿De qué actividades (procesos) es usted el responsable?
- ➢ ¿Quién o quiénes son los dueños de estos procesos?
- ➢ ¿Qué personas interactúan en el proceso, directa e indirectamente?
- ➢ ¿Quiénes podrían ser parte de un equipo para cambiar el proceso?
- ➢ ¿Tiene actualmente información del proceso?
- ➢ ¿Qué tipo de información tiene?
- ➢ ¿Qué procesos tienen mayor prioridad de mejorarse?

#### **b) Medir**

La fase de medición consiste en la caracterización del proceso identificando los requisitos clave de los clientes, las características clave del producto (o variables del resultado) y los parámetros (variables de entrada) que afectan al funcionamiento del proceso y a las características o variables clave. A partir de esta caracterización se define el sistema de medida y se mide la capacidad del proceso.

En esta fase deben responderse las siguientes cuestiones:

- ➢ ¿Sabe quiénes son sus clientes?
- ➢ ¿Conoce las necesidades de sus clientes?
- ➢ ¿Sabe qué es crítico para su cliente, derivado de su proceso?
- ➢ ¿Cómo se desarrolla el proceso?
- ➢ ¿Cuáles son sus pasos?

- ➢ ¿Qué tipo de pasos compone el proceso?
- ➢ ¿Cuáles son los parámetros de medición del proceso y cómo se relacionan con las necesidades del cliente?
- ➢ ¿Por qué son esos los parámetros?
- ➢ ¿Cómo obtiene la información?
- ➢ ¿Qué exactitud o precisión tiene su sistema de medición?

#### **c) Analizar**

En la fase de análisis, el equipo evalúa los datos de resultados actuales e históricos. Se desarrollan y comprueban hipótesis sobre posibles relaciones causa-efecto utilizando las herramientas estadísticas pertinentes. De esta forma el equipo confirma los determinantes del proceso, es decir las variables clave de entrada o "focos vitales" que afectan a las variables de respuesta del proceso.

En esta fase deben responderse las siguientes cuestiones:

- ➢ ¿Cuáles son las especificaciones del cliente para sus parámetros de medición?
- ➢ ¿Cómo se desempeña el proceso actual con respecto a esos parámetros? Muestre los datos.
- ➢ ¿Cuáles son los objetivos de mejora del proceso?
- ➢ ¿Cómo los definió?
- ➢ ¿Cuáles son las posibles fuentes de variación del proceso? Muestre cuáles y qué son.
- ➢ ¿Cuáles de esas fuentes de variación controla y cuáles no?
- ➢ De las fuentes de variación que controla ¿Cómo las controla y cuál es el método para documentarlas?
➢ ¿Monitorea las fuentes de variación que no controla?

#### **d) Mejorar**

En la fase de mejora (Improve en inglés) el equipo trata de determinar la relación causa-efecto (relación matemática entre las variables de entrada y la variable de respuesta que interese) para predecir, mejorar y optimizar el funcionamiento del proceso. Por último se determina el rango operacional de los parámetros o variables de entrada del proceso.

En esta fase deben responderse las siguientes cuestiones:

- ➢ ¿Las fuentes de variación dependen de un proveedor?. Si es así, ¿cuáles son?
- ➢ ¿Quién es el proveedor? y
- ➢ ¿Qué está haciendo para monitorearlas y/o controlarlas?
- $\triangleright$  *i*. Qué relación hay entre los parámetros de medición y las variables críticas?
- ➢ ¿Interactúan las variables críticas?
- ➢ ¿Cómo lo definió? Muestre los datos.
- ➢ ¿Qué ajustes a las variables son necesarios para optimizar el proceso?
- ➢ ¿Cómo los definió? Muestre los datos.

### **e) Controlar**

Fase, control, consiste en diseñar y documentar los controles necesarios para asegurar que lo conseguido mediante el proyecto Seis Sigma se mantenga una vez que se hayan implementado los cambios. Cuando se han logrado los objetivos y la misión se dé por finalizada, el equipo informa a la dirección y se disuelve.

En esta fase deben responderse las siguientes cuestiones: Para las variables ajustadas

- ➢ ¿Qué exactitud o precisión tiene su sistema de medición?
- ➢ ¿Cómo lo definió? Muestre los datos.
- ➢ ¿Cuánto se ha mejorado el proceso después de los cambios?
- ➢ ¿Cómo lo define? Muestre los datos.
- ➢ ¿Cómo mantiene los cambios?
- ➢ ¿Cómo monitorea los procesos?
- ➢ ¿Cuánto tiempo o dinero ha ahorrado con los cambios?
- ➢ ¿Cómo lo está documentando? Muestre los datos.

En 1988 Motorola alcanzó el prestigioso premio americano a la excelencia Malcom Baldrige National Quality Award. Una de las bases fundamentales de su estrategia de calidad fue el "Programa Six Sigma". Este programa lo diseñó y dirigió Bill Smith con el pleno apoyo del CEO Bob Galvin. El objetivo de este programa fue reducir la variación de los procesos hasta alcanzar una fracción defectuosa media de 3.4 defectos por cada millón de oportunidades (ppm).

De la mano de Mikel Harry y Leonard Schroeder, Six Sigma se extendió con éxito a otras grandes empresas, como Allied Signal, Polaroid y sobre todo, a la compañía presidida por el famosísimo Jack Welch, General Electric. Jack Welch se convirtió en el primer pregonero de las "maravillas" de Six Sigma, hasta el punto de incluir en las memorias anuales algunos éxitos alcanzados por GE con Six Sigma.

El éxito en General Electric supuso el espaldarazo total a Six Sigma y a partir de ahí empezó una mimetización por casi todas las grandes corporaciones norteamericanas. Naturalmente aquellas empresas que se limitaron a seguir "la moda" de manera frívola no alcanzaron los éxitos previstos, mientras que aquellas que entendieron y adaptaron las esencias de Seis Sigma, consiguieron mejoras en sus resultados de calidad y su posición competitiva.

Mikel Harry define Six Sigma como "un proceso de negocio que permite a las empresas mejorar tremendamente su cuenta de resultados mediante el diseño y seguimiento diario de las actividades cotidianas de manera que se minimice el desperdicio a la vez que se maximiza la satisfacción del cliente". Esta definición liga la finalidad del beneficio financiero, propio de una organización empresarial, con el medio para conseguirla (reducción del desperdicio y aumento de la satisfacción del cliente).

Mikel Harry facilita datos impactantes sobre los resultados de la aplicación de Six Sigma. Entre ellos se encuentran unos resultados financieros espectaculares:

- $\geq$  20% de mejora en el margen.
- $\geq$  12 18% de mejora en la capacidad de producción.
- ➢ 12% de reducción en el número de empleados.
- ➢ 10 30% de reducción de necesidades de capital.

También se puede mencionar otros beneficios como:

- $\triangleright$  Mejoras en las utilidades y la productividad.
- ➢ Mejora en la satisfacción del cliente.
- $\triangleright$  Reducciones de tiempos de ciclo.
- $\triangleright$  Cambios culturales.

### **2.1.3. Herramientas de análisis**

- a) **Diagrama de Ishikawa**: Se trata de un diagrama que por su estructura ha venido a llamarse también "Diagrama de espina de pez", que consiste en una representación gráfica sencilla en la que puede verse de manera relacional una especie de espina central, que es una línea en el plano horizontal, representando el problema a analizar, que se escribe a su derecha. Es una de las diversas herramientas surgidas a lo largo del siglo XX en ámbitos de la industria y posteriormente en el de los servicios, para facilitar el análisis de problemas y sus soluciones en esferas como lo son: calidad de los procesos, los productos y servicios. Fue concebido por el licenciado en química japonés Dr. Kaoru Ishikawa en el año 1943. Este diagrama causal es la representación gráfica de las relaciones múltiples de causa – efecto entre las diversas variables que intervienen en un proceso. En Teoría General de Sistemas, un diagrama causal es un tipo de diagrama que muestra gráficamente las entradas o inputs, el proceso y las salidas u outputs de un sistema (causa – efecto(, con su respectiva retroalimentación (feedback) para el subsistema de control.
- b) **Diagrama de Pareto**: también llamado "Curva cerrada" o "Distribución A B C", es una gráfica para organizar datos de forma que estos queden en orden descendente, de izquierda a derecha y separados por barras. Permite asignar un orden de prioridades. El diagrama permite mostrar gráficamente el principio de Pareto (pocos vitales, muchos triviales), es decir, que hay muchos problemas sin importancia frente a unos pocos muy

importantes. Mediante la gráfica colocamos los "pocos que son vitales" a la izquierda y los "muchos triviales" a la derecha. Hay que tener en cuenta que tanto la distribución de los efectos como sus posibles causas no es un proceso lineal sino que el 20% de las causas totales hace que sean originados el 80% de los efectos. El principal uso que tiene el elaborar este tipo de diagrama es para poder establecer un orden de prioridades en la toma de decisiones dentro de un a organización.

c) **Diagrama de procesos (Maynard):** Es una representación gráfica de los pasos que se siguen en todo una secuencia de actividades, dentro de un proceso, identificándolos mediante símbolos de acuerdo con su naturaleza; incluye además toda la información que se considera necesaria para el análisis, tal como distancias recorridas, cantidad considerada y tiempo requerido. Maynard (1978) define Diagrama de proceso como una representación gráfica de la sucesión de todas las operaciones, transportes, inspecciones, demoras y almacenamientos que tienen lugar durante el proceso. Incluye la información necesaria para el análisis, tales como el tiempo necesario y la distancia recorrida(por la pieza o producto). Facilita una visualización rápida del proceso y las relaciones entre las diversas etapas y permite la puesta en evidencia de las ineficiencias u operaciones improductivas.

### **2.2. BPM**

### **2.2.1. Conceptos generales**

Gestión de procesos de negocio (BPM) es uno de los segmentos de mercado más importantes en la industria del software actualmente. BPM es una tecnología que permite a las organizaciones modelar, automatizar, administrar y optimizar los procesos de negocios. BPM incluye la combinación correcta de dirección empresarial y tecnología, permite una reducción significativa en los ciclos de tiempos (algunas veces hasta en un 90%) y costos. Desde una perspectiva tecnológica, un sistema BPM independiente se puede integrar fácilmente con aplicaciones existentes.

BPM es de gran importancia ya que permite modelar la arquitectura empresarial orientándola a procesos, automatizando cada uno de ellos de principio a fin y estableciendo las metodologías necesarias para su monitorización y control. Frente a una organización tradicional, en el que los sistemas están centrados en los datos, se evoluciona con el enfoque BPM hacia unos sistemas centrados en procesos de negocio que son modelados mediante Workflows.

La implementación de BPM permite aprovechar las infraestructuras y sistemas existentes, de forma totalmente integrada, minimizando el impacto económico de los cambios. La agilización de procesos y reducción de costes mediante BPM se obtienen desde el primer momento, permitiendo monitorizar el negocio y detectar cualquier problema en la Gestión Empresarial, el ajuste a las métricas establecidas y el cumplimiento de los parámetros de calidad.

Los cambios de estrategia empresarial en una organización con BPM pueden ser ejecutados de forma inmediata sin implicar necesariamente nuevas inversiones en tecnología y permitiendo aplicar la reingeniería de procesos con un impacto mínimo en la organización. BPM consigue que las organizaciones, lejos

de quedar atrapadas en una rigidez limitada por su propia tecnología, puedan renovarse, alcanzando el dinamismo necesario que los nuevos tiempos exigen.

#### **2.3. Bonita Soft <sup>1</sup>**

Bonita Open Solution es una suite BPM que combina tres soluciones en una, la primera es un innovador estudio de modelado de procesos, al segunda un potente motor de BPM y de flujo de trabajo, y la tercera una interfaz de usuario de configuración y ejecución.

Su lema principal es: "Crear aplicaciones basadas en procesos en un solo día con Bonita Open Solution", a través de realizar estas tres tareas sencillas como:

a) Dibujar los procesos como en una pizarra, tratando de ahorrar tiempo y esfuerzo en el diseño de los procesos. Bonita Studio cumple con los estándar de Business Process Management Notation (BPMN) reto que lo ha realizado con una solución sencilla, intuitiva y gráficamente.

b) Conectar a sistemas o construir aplicaciones personalizables, pues Bonita Studio contiene conectores a más de 100 aplicaciones open source y comerciales externas como mensajería, ERP, CRM, BD y muchos más. Además para personalizar las aplicaciones desarrolladas en Bonita Studio contiene Widgets de arrastrar y soltar, entradas de texto, listas desplegables, botones de radio, etc., para crear formularios de usuario correspondientes a los pasos humanos de su proceso. Trata de que se sienta la optimización de la presentación de los formularios en unos pocos

<sup>1</sup> Wilman Chamba Zaragocín Enero 2011. Tesis "Herramienta visual para diseñar formularios Web "WformDesigner". Universidad Oberta de Catalunya pags12 y 13

clics, y la importación de plantillas para adaptar su aplicación a su imagen corporativa.

c) Ejecutar la aplicación con un click, es decir, cuando se han modelado los procesos, agregó los conectores a los sistemas existentes, y se personaliza los formularios de usuario y generar la aplicación de BPM, todo esto en un solo clic.

#### **Arquitectura**

Bonita Open Solution (Bonito Studio) está basado en la plataforma de desarrollo de Eclipse EMF por lo que su core esta desarrollado en la plataforma JAVA, y trabaja con el estándar de la notación de BPM denominada BPMN2.0.

Bonita Open Solution está compuesto por los siguientes componentes:

➢ Bonita Studio, una interfaz gráfica totalmente nueva que soporta el estándar BPMN (Business Process Management Notation). Cuenta con una amplia gama de conectores, listo para ser vinculados a sistemas como IBM, Oracle, Microsoft, Google; así como otras de fuente abierta como son: Talend, eXo Plataforma, Alfresco, Jaspersoft, SugarCRM, SpringSource, Xwiki.

➢ Bonita experiencia del usuario (Bonita XP), un portal de BPM concebido para ser lo más fácil de usar como un buzón de correo electrónico, que hace la ejecución de un proceso intuitivo, y ofrece una visión general de la marcha de los pasos para la mejor gestión de procesos.

➢ BPM generación de aplicaciones, generación automática de aplicaciones de BPM completamente independientes que se pueden

exportar e instalarse con unos pocos clics en el entorno de producción del usuario.

### **Puntos a favor**

➢ Eliminación de pasos innecesarios debido a la automatización de procesos de negocio.

➢ Aplicabilidad del estándar BPMN2.0, permitiendo abrir diagramas almacenados con esta extensión

➢ API Rica, para la personalización de las aplicaciones.

➢ Personalización completa de las interfaces Web a través de paneles de propiedades.

➢ Visualmente configurable las reglas y acciones, permitiendo a los procesos de negocio ser automatizados sin la personalización de programadores.

➢ Intuitiva Interfaz de usuario para facilidad de diseño de procesos.

➢ Comunicación amigable con clases de Java.

# **2.4. Openbiblio <sup>2</sup>**

OpenBiblio tiene su origen a principios de 2002, siendo el programador Dave Stevens el creador del proyecto. El objetivo de OpenBiblio es convertirse en un sistema fácil de usar, bien documentado, fácil de instalar y concebido para poseer las prestaciones requeridas para la mayor parte de bibliotecas escolares y públicas, que es el tipo de unidades de información a los que se dirige este proyecto.

<sup>2</sup> José Angel Parrado Prieto 2011/2012. Tesis "Sistemas integrados de gestión bibliotecaria libres y de código abierto". Universidad De León pág. 28 y 29

Hay que indicar que este proyecto parecía estar abandonado, pues la versión 0.6.1 se publicó en mayo de 2008 y desde entonces no habían aparecido nuevas iteraciones del producto; sin embargo, en marzo de 2012 se ha publicado la versión 0.7.1, la cual actualiza el programa para que pueda utilizar las versiones más recientes de MySQL y de PHP, corrige algunos errores y añade algunas prestaciones nuevas, como las opciones de renovar todos los documentos que un lector tiene en préstamo, modificar fechas de devolución, circulación off-line o registro histórico de préstamos.

También hay que mencionar que hubo una iniciativa llamada EspaBiblio, cuyo responsable era Jorge Lara Cravero, y que se trataba de una versión de OpenBiblio traducida al castellano.

Para su instalación y uso requiere un entorno basado en Linux o Windows como sistema operativo, con software de servidor, lenguaje PHP y base de datos MySQL. Como cliente utiliza una interfaz de tipo web, de modo que basta con tener acceso a un navegador de Internet.

Cuenta con los siguientes módulos: OPAC, catalogación (compatible con MARC 21), circulación, administración del sistema e informes.

#### **2.5. Diagrama de proceso <sup>3</sup>**

Maynard (1978, cap. 02, p.20) define Diagrama de proceso como una representación gráfica de la sucesión de todas las operaciones, transportes, inspecciones, demoras y almacenamientos que tienen lugar durante el proceso.

<sup>3</sup> Ing. Juan Carlos Michalus y Ms. Eng. Denis Rasquin Rabenschlag. Análisis de diagrama de proceso aplicado al proceso de elaboración primaria de yerba mate. Disponible en: [http://www.abepro.org.br/biblioteca/ENEGEP1997\\_T1315.PDF](http://www.abepro.org.br/biblioteca/ENEGEP1997_T1315.PDF) Pág.2

Incluye la información necesaria para el análisis, tal como el tiempo necesario y la distancia recorrida (por la pieza o producto).

El diagrama de proceso no es algo que por sí solo produce economías o mejoras en el funcionamiento. El facilita una visualización rápida del proceso y las relaciones entre las diversas etapas. Permite la puesta en evidencia de las ineficacias u operaciones improductivas. Una vez finalizado el análisis, contiene una cantidad de informaciones antes desconocidas por cualquier persona en la fábrica (Pardo, 1984, p.23).

Según Oliveira (1995), Tahichi Ohno clasifica las actividades de los trabajadores en:

- ➢ Trabajo efectivo (WE): constituído por las tareas que adicionan valor al producto en elaboración (Ejemplo: soldadura, torneado, montaje, etc).
- ➢ Trabajo adicional (WA): constituído por las actividades que no adicionan valor al producto que se está elaborando, pero son necesarias o deben ser hechas en las actuales condiciones de trabajo como soporte del trabajo efectivo (Ejemplo: carga, transporte, cambio de herramienta, mantenimiento, etc).
- ➢ Pérdidas (P): son las actividades no productivas, bajo ningún punto de vista, que únicamente generan costos y no adicionan valor al producto o servicio. No contribuyen a la evolución del producto desde su estado de materia prima hasta el de producto terminado. Son ejemplos de pérdidas: contaje, inspección, transportes innecesarios, retrabajo de piezas, trabajadores ociosos, etc.

#### **3. Definición de Términos**

**Clasificación:** Es el ordenamiento de los documentos por temas en base a un sistema de clasificación bibliográfico. El sistema de clasificación que adopta la Biblioteca Agrícola Nacional es LC(Library of Congress), y para el material bibliográfico seriado referidos a información nacional, se usa el esquema de categorías de la AGRIS/CARIS de la FAO.

**Catalogación:** Es la acción de describir y registrar los datos físicos o materiales de un documento de acuerdo a normas preestablecidas a fin de uniformar la descripción de los ítems. Para realizar este proceso la Biblioteca agrícola Nacional se rige en las Reglas de Catalogación Angloamericanas AACR2 y el Manual de Catalogación AGRIS/CARIS de la FAO.

**Indización:** Es el proceso de asignar términos a los documentos que expresen su contenido. Para realizar esta actividad se utiliza el tesauro de la FAO AGROVOC, el tesauro de la OCDE y los Encabezamientos de materias de la Universidad de Colombia.

**OPAC:** Catálogo de acceso Público On Line.

**MARC:** Formato muy utilizado para realizar la catalogación de los recursos bibliográficos.

**Proceso:** Conjunto de recursos y actividades interrelacionados que transforman elementos de entrada en elementos de salida. Los recursos pueden incluir personal, finanzas, instalaciones, equipos, técnicas y métodos.

**Procesos claves:** Son aquellos procesos extraídos de los procesos relevantes que inciden de manera significativa en los objetivos estratégicos y son críticos para el éxito del negocio.

**Subprocesos:** Son partes bien definidos en un proceso. Su identificación puede resultar útil para aislar los problemas que pueden presentarse y posibilitar diferentes tratamientos dentro de un mismo proceso.

**SIGB:** Se refiere a un Sistema Integrado de Gestión Bibliotecaria, en donde se automatiza las principales actividades de toda biblioteca o centro de información como son: catalogación, adquisiciones, préstamo, devoluciones, OPAC, gestión de personal y asociados.

**Actividad:** Es la suma de tareas, normalmente se agrupan en un procedimiento para facilitar su gestión. La secuencia ordenada de actividades da como resultado un subproceso o un proceso. Normalmente se desarrolla en un departamento o función.

**Procedimiento:** Forma específica de llevar a cabo una actividad. En muchos casos los procedimientos se expresan en documentos que contienen el objeto y el campo de aplicación de una actividad; qué debe hacerse y quien debe hacerlo; cuando, dónde y cómo se debe llevar a cabo; qué materiales, equipos y documentos deben utilizarse; y cómo debe controlarse y registrarse.

**Indicador:** Es un dato o conjunto de datos que ayudan a medir objetivamente la evolución de un proceso o de una actividad.

**BPMS:** (Bussiness Process Management Software) Es un programa de infraestructura que permite automatizar la ejecución y el control de los procesos decidiendo en base a reglas gráficamente especificadas quién (o qué aplicación) y en qué momento debe ejecutar una tarea para resolver un problema.

**BPEL4WS:** Es una notación para especificar el comportamiento de procesos de negocio implementados mediante tecnología de Servicios Web.

**BPML:** Es el lenguaje en el que se modelan los procesos de negocio, se puede definir como un metalenguaje para modelar los procesos.

**BPMN:** Es una notación estándar para el modelamiento de los procesos de negocio, la cual permite entender los procedimientos internos a través de una notación gráfica (Business Process Diagram – BPD -) permitiendo la comunicación de estos procedimientos en una forma estándar.

**BPEL:** (Business Process Execution Language) Es un lenguaje basado en XML diseñado para compartir tareas en ambientes distribuidos – incluso a través de múltiples organizaciones- usando una combinación de Web Services.

**BAM:** (Business Activity Monitoring) Permite el monitoreo de actividades de negocio usando indicadores claves de desempeño.

**Middleware:** Es el software que conecta dos aplicaciones que de otra manera estarían separadas. Por ejemplo, hay varios productos middleware que conectan una base de datos con un servidor web.

#### **4. Hipótesis**

El uso de BPM y Six Sigma para la implementación de una solución, basada en software libre, en la Biblioteca Agrícola Nacional garantizará la gestión, optimización y mejoramiento del subproceso de Préstamos reflejándose en una disminución de tiempos y costos en dicho subproceso.

# **CAPÍTULO III**

# **Método de la investigación**

#### **1. Descripción del método empleado**

En las organizaciones, en especial aquellas cuyo objetivo principal es el servicio al cliente de manera eficaz (en función de los resultados obtenidos) y eficiente (en función de los medios utilizados), se ha adoptado enfocar los negocios desde una perspectiva de procesos. Un enfoque de procesos es clave para lograr visibilidad dentro de las estructuras de negocio, consiguiendo así tener una especie de mapa que permite a los analistas guiarse, controlar y hacer cambios de una forma certera y precisa.

Para los enfoques de procesos, se han creado técnicas de mejora con modalidad analítica, cuyas metodologías, mediante el estudio de patrones, muestreos y buenas prácticas, hallan oportunidades de mejora, que por medio de análisis estadísticos se prueban soluciones con experimentos o simulaciones para pronosticar su impacto en el proceso real. Técnicas de mejora de procesos como Six Sigma forman parte de los modelos analíticos que han sido adoptados en las organizaciones.

A pesar de la gran utilidad de estos modelos analíticos de mejora de procesos, la tendencia del mercado ha provocado que los procesos se tengan que alinear con los sistemas informáticos adquiridos por la institución. Es por ésta razón que se crea la necesidad de complementar los modelos analíticos para la mejora de procesos, con modelos pragmáticos, es decir que exploten la utilidad y el valor de los análisis que se pueden obtener en un modelo analítico, pero que se realicen de forma práctica y ejecutable en sistemas de información.

Business Process Management (BPM ), como modelo pragmático es la fusión ideal entre la manera de concebir un negocio (en forma de procesos) y transformar esto en insumo principal, para así poder plasmarlo en un sistema de información, proveyendo a la organización de control sobre sus decisiones, agilidad, flexibilidad, velocidad y habilidad para poder mejorar sus procesos.

En pocas palabras, Six Sigma se enfoca en comprender y analizar las diferencias entre los procesos, detectando y exponiendo posibles fallas y analizando cómo impactan en la posibilidad de lograr objetivos. BPM se enfoca en la automatización del control de procesos y la recolección de datos respecto de la performance y eficiencia de los mismos.

Uno de los desafíos de Six Sigma es reunir con precisión información sobre el control de los procesos, el cual es uno de los beneficios directos de aplicar BPM. Por otro lado, es crucial para BPM entender cuáles son los procesos de máxima prioridad y Six sigma puede brindar mucho en este sentido a través de herramientas como Ishikawa o Pareto.

Para dar solución al problema de la demora en el servicio de préstamo en la Biblioteca Agrícola Nacional, se propone implantar un modelo resultante de la

fusión de SIX SIGMA y la GESTIÓN POR PROCESOS (BPM) al subproceso de préstamos en la biblioteca agrícola nacional, utilizando una aplicación Web de código abierto, el cual será modificado para que sirva de soporte al subproceso de préstamo y finalmente una herramienta BPMS para modelar, integrarlo con el SIGB, controlar y monitorear los indicadores de gestión del subproceso de préstamo. El área involucrada en ésta solución es la dirección de servicios al público.

El tipo de investigación utilizada es la investigación aplicativa, ya que se parte de los conocimientos adquiridos, de la información de diferentes fuentes, acerca de gestión de procesos de negocio, rediseño de procesos y tecnología Web.

Se aplicó esta base teórica y conceptual como solución a los problemas detectados en el subproceso de préstamos en la Biblioteca Agrícola Nacional, en donde la demanda de los usuarios por obtener información de calidad en forma eficiente, es cada vez más exigente.

El método a utilizar para el levantamiento de información son las encuestas y entrevistas. Los materiales a utilizar son:

- ➢ Una computadora
- ➢ Útiles de oficina (hojas bond, suministros para impresora, etc.)
- ➢ Impresora
- ➢ Software de desarrollo de aplicaciones Web (Java PHP)
- ➢ Aplicativo Web OpenSource
- ➢ Servidor Web con MySQL y Apache
- ➢ Herramienta BPMS

Las consideraciones que se debe tener para la solución del problema están dadas en la medida que la dirección general de la biblioteca se comprometa con el proyecto, que la información sea dada en los tiempos previstos y que la resistencia al cambio sea minimizada en lo posible.

Para la realización del trabajo de investigación se considera las siguientes etapas:

- 1. Análisis del subproceso
- 2. Mejora del subproceso
- 3. Implementación de una herramienta BPMS para el monitoreo y mejoramiento continuo del subproceso.

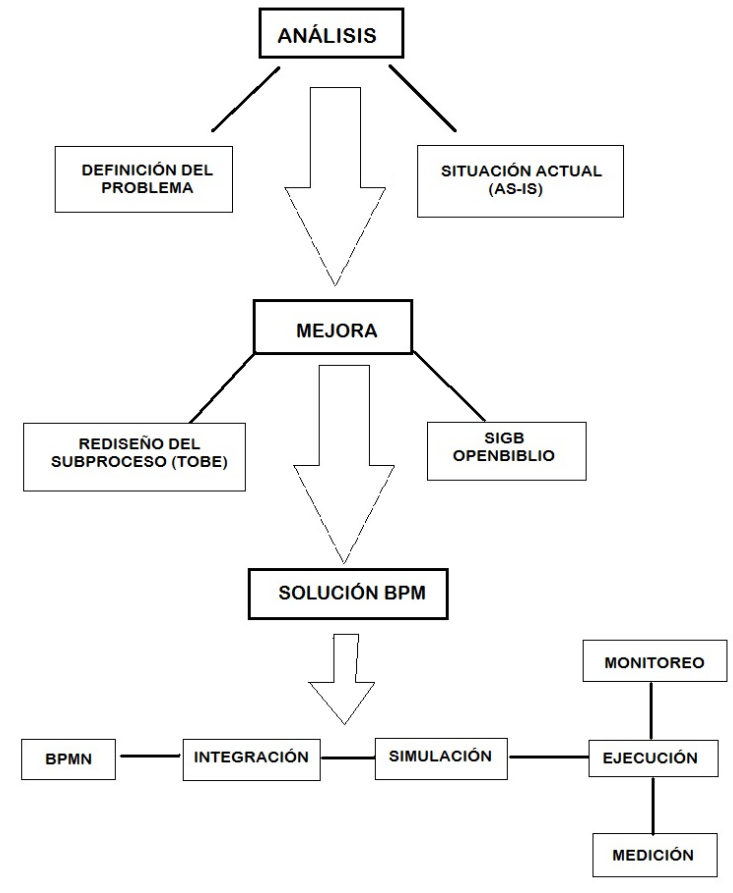

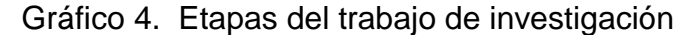

Fuente: Elaboración propia

Cada fase consta de una serie de actividades. Para la primera etapa se tienen 8 pasos, a saber:

➢ Definición de los procesos (definición del problema).

➢ Identificación de los procesos clave y elección del proceso (definición del problema).

➢ Ficha de indicadores claves (definición del problema).

➢ Diagnóstico del proceso actual: Análisis interno y costo promedio (situación actual AS-IS).

➢ Diagrama de causalidad (situación actual AS-IS).

➢ Mapeo de procesos "AS-IS" (situación actual AS-IS).

➢ Diagrama de Maynard "AS-IS" (situación actual AS-IS).

➢ Fichas de puestos clave "AS-IS" (situación actual AS-IS).

Para la segunda fase, se tienen las siguientes actividades:

➢ Mapeo del proceso "TO-BE" (rediseño del subproceso TO-BE).

➢ Sustento del proceso rediseñado "TO-BE" (Rediseño del subproceso TO-BE).

➢ Análisis interno del proceso rediseñado "TO-BE" (rediseño del subproceso TO-BE).

➢ Diagrama de Maynard "TO-BE" (rediseño del subproceso TO-BE).

➢ Ficha de puestos clave "TO-BE" (rediseño del subproceso TO-BE).

➢ Modificación del SIGB OPENBIBLIO (sistema OPENBIBLIO).

➢ Capacitaciones (sistema OPENBIBLIO).

➢ Implementación del SIGB OPENBIBLIO modificado (sistema OPENBIBLIO).

Para la tercera fase:

- ➢ Adquisición de la herramienta BPMS (BPMN)
- ➢ Modelamiento del proceso (BPMN)

➢ Integración con otros sistemas de la institución que intervienen en el proceso (integración).

➢ Optimización del proceso utilizando técnicas de simulación (simulación)

- ➢ Ejecución del proceso y puesta en marcha (ejecución).
- ➢ Monitoreo del proceso (monitoreo).
- ➢ Medición a través de indicadores de desempeño (medición).

## **2. Diagrama global de la investigación**

En el diagrama que está a continuación se esquematiza, de manera global, el modelo de lo que consistirá la investigación haciendo alusión a las herramientas que utilizaré para cada etapa, por ejemplo, para la etapa de análisis y mejora utilizo los preceptos de la metodología Six – Sigma utilizando herramientas como Pareto, Ishikawa, Maynard, Openbiblio, etc. Asimismo, para la parte del BPM utilizo un software BPMS llamado BonitaSoft.

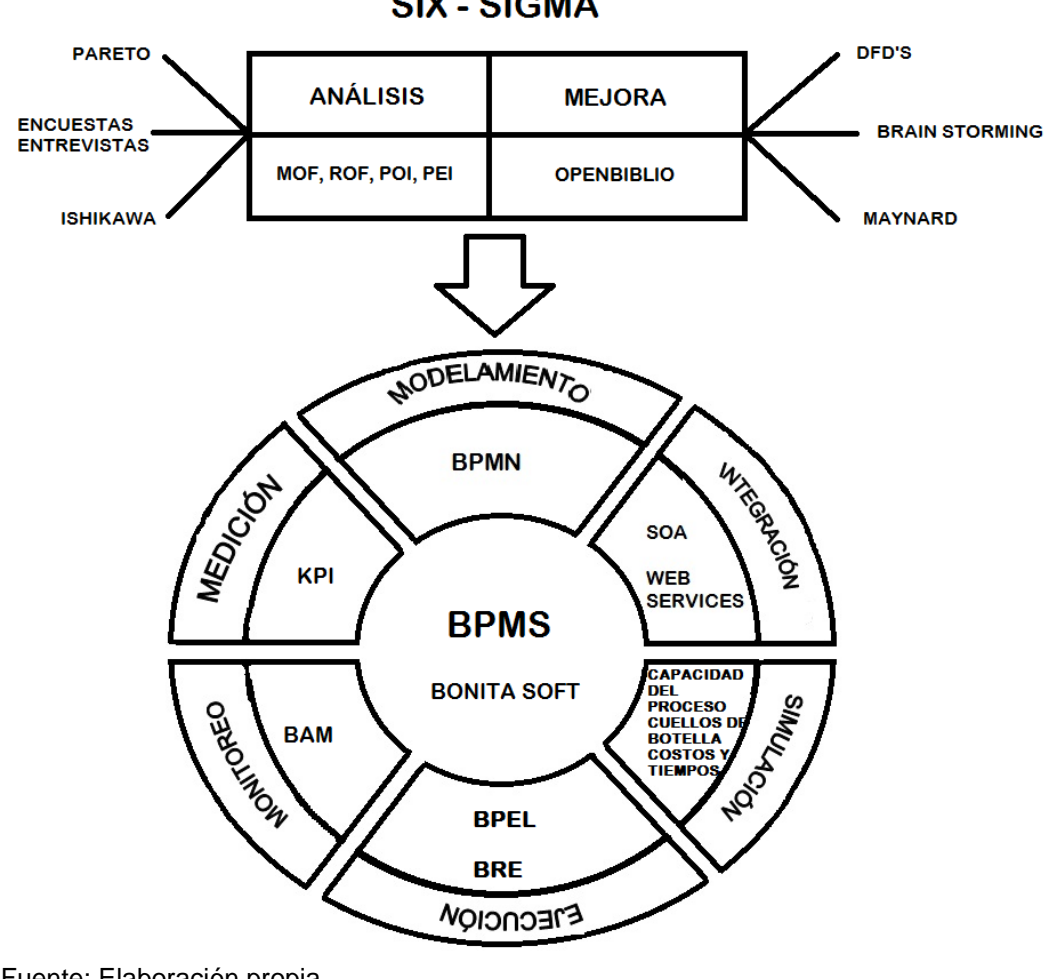

Gráfico 5. Esquema global del modelo Six Sigma y BPM propuesto **SIX - SIGMA** 

Fuente: Elaboración propia

# **CAPÍTULO IV**

## **Análisis e interpretación de datos**

### **1. El funcionamiento actual del software**

Actualmente, intervienen en el subproceso de Préstamos dos sistemas, uno que es para que los usuarios puedan realizar consultas del material bibliográfico del que dispone la biblioteca, el cual, es un aplicativo hecho en DOS denominado Heurisko y otro que es un programa utilizado para aquellos usuarios que no tienen carné de biblioteca y deben pagar un derecho para acceder a los servicios de la biblioteca tramitando un Pase de visitante. Para emitir el pase de visitante a los usuarios existe un programa desarrollado en Visual Fox 6.0, denominado Sistema de Pase de visitante.

#### **1.1. Aplicativo de búsquedas Heurisko**

En la imagen que está a continuación se muestra la pantalla principal del actual sistema de búsquedas. En el menú "Selección de base de datos" encontrará 7 base de datos: Inperu, Libros, Tesis, Revis, Temas, Audiov y Serfao. Seleccionamos una base de datos, por ejemplo "Libros".

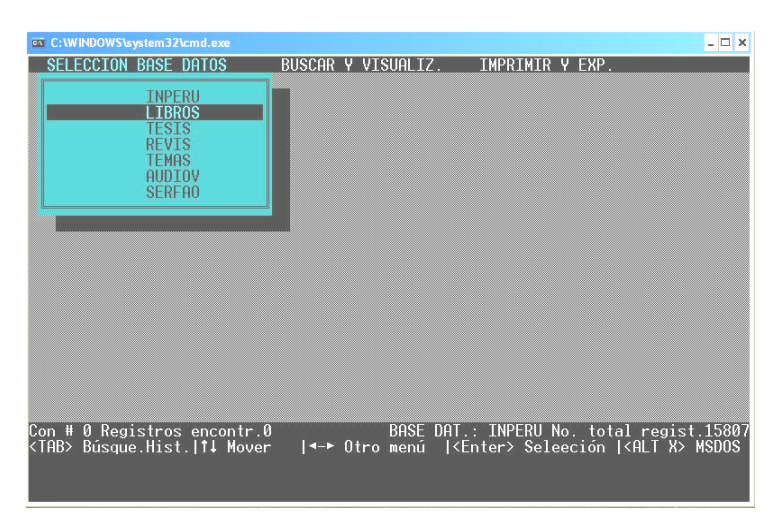

Seleccionamos el modo de búsqueda "Buscar por diccionario" y presionamos la tecla "Enter".

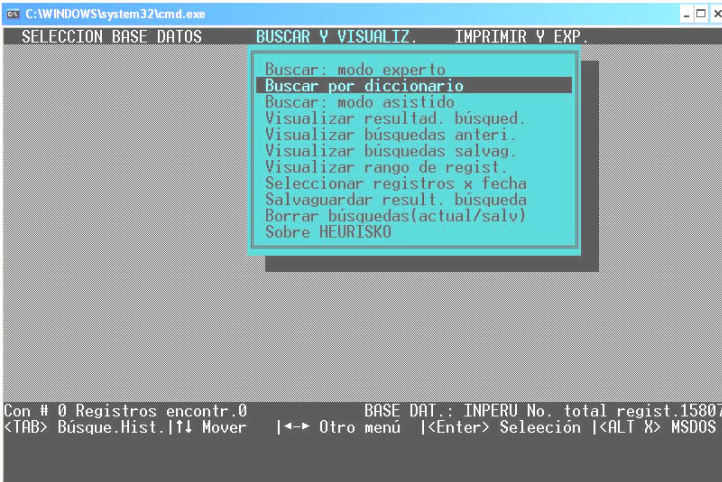

Escribiremos el tema a buscar, en este caso "Química" y presionamos la tecla "Enter".

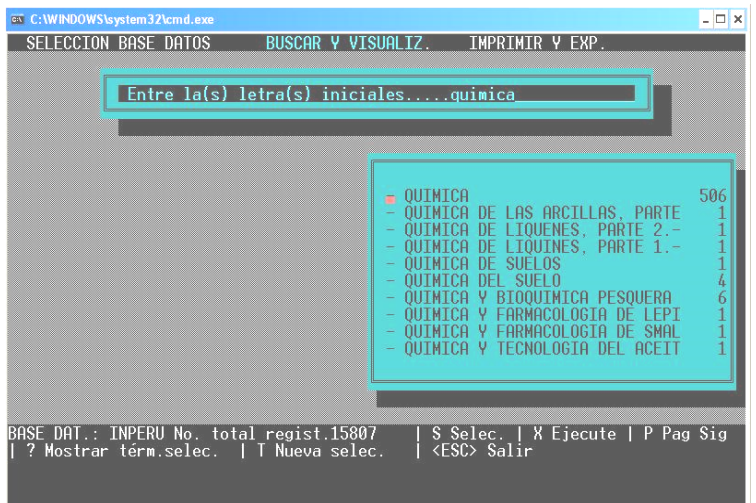

Presionamos la tecla "S" para seleccionar un ítem, por ejemplo Química.

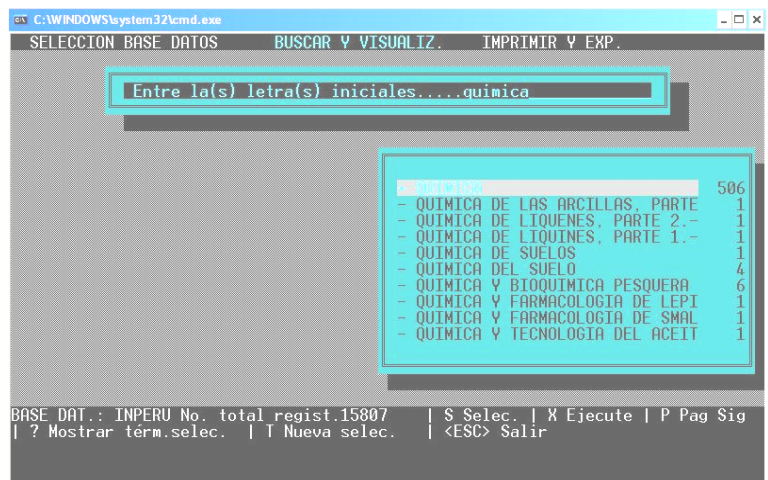

Presionamos la tecla "X" para ejecutar la consulta y damos un "Enter". Luego seleccionamos "Visualizar Resultados de búsqueda".

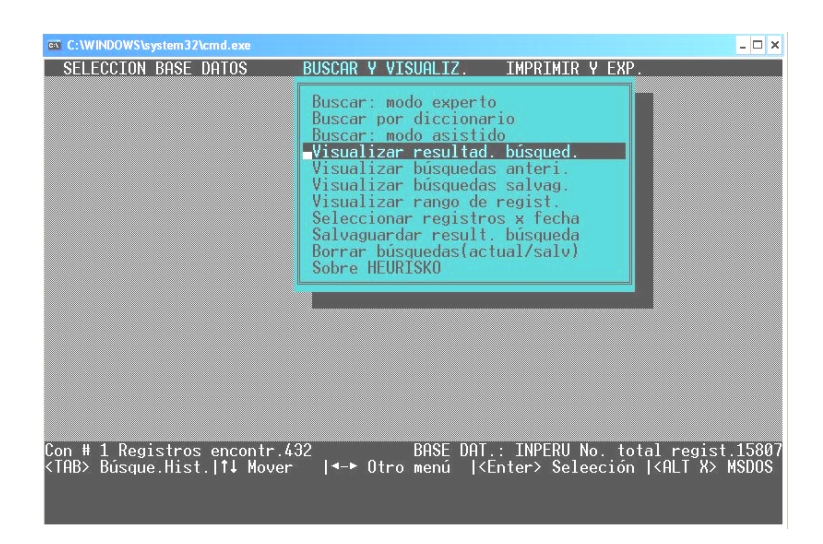

Presionamos la tecla "Enter" y los resultados aparecerán como una ficha catalográfica.

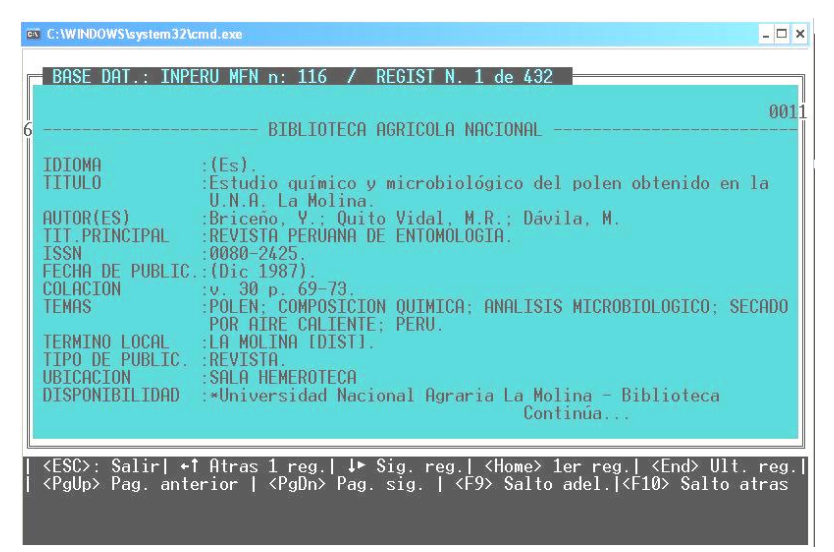

# **1.2. Aplicativo de Pase de Visitante**

Cada vez que un usuario viene a tramitar el Pase de Visitante se tienen que registrar sus datos, de qué universidad o instituto proviene si es el caso y en el código se digita el número de su carné universitario o documento.

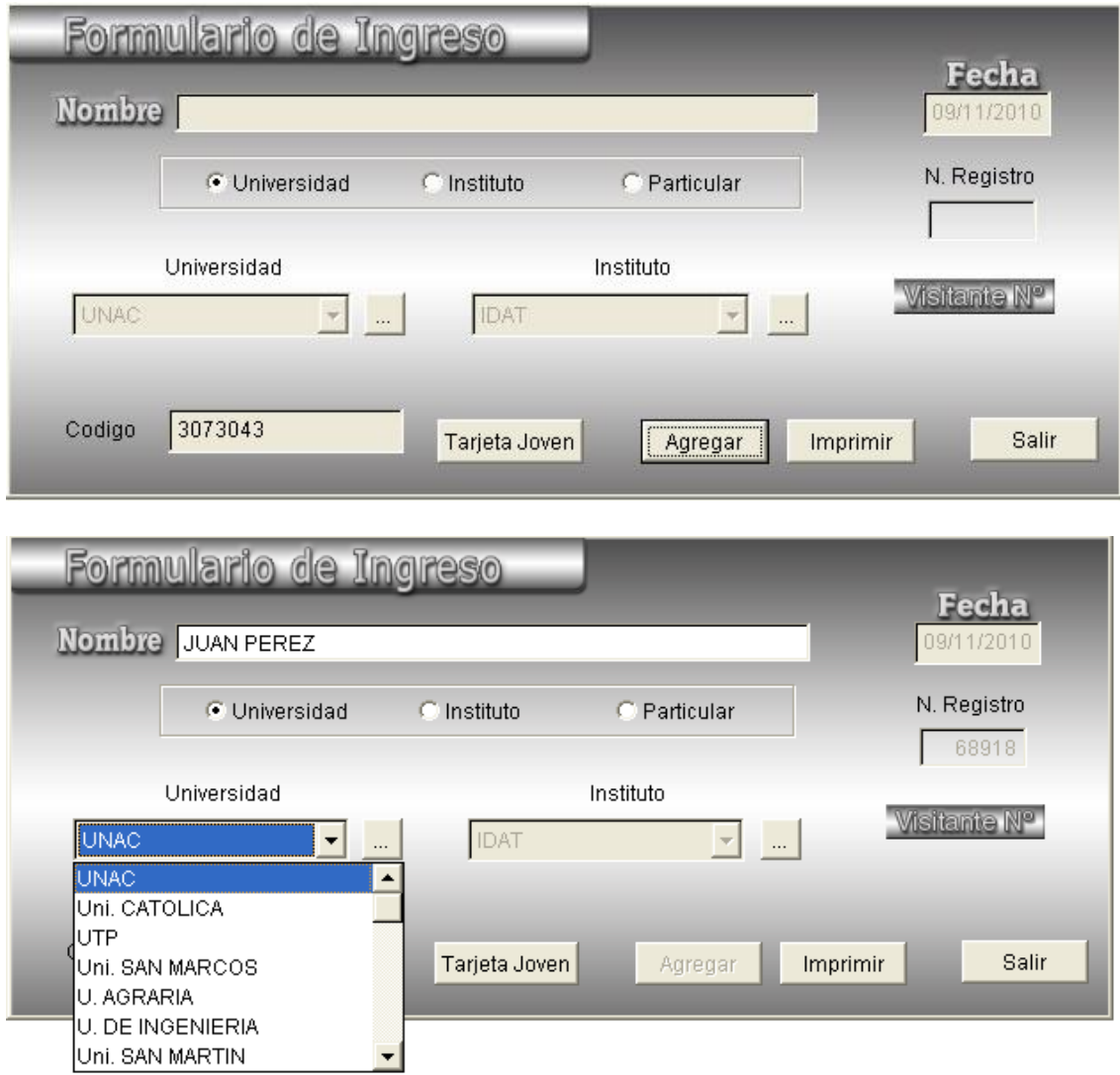

Si se diera el caso que no estuviera una universidad en la Base de datos, entonces podemos agregarla.

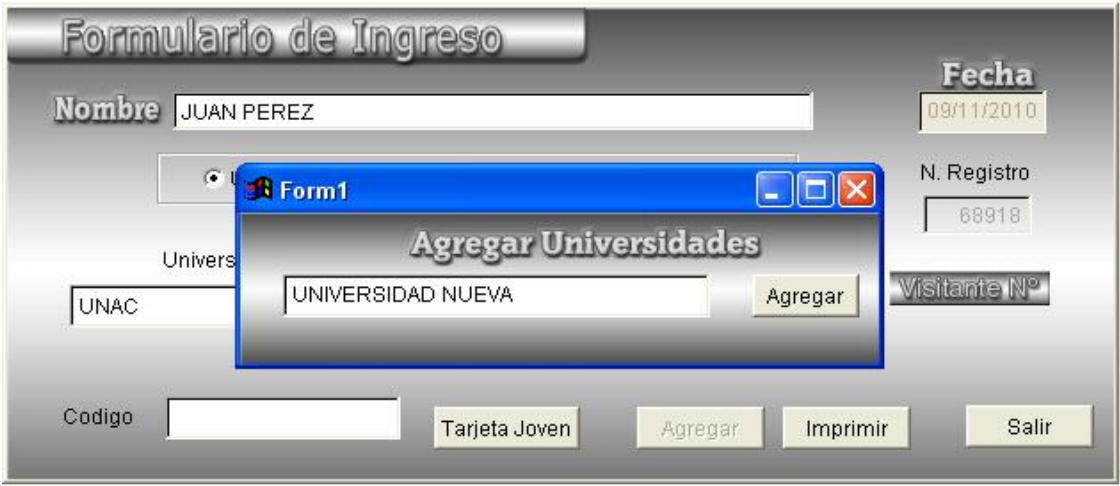

Veremos que la universidad ingresada es agregada y ahora la podemos seleccionar.

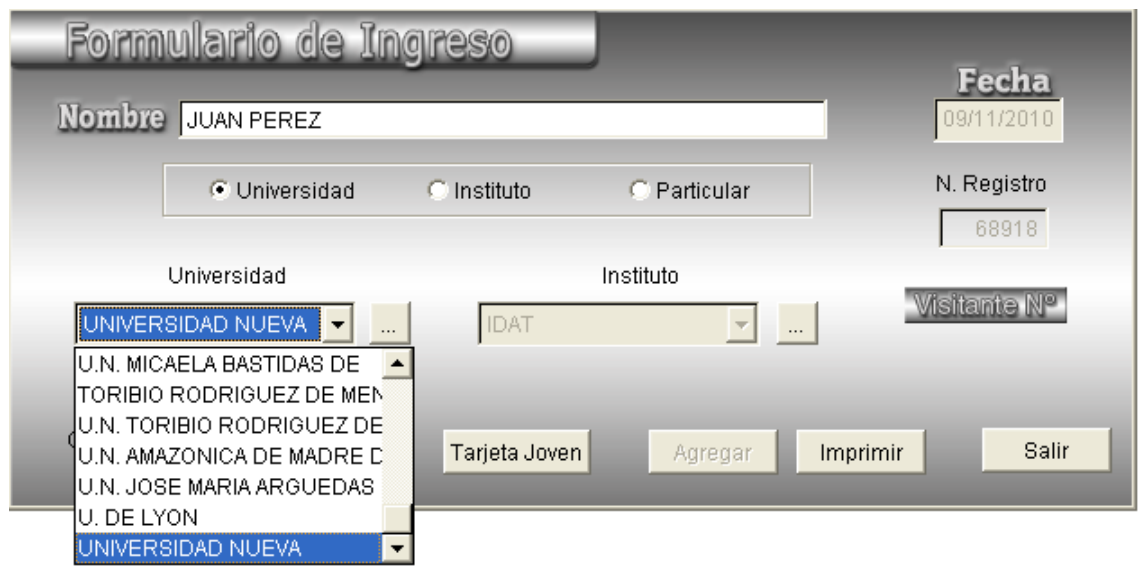

Finalmente, digitamos el código del alumno e imprimimos el Pase de visitante.

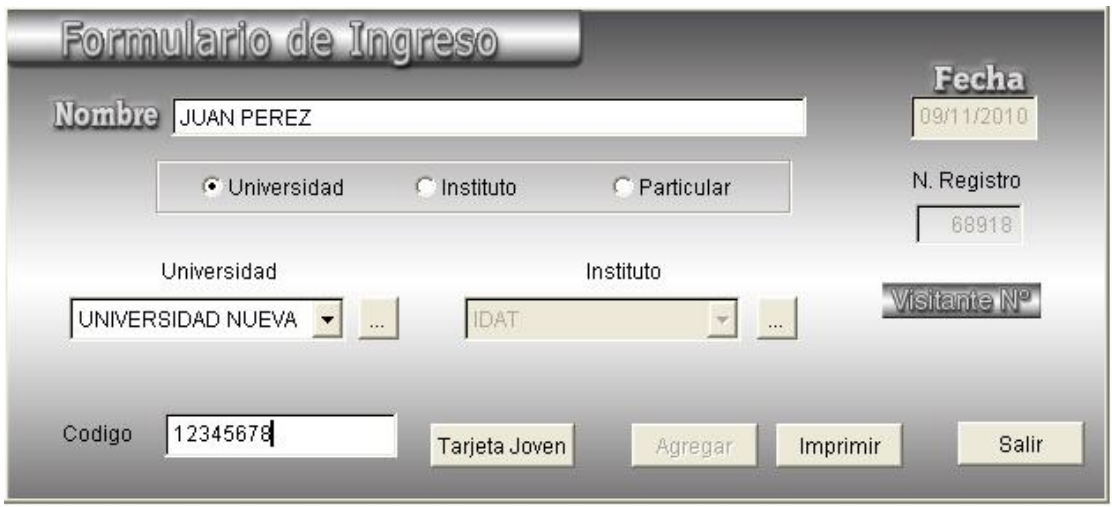

Pero si el usuario dice ser egresado de la universidad Agraria, entonces el encargado entra a la Intranet de la Universidad para verificarlo:

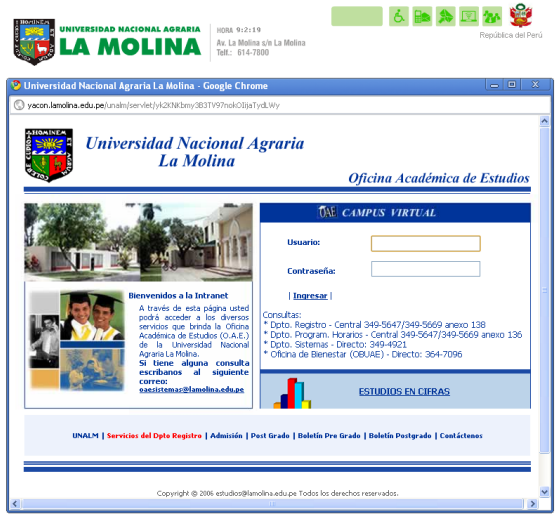

Debe ingresar los apellidos del usuario o su código de matrícula.

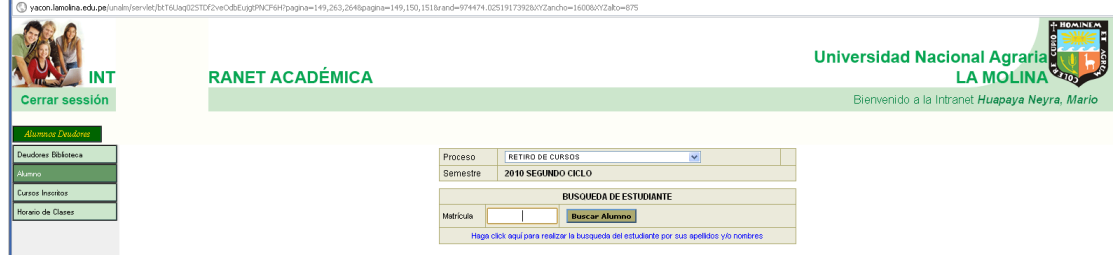

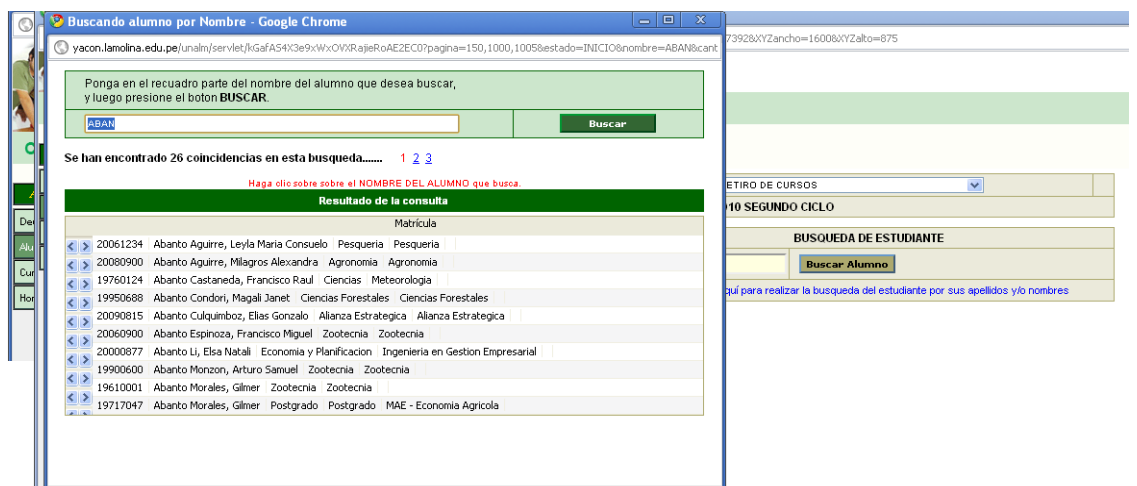

Una vez verificado el encargado elabora o no el pase de visitante.

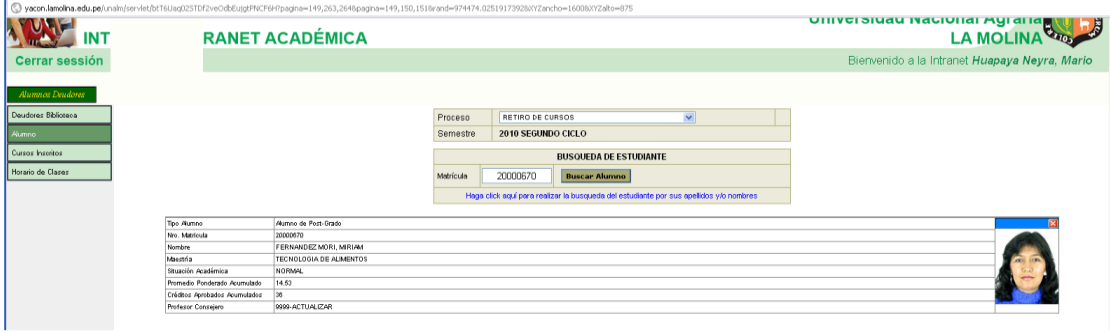

# **2. Diagrama BPM de los procesos actuales**

## **2.1. Descripción de los procesos actuales**

Los macro procesos de la Biblioteca Agrícola Nacional son los siguientes:

### **Macro proceso 1: Gestión de la colección**

Procesos:

- ➢ Formación de la colección.
- ➢ Proceso técnico.
- ➢ Mantenimiento de la colección.
- ➢ Evaluación de la colección.

### **Macro proceso 2: Servicios al usuario**

### Procesos:

- ➢ Préstamo de colecciones bibliográficas.
- ➢ Atención al usuario (quejas, morosidad, etc.).
- ➢ Servicios complementarios (alertas bibliográficas, etc.).
- $\triangleright$  Uso de equipos e instalaciones.

# **Macro proceso 3: Difusión y marketing**

Procesos:

➢ Difusión de recursos y servicios (formación de usuarios).

# **Macro proceso 4: Tecnologías de información y comunicación**

Procesos:

- ➢ Gestión de la infraestructura tecnológica.
- ➢ Gestión de las aplicaciones.

# **Macro proceso 5: Gestión de infraestructura bibliotecaria**

Procesos:

➢ Gestión de equipamiento de la biblioteca.

# **Macro proceso 6: Gestión de recursos humanos y económicos**

Procesos:

- ➢ Gestión del presupuesto.
- ➢ Gestión de recursos humanos.

# **Macro proceso 7: Documentación**

Procesos:

- ➢ Estadísticas de la biblioteca.
- $\triangleright$  Manuales de procedimientos.
- $\triangleright$  Plan operativo institucional.

El macro proceso Servicios al usuario está conformado por todos los servicios que la Biblioteca Agrícola Nacional ofrece a sus usuarios, siendo el más importante el proceso de préstamo de colecciones bibliográficas, del cual, trabajaremos con el subproceso de préstamos que abarca los préstamos a usuarios con carné y sin carné de biblioteca.

En el Gráfico N° , que está en la siguiente hoja, se muestra el macro proceso de Servicios al usuario con sus respectivos procesos y cada proceso con sus respectivos subprocesos, así también, se muestra el subproceso elegido para la realización del presente trabajo de investigación

Gráfico 6. Macro proceso de Servicios al Usuario

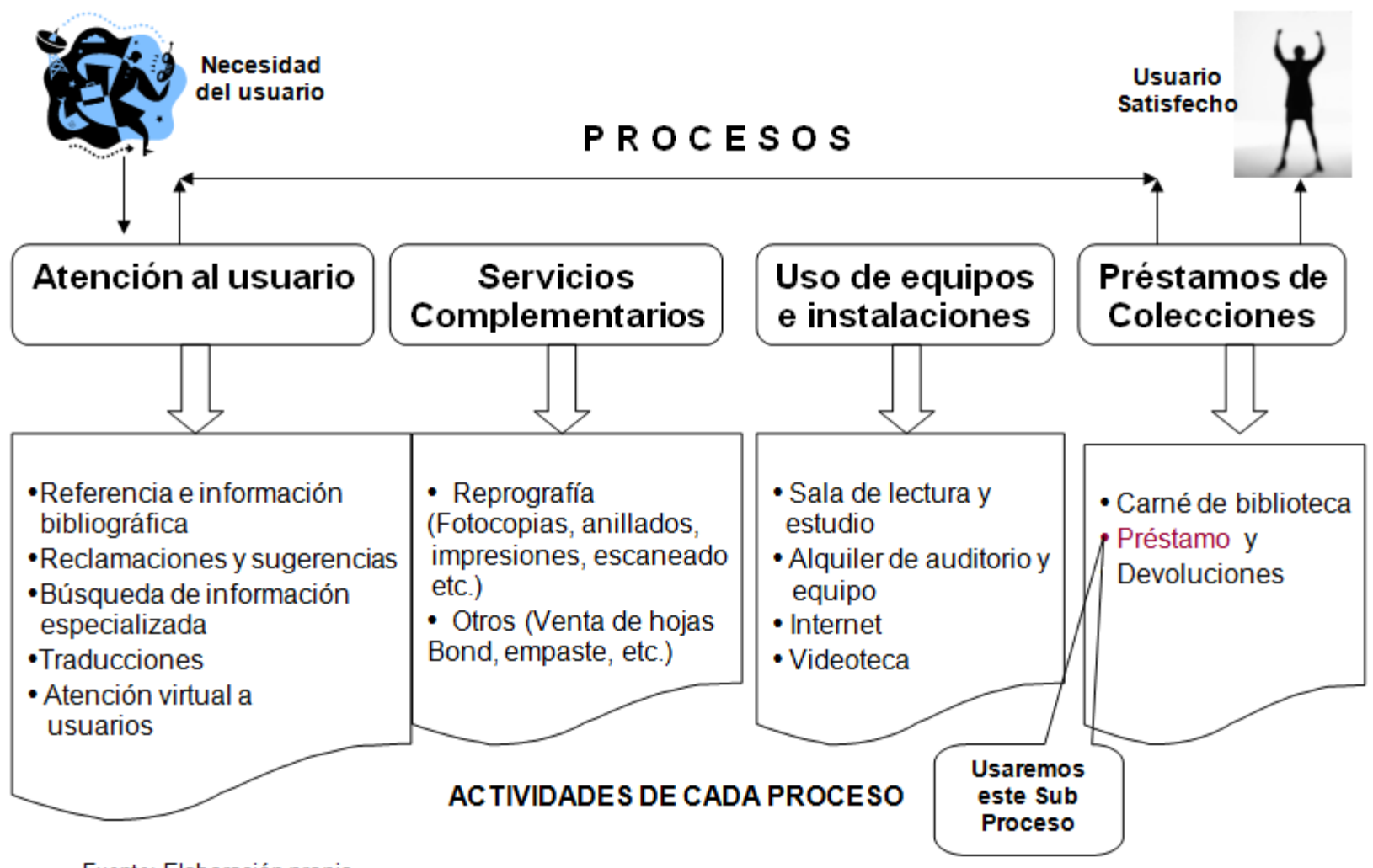

Fuente: Elaboración propia

# **Macro proceso: Servicios al usuario**

## **Proceso 1: Atención al usuario**

Sub procesos:

- 1.1. Referencia e información bibliográfica.
- 1.2. Reclamaciones y sugerencias.
- 1.3. Búsqueda de información especializada.
- 1.4. Traducciones.
- 1.5. Atención virtual a usuarios.

### **Proceso 2: Servicios complementarios**

Sub procesos:

- 2.1. Reprografía (Fotocopias, anillados, impresiones, escaneado y copia de CDs).
- 2.2. Otros (Venta de hojas Bond, empaste, venta de publicaciones y digitalización de videos).

### **Proceso 3: Uso de equipos e instalaciones**

Sub procesos:

- 3.1 Sala de lectura y estudio.
- 3.2 Alquiler de auditorio y equipo.
- 3.3 Alquiler de Internet.
- 3.4 Videoteca.

### **Proceso 4: Préstamo de colección bibliográfica**

Sub Procesos:

- 4.1 Emisión de carné de biblioteca.
	- 4.1.1 Carné canje.
- 4.1.2 Carné ingreso.
- 4.1.3 Carné tesista.
- 4.1.4 Carné egresado.
- 4.1.5 Carné visitante alumno.
- 4.1.6 Carné visitante particular.
- 4.1.7 Carné duplicado.
- 4.2 Préstamos de material bibliográfico.
	- 4.2.1 Préstamos a usuarios con carné.
	- 4.2.2 Préstamos a usuarios sin carné.
- 4.3 Devoluciones.

El subproceso seleccionado, que es tema de ésta investigación, es el subproceso de Préstamos de material bibliográfico. El objetivo de éste subproceso es el de facilitar el acceso a la información disponible en la Biblioteca Agrícola Nacional a las personas que lo requieran. El préstamo de material bibliográfico se puede dar para su lectura en sala o a domicilio. Cabe resaltar que el préstamo a domicilio sólo está permitido a alumnos de la Universidad Agraria, que posean carné de biblioteca. El préstamo para visitantes es sólo para su lectura en sala; aquellos usuarios que no tengan carné de biblioteca necesitan sacar un pase de visitante, para que puedan acceder a los servicios de la biblioteca. El usuario podrá solicitar hasta 3 ejemplares a la vez como máximo. Las áreas involucradas son la Dirección de Servicios al Público y la Dirección de Sistemas.

### **Ámbito:**

- $\triangleright$  Encargados de sala.
- $\triangleright$  Personal de apoyo en sala.
- ➢ Aplicativo de búsquedas.
- ➢ Aplicativo de Pase de visitante.
- ➢ Caja.

La relación que se muestra en la [Tabla](#page-71-0) **4** son las personas que intervienen en el subproceso de préstamos:

<span id="page-71-0"></span>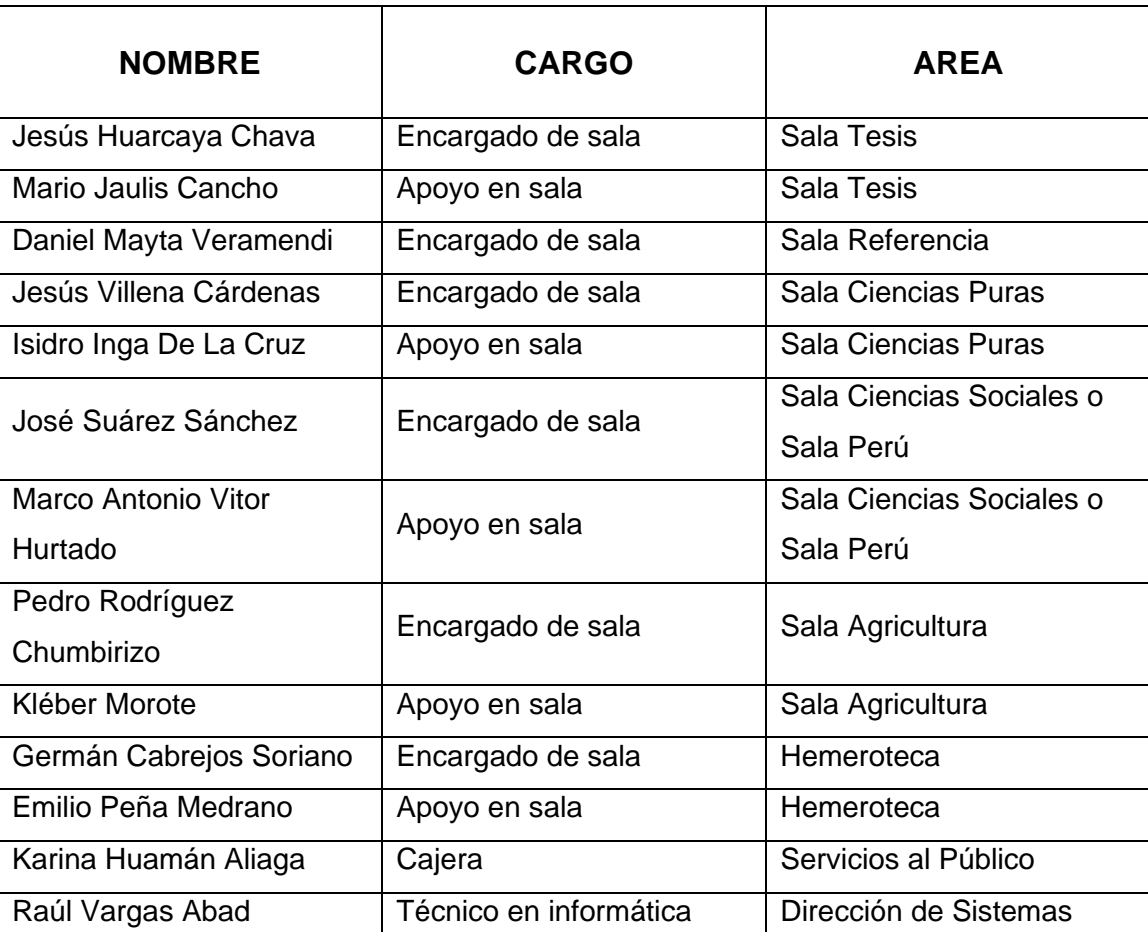

Tabla 4. Usuarios que intervienen en el subproceso de préstamos

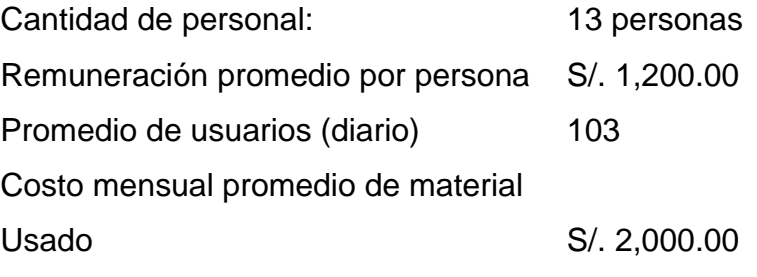
Costo promedio mensual= (13 \* 1,200) + 2,000 = S/. 17,600.00

## **2.1.1. Análisis de puestos: Situación actual**

## **Encargado de Sala (6)**

- ➢ Proporciona a los usuarios del material bibliográfico que requieren.
- ➢ Aplica las sanciones a usuarios con morosidad (retiene carnés).
- ➢ Informa semestralmente al Director de circulación sobre los morosos.
- ➢ Elabora mensualmente las estadísticas de su sala (cantidad de usuarios).
- ➢ Vela por la integridad del material bibliográfico a su cargo.

# **Apoyo en Sala (5)**

- $\triangleright$  Resuelve las consultas de usuarios que lo requieran.
- ➢ Asesora en el manejo del actual sistema de búsquedas (HEURISKO) al usuario.
- $\triangleright$  Ayuda al encargado de sala en sus funciones.

# **Técnico de sistemas (1)**

- $\triangleright$  Se encarga de emitir los pases de visitante.
- ➢ Elabora los carnés de biblioteca para egresados y visitantes.
- ➢ Está a cargo de la sala de Internet y de las impresiones.
- ➢ Está a cargo de la distribución de materiales de almacén a las diferentes áreas que lo requieran.
- ➢ Lleva el control de la entrega de carnés de biblioteca.

# **Cajera (1)**

- ➢ Registra los pagos que hacen los usuarios por diferentes conceptos: Pases de visitante, fotocopias, impresiones, traducciones, etc.
- ➢ Lleva el control de los ingresos y egresos de caja.
- $\triangleright$  Hace un cierre de caja al final del día.
- ➢ Informa al Director de Servicios al público.

El subproceso de préstamos de material bibliográfico, tal y como se da actualmente, se ilustran en el **[Gráfico 7](#page-73-0)** que está a continuación:

<span id="page-73-0"></span>Gráfico 7. Subproceso actual de Préstamos de material bibliográfico (AS.IS)

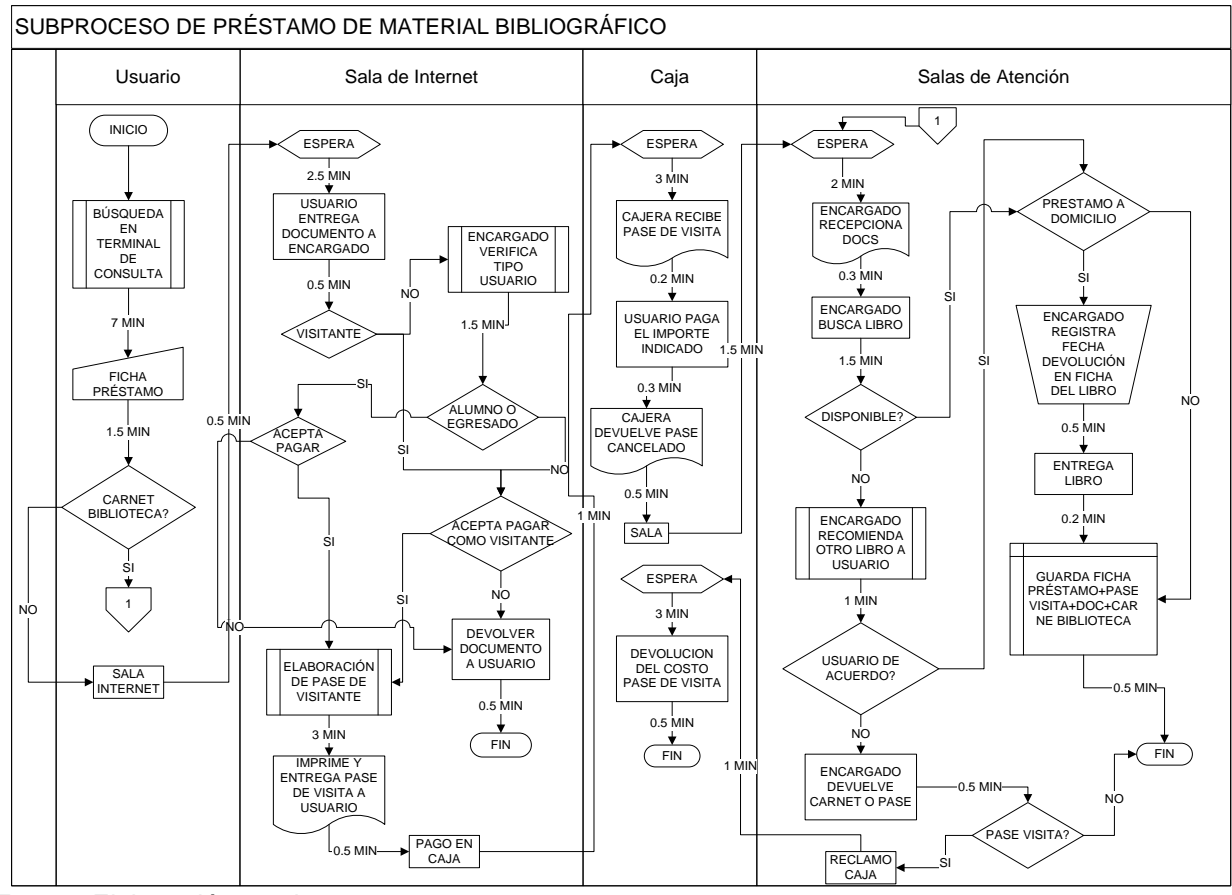

Fuente: Elaboración propia

#### **2.2. Explicación del subproceso actual (AS-IS)**

Aquellos usuarios que no tienen carné de biblioteca y requieren hacer uso de los servicios de la biblioteca, deben solicitar un Pase de Visitante. Un pase de visitante tiene un costo, el cual varía según el tipo de usuario. El préstamo a los visitantes es sólo en sala y no a domicilio. Las renovaciones no existen en la Biblioteca Agrícola Nacional. Se identifican dos tipos de libros: de reserva y de depósito. Los libros de reserva sólo se prestan de un día para otro por su alta demanda y disponibilidad de pocos ejemplares. Los libros de depósito se prestan por 2 días. Cuando se realiza el préstamo de un libro de depósito, se coloca un sello con la fecha de devolución del libro en la ficha de préstamo (Tarjeta blanca) ubicada dentro del libro. Cuando se realiza el préstamo de un libro en reserva el alumno firma la ficha (que es una tarjeta azul) y se coloca la fecha de devolución. El encargado de cada sala tiene la responsabilidad de verificar la fecha de devolución y de imponer la penalidad respectiva al usuario, cuando no entrega a tiempo un libro.

Actualmente se cuenta con un sistema de Pase de visitante elaborad en Visual Basic y para que los usuarios realicen sus búsquedas en las terminales de consulta, se cuenta con un sistema desarrollado en DOS llamado HEURISKO

Después de estas consideraciones se detalla a continuación el subproceso actual:

➢ El subproceso de Préstamos y devoluciones se inicia desde que un estudiante de la universidad Agraria viene a devolver un libro que se llevó prestado a domicilio.

- ➢ El alumno de la Universidad Agraria (UNALM) se dirige a la sala correspondiente y hace entrega del libro al encargado de dicha sala.
- ➢ El encargado busca la ficha del libro que le acaba de entregar el alumno en una gaveta de madera, en donde se guardan todas las fichas de los libros que están en préstamo.
- ➢ Luego de ubicar la ficha del libro correspondiente, el encargado de sala procede a verificar que la fecha de entrega sea el correcto.
- ➢ Si el alumno devolvió el libro dentro de la fecha de devolución, entonces el encargado devuelve el carne de biblioteca al alumno. De lo contrario retiene el carné de biblioteca y penaliza al usuario.
- ➢ El encargado después de verificar que el libro devuelto es de "reserva", coloca el libro en un carrito que está a la mano.
- ➢ Si el libro devuelto no es de "reserva" entonces el encargado lo devuelve a la estantería, en su respectivo lugar.
- ➢ Si el usuario requiere el servicio de la biblioteca, primero debe hacer la búsqueda del tema que requiere en los terminales de consulta, utilizando para esto el sistema de búsquedas HEURISKO.
- ➢ Luego que el sistema muestra los resultados a las consultas del usuario, éste deberá anotar en una ficha de préstamelos datos del libro que desea solicitar: título de la obra, código y la sala donde se encuentra. Además deberá colocar sus datos personales y firmar.
- $\triangleright$  Si el usuario no tiene carné de biblioteca entonces debe tramitar un Pase de visitante.

- ➢ El usuario se dirige a la sala de Internet y hace entrega al encargado de un documento vigente (carné universitario o DNI, según sea el caso).
- ➢ El encargado pregunta al usuario si es egresado de la Agraria.
- ➢ Si el usuario responde que sí, entonces el encargado entra a la intranet de la Universidad Agraria.
- $\triangleright$  El encargado busca al usuario por apellidos.
- ➢ El encargado verifica si el usuario es egresado o no.
- ➢ Si el usuario no es egresado entonces deberá pagar como visitante particular.
- ➢ Si el usuario no acepta entonces se le devuelve su documento y termina el proceso.
- ➢ Si el usuario acepta entonces se ingresa sus datos al sistema: apellidos, nombres, procedencia (universidad, instituto o particular), nombre del instituto o universidad si es el caso, número y tipo de documento y tipo de usuario.
- $\triangleright$  El sistema elabora e imprime el pase de visitante.
- ➢ Luego el usuario se dirige a caja y cancela el Pase de visitante.
- ➢ La cajera le entrega el voucher correspondiente al usuario y coloca el sello de cancelado al Pase de visitante.
- ➢ Luego el usuario se dirige a la sala donde se ubica el libro que quiere consultar.
- ➢ El encargado de sala recepciona la ficha de préstamo más el carné de biblioteca o ficha de préstamo más Pase de visita cancelado más documento actualizado.
- ➢ El encargado busca el libro en la estantería.
- ➢ Si el libro no estuviera disponible entonces el encargado recomienda otro libro semejante.
- ➢ Si el usuario no está de acuerdo y ha tramitado un Pase de visitante, entonces debe dirigirse a caja y solicitar que le devuelvan el importe que pagó.
- ➢ Si el usuario quiere llevarse el libro a domicilio, entonces el encargado registra la fecha de devolución en la ficha del libro.
- ➢ El encargado entrega el libro al usuario y guarda los documentos del usuario en una gaveta.

### **2.3. Deficiencias encontradas**

Actualmente el servicio de préstamo que se otorga a los usuarios de la biblioteca presenta una serie de inconvenientes, como son:

 $\triangleright$  Los usuarios que no tienen carné de biblioteca deben solicitar un Pase de visita, para lo cual se dirigen a la sala de investigación que se encuentra en el primer piso, y luego se tienen que dirigir al segundo piso a caja para cancelar el importe del Pase de Visitante y recién pueden dirigirse a la sala de su interés que podría bien estar en el primer piso o tercer piso. En otras palabras, el usuario pierde mucho tiempo desplazándose de un lugar a otro.

- ➢ Regularmente hay colas en las computadoras destinadas para la consulta de material bibliográfico, el sistema que se usa para consultar las bases de datos de la biblioteca está desarrollado en DOS, el cual se llama HEURISKO. En la biblioteca se manejan 7 bases de datos distintas: INPERU, LIBROS, TESIS, REVIS, TEMAS, AUDIOV, SERFAO y la desventaja que tiene este sistema es que al hacer una consulta, sólo busca en la base de datos seleccionada previamente, es decir, no busca en todas las bases de datos. Lo que origina que la búsqueda de información por parte del usuario tome más tiempo, ya que si quiere buscar en todas las bases de datos, tendría que repetir la misma operación varias veces. Debido a que el sistema actual no es amigable muchas veces los usuarios, sobre todo los visitantes, se equivocan al tomar nota de los códigos del libro.
- ➢ Una vez que el usuario ha encontrado la información que desea, toma nota del código y la sala donde se encuentra el material bibliográfico que quiere consultar, pero puede darse el caso que dicho material haya sido prestado o se encuentre en uso. El usuario desconoce el estado en que se encuentra un libro.
- ➢ El encargado recibe el carné o pase de visitante más documento, según sea el caso, busca el libro y a veces el libro no está disponible. Cuando sucede esto, el encargado recomienda otro libro al usuario. Si el usuario no está de acuerdo, debe ir a caja para reclamar la devolución del costo del Pase de Visitante si se da el caso.

- ➢ El encargado no dispone de información actualizada de la situación de los usuarios, es decir, si está penalizado, moroso o ha excedido el número de préstamos. Puede darse el caso de que un alumno que es deudor, al haber sido retenido su carné, pueda sacar un pase de visitante y hacer uso de los servicios de la biblioteca en una sala diferente. Cada semestre los encargados de cada sala elaboran un listado de los alumnos morosos (aquellos que deben material bibliográfico) y lo remiten a la dirección de servicios al público, en donde se consolida la información y se le devuelve la información impresa a cada encargado de sala. También puede darse el caso que un encargado de sala, por hacer un favor, preste un libro a un usuario moroso.
- ➢ Por momentos existen colas en la sala donde se tramitan los Pases de Visitante, ya que el encargado de dar pases también atiende el servicio de Internet, se encarga de hacer los carnés de biblioteca para visitantes y egresados y se encarga del almacén.
- ➢ El usuario que tramita el pase de Visitante debe registrarse cada vez que viene así ya haya venido antes.
- ➢ Demanda mucho tiempo el verificar si un usuario es egresado o no.
- ➢ Generalmente se obvia el paso de verificación de un usuario que dice ser egresado debido a que hay mucha cola o que la intranet no está disponible.

- ➢ Las fichas de registro de préstamos de los libros, pueden traspapelarse o extraviarse al estar expuestas en un estante mediano de madera y al acceso de cualquier persona.
- ➢ En las devoluciones, el tiempo que demora el proceso manual de buscar las fichas de registro de préstamos de los libros puede ser alto, sobre todo en los meses de mayor demanda.
- ➢ El llenado de la ficha de préstamo por parte de los alumnos o visitantes demanda mucho tiempo pues por cada libro que van a solicitar, deben volver a llenar sus datos en cada ficha de préstamo.
- ➢ El trámite del pase de visitante se realiza en el primer piso y la caja se encuentra en el segundo piso. Para subir al segundo piso hay dos escaleras, pero sólo uno de ellas se dirige a la caja. Ante esta situación, hay muchos usuarios que eligen la escalera incorrecta que los lleva directamente al tercer piso. Si el usuario se equivoca tiene que volver a bajar al primer piso para tomar la otra escalera al segundo piso que lo llevará a Caja.
- ➢ La mayor parte del proceso es manual, y debido a que demandan tiempo, en ocasiones se obvian.
- ➢ Los reportes emitidos de Pases de visitantes no son exactos porque puede darse el caso que un usuario decida no pagar el pase de visitante después que ha sido emitido.

#### **3. Proposición de un modelo de solución**

La presente investigación propone el uso de la Gestión por Procesos y Six Sigma al subproceso de Préstamos de la Biblioteca Agrícola Nacional, para hacerla eficiente, aumentar su productividad, identificar cuellos de botella, minimizar tiempos e incrementar la satisfacción del usuario. Asimismo, con la implementación del enfoque y una herramienta BPMS, se sientan las bases para una futura acreditación de las carreras profesionales en la Universidad Nacional Agraria La Molina. Eventualmente, se podría replicar a todos los procesos de la biblioteca y hasta a toda la universidad

#### **3.1. Una breve introducción**

A lo largo de la historia, las bibliotecas siempre han necesitado herramientas que le permitan administrar su información de una manera eficiente. Algunas bibliotecas utilizan herramientas de software de gran capacidad, pero también hay algunas que utilizan herramientas más sencillas, como hojas de cálculo, o incluso planillas o cuadernos. Cuando la biblioteca tiene suficientes recursos escoge generalmente la compra de un software comercial que tenga funcionalidades que se adapten a sus necesidades, como es el caso de sistemas como Unicornio, Aleph, Janium, entre otros; de otro lado, están las bibliotecas que escogen una opción más económica, y entre ellas se pueden ver las que han decidido optar por sistemas de distribución gratuita o de bajo costo, como es el caso de ISIS o SIABUC. No obstante, actualmente existen aplicaciones de software libre de excelentes características, con funcionalidades que les permiten ser tan competitivos como los ya existentes.

Six Sigma es una evolución de las teorías sobre calidad de más éxito desarrollada después de la segunda guerra mundial. Especialmente pueden considerarse precursoras directas: TQM (Calidad Total) y SPC (Control Estadístico de Procesos). Fue iniciado en Motorola en el año 1987 por el ingeniero Bill Smith, como una estrategia de negocios y mejora de la calidad, pero posteriormente mejorado y popularizado por General Electric. El costo en entrenamiento de una persona en Six Sigma se compensa ampliamente con los beneficios obtenidos a futuro. Motorola asegura haber ahorrado 17 000 millones de dólares desde su implementación, por lo que muchas otras empresas han decidido adoptar este método.

Desde la aparición de la gestión por procesos, como un tema novedoso, se han venido realizando estudios e investigaciones, entre las que podemos considerar:

La propuesta de Zaratiegui (1999)<sup>4</sup>, considera a los procesos de negocio como el elemento más importante y más extendido en la gestión de las empresas innovadoras, especialmente de aquellas que basan su gestión en la calidad total, lo que ha permitido según la investigación el desarrollo de técnicas para gestionar y mejorar los procesos, citándose entre ellas, a los métodos de mejora continua y de reingeniería, la propuesta concluye al afirmar que los procesos constituyen la base de la gestión estratégica, por lo tanto las organizaciones deben tener la flexibilidad y capacidad de gestionarlos adecuadamente, a fin de adaptarse a los frecuentes cambios del entorno y del mercado.

http://www.mityc.es/Publicaciones/Publicacionesperiodicas/EconomiaIndustrial/RevistaEconomiaIn dustrial/330/12jrza.pdf

Otra investigación importante, es la de Van (2003)<sup>5</sup>, cuyo tema principal fue la gestión por procesos (BPM), la cual incluye métodos, técnicas y herramientas para soportar el diseño, promulgación, gestión y análisis de procesos de negocio operacionales, considerándola como la extensión de los clásicos sistemas y estrategias de Workflow. El problema al que se hizo mención fue la falta de clarificación del concepto de BPM en si mismo y de los demás conceptos relacionados a este, tales como BAM – Business Activity Monitoring (Monitoreo de las Actividades del Negocio), BPA - Business Process Analysis (Análisis de Procesos de Negocio), y STP - Straight Through Processing (Procesamiento Directo). Por lo tanto esta investigación tuvo como objetivo clarificar los conceptos de BPM y demás acrónimos relacionados a este.

Por su parte Filipe (2001)<sup>6</sup>, investigó las actividades que tienen lugar en el BPM desde 3 perspectivas: Conceptual, Empírica y Técnica; tratando tanto temas tecnológicos de simulación de procesos, como temas de gestión a través de la Reingeniería de Procesos; centrándose en la visión o presentación parcializada del enfoque BPM, la que, según la investigación, es muchas veces considerada sólo como una herramienta tecnológica de algún proveedor informático. La investigación concluye indicando la falta de seriedad de muchas compañías al tratar de vender la herramienta desvirtuando su verdadero objetivo, y afirmando la importancia del modelamiento y la simulación como factores críticos de éxito.

<sup>5</sup> van der Aalst, W.M.P., ter Hofstede, A.H.M. and Weske, M. (2003), "Business process management: a survey"

<sup>&</sup>lt;sup>6</sup> Nuno Filipe Rosa Melao. Tesis Doctoral "Improving the Effectiveness of Business Process Modelling and Simulation" http://www2.crb.ucp.pt/nmelao/thesis.pdf

Asimismo, Comajuncosa (2000)<sup>7</sup> realizó un estudio de la gestión empresarial por procesos en un contexto de calidad total, describiendo la situación del concepto de Calidad, las corrientes, modelos y sistemas de gestión de calidad que impactan en la forma de gestionar las empresas; corrientes tales como: sistemas de control de procesos, sistemas de calidad total, modelos ISO, la reingeniería de la empresa y el rediseño de procesos, entre otros. Teniendo como objetivo analizar los aportes de los autores más destacados (Juran, Deming, Drucker, Crosty, etc.), estudiando por una parte: las ventajas y limitaciones manifestadas por los propios autores respecto a las corrientes, y por otra parte la necesidad de un cambio radical en los sistemas de gestión de las empresas. El problema central fue saber si las tendencias que manifiestan los autores en materias de calidad y lo que manifiestan los autores de materias relacionadas con la organización y gestión tienen bases comunes. Aplicado a una Empresa de Televisión. Algunos de los instrumentos de análisis, que se utilizaron en este estudio son: Análisis Causa Efecto, Pareto, instrumentos estadísticos, etc.

### **3.2. El rediseño de procesos**

El desarrollo funcional se emplea principalmente en la ingeniería de procesos donde existe el requisito de representar la relación entre los componentes más importantes con las áreas o personas de la organización. Implica la creación de un modelo de flujo que ilustra y analiza el flujo global de las actividades en la producción de un producto o servicio.

<sup>7</sup> Comajuncosa Casabella, José. Año 2000. Tesis: "La Gestión Empresarial por Procesos en un contexto de Calidad Total". Universidad Politécnica de Catalunya.

El desarrollo funcional tiene un campo de acción. El ámbito de reingeniería define a qué aspectos de una empresa se supone que debe dar su apoyo un sistema o una aplicación o una tarea. El ámbito de la reingeniería define también el modo de interacción del sistema o la aplicación en fase de modernización con otros sistemas y con la empresa considerada en su conjunto. La definición del ámbito del proyecto es el primer paso importante de la modernización de procesos.

En el [Gráfico](#page-85-0) **8** que se muestra a continuación; podemos observar la funcionalidad del subproceso de Préstamos y su relación con las áreas. La comunicación entre las Direcciones de Circulación y Sistemas se da a través del Pase de visitante, documento que el usuario sin carné de biblioteca debe cancelar en caja. Luego con el Pase de visita cancelado, se dirige a las Salas de atención.

<span id="page-85-0"></span>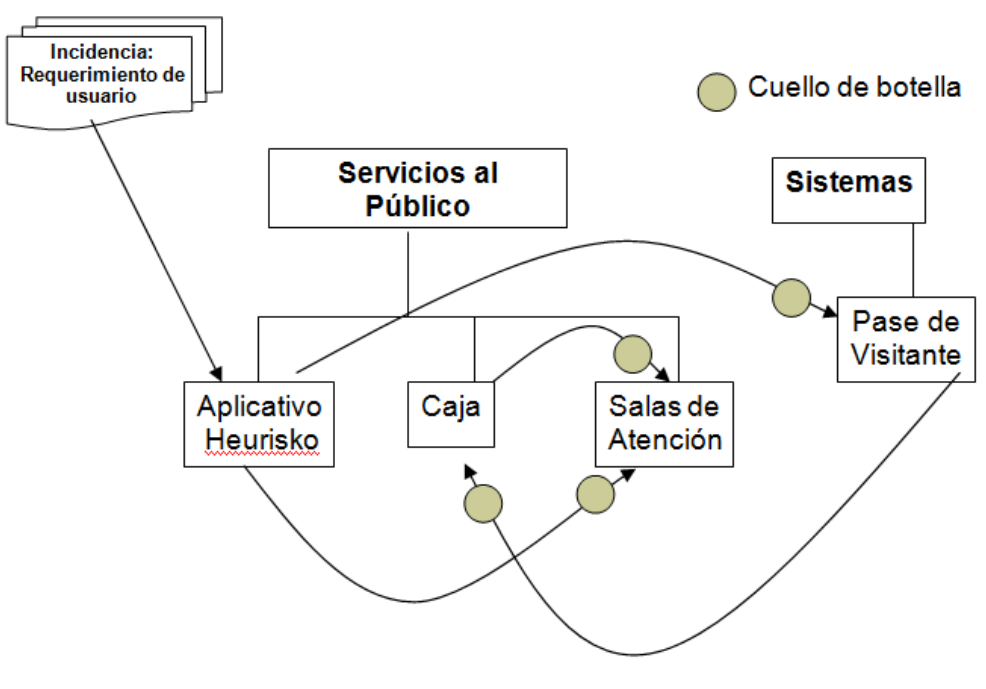

Gráfico 8. Diagrama Funcional (AS-IS)

Fuente: Elaboración propia

# **3.2.1. Diagrama de Maynard del subproceso actual (AS-IS)**

La simbología y su respectivo significado se muestran en el [Gráfico](#page-86-0) **9** que está a continuación:

<span id="page-86-0"></span>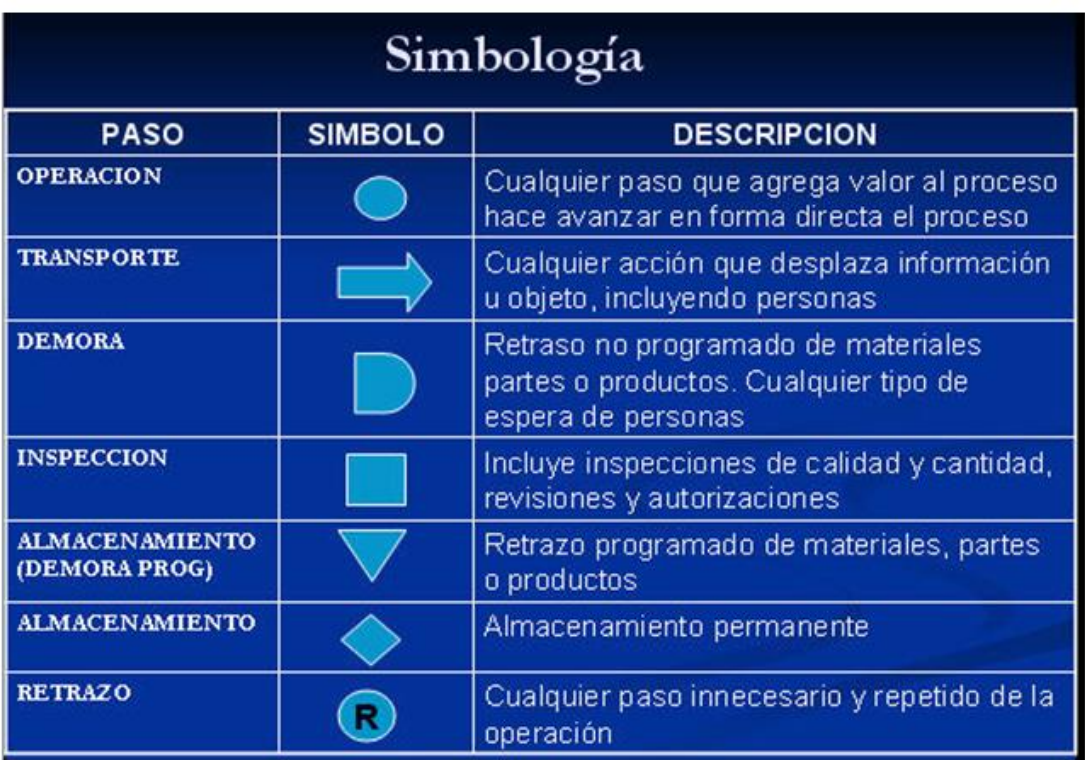

Gráfico 9. Simbología a utilizar en el diagrama de Maynard.

Fuente: Elaboración propia

En el [Gráfico 10](#page-87-0) y el [Gráfico 11](#page-87-1) que está a continuación se muestra el Diagrama de Maynard del subproceso actual:

## <span id="page-87-0"></span>Gráfico 10. Diagrama Maynard del Subproceso actual de Préstamos (AS-IS) 1ª parte

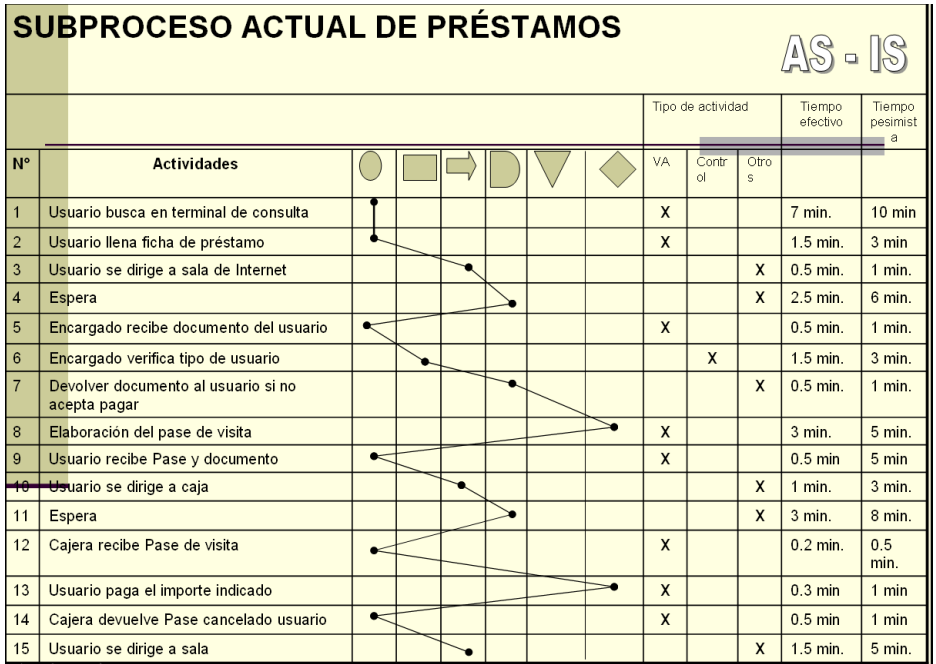

Fuente: Elaboración propia

<span id="page-87-1"></span>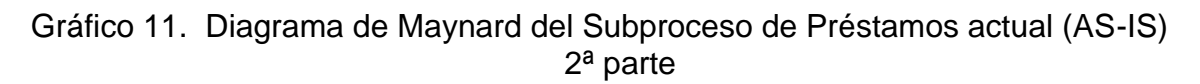

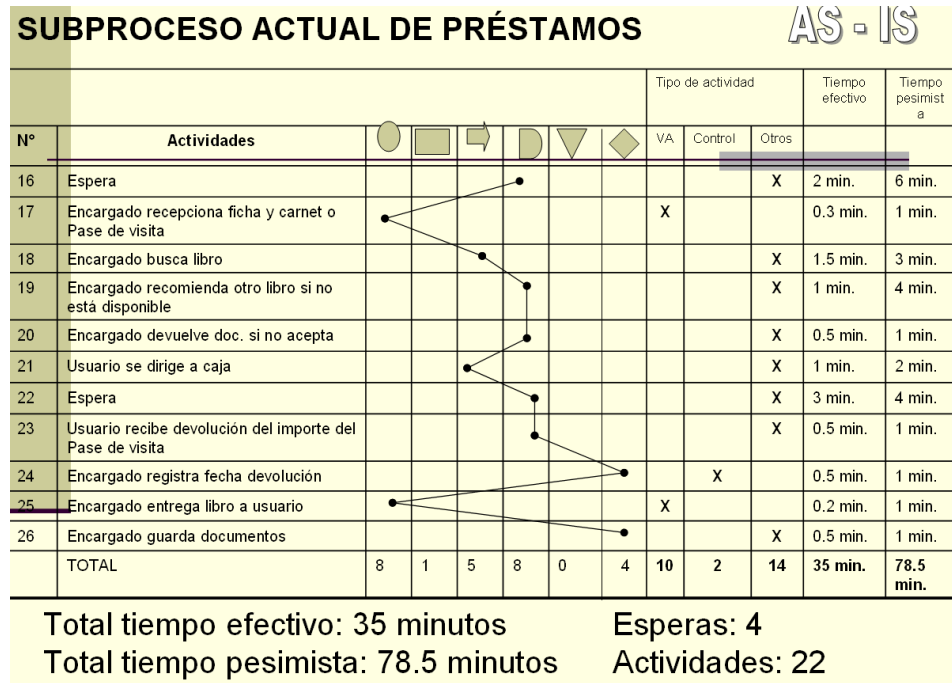

Fuente: Elaboración propia

Tal como se observa en el [Gráfico 11,](#page-87-1) el tiempo total efectivo del subproceso actual de Préstamos es de 35 minutos y el tiempo total pesimista es de 78.5 minutos.

#### **3.3. Porqué se ha elegido BonitaSoft**

La elección del Software Opensource BPMS Bonita Soft estuvo basada, principalmente, en la evaluación que realizara Roger Carhuatocto <sup>8</sup> (consultor BPM) de diferentes BPMS Opensource disponibles en el mercado.

La valoración cuantitativa que hace va de 0 (no tiene o no existe) a 5 (cumple al 100%) para la existencia de ciertas características y funcionalidades que observamos en el [Gráfico](#page-89-0) **12** que está a continuación:

<sup>8</sup> http://holisticsecurity.wordpress.com/2011/07/21/jbpm-bonita-intalio-processmaker-activiti-quebpm-suite-uso/

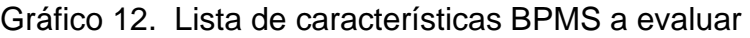

<span id="page-89-0"></span>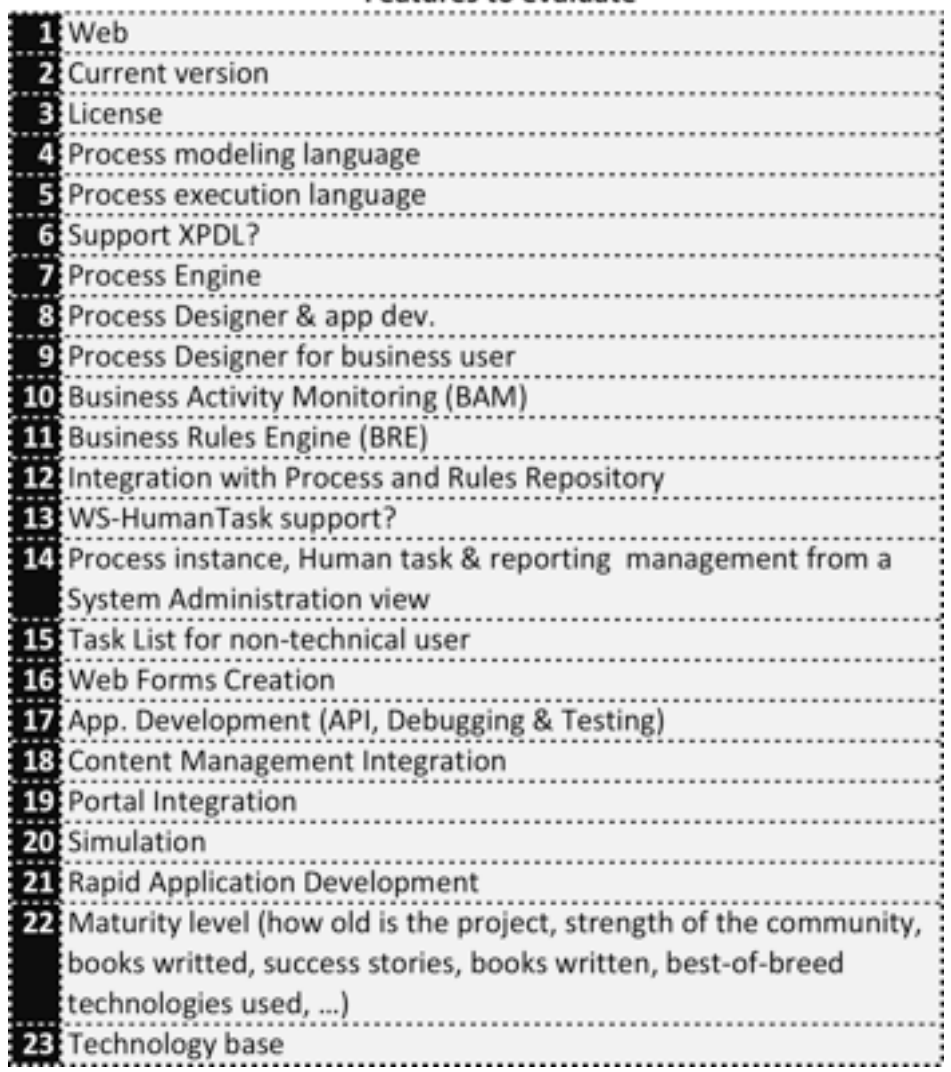

### **Features to evaluate**

Fuente: http://dl.dropbox.com/u/2961879/blog20110708\_bpmfoss/bpmsfoss\_1featureslist.png

La valoración que dio a cada una de los BPMS evaluados fue la siguiente:

## Gráfico 13. Evaluación de JBPM

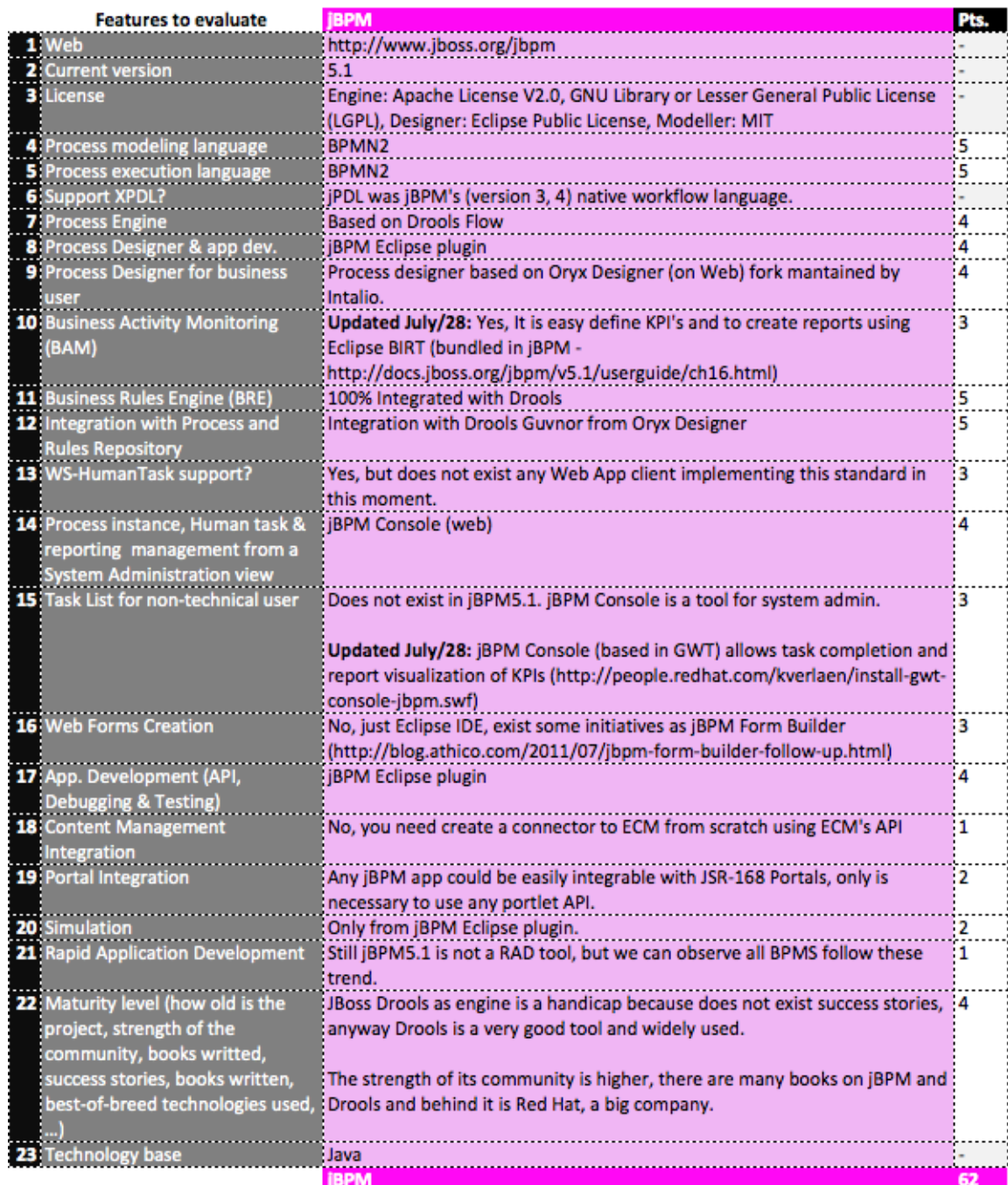

Fuente: http://dl.dropbox.com/u/2961879/blog20110708\_bpmfoss/bpmsfoss\_2eval-jbpm-rev2.png

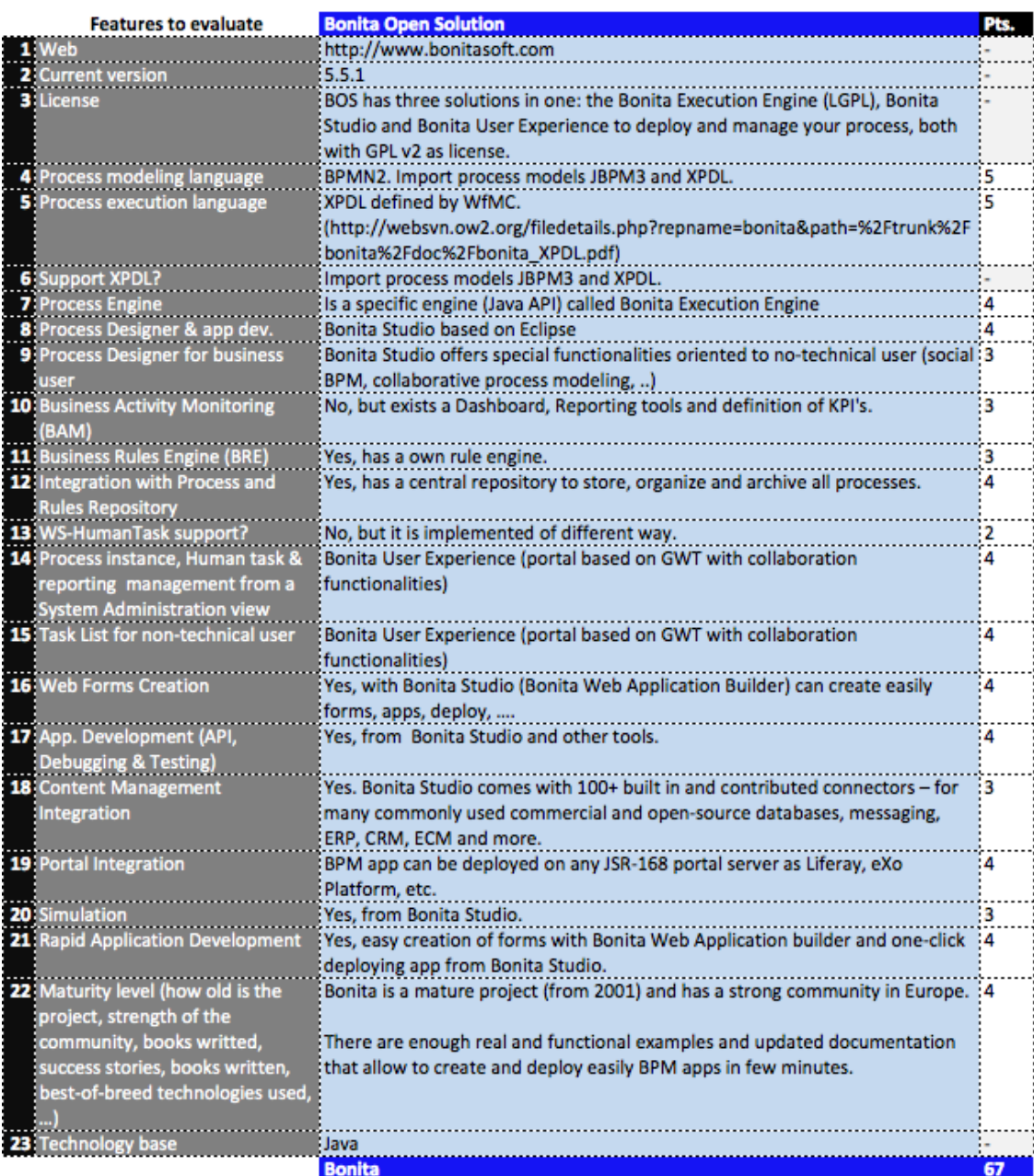

## Gráfico 14. Evaluación de Bonita Open Solution

Fuente: http://dl.dropbox.com/u/2961879/blog20110708\_bpmfoss/bpmsfoss\_3eval-bonita.png

# Gráfico 15. Evaluación de Intalio

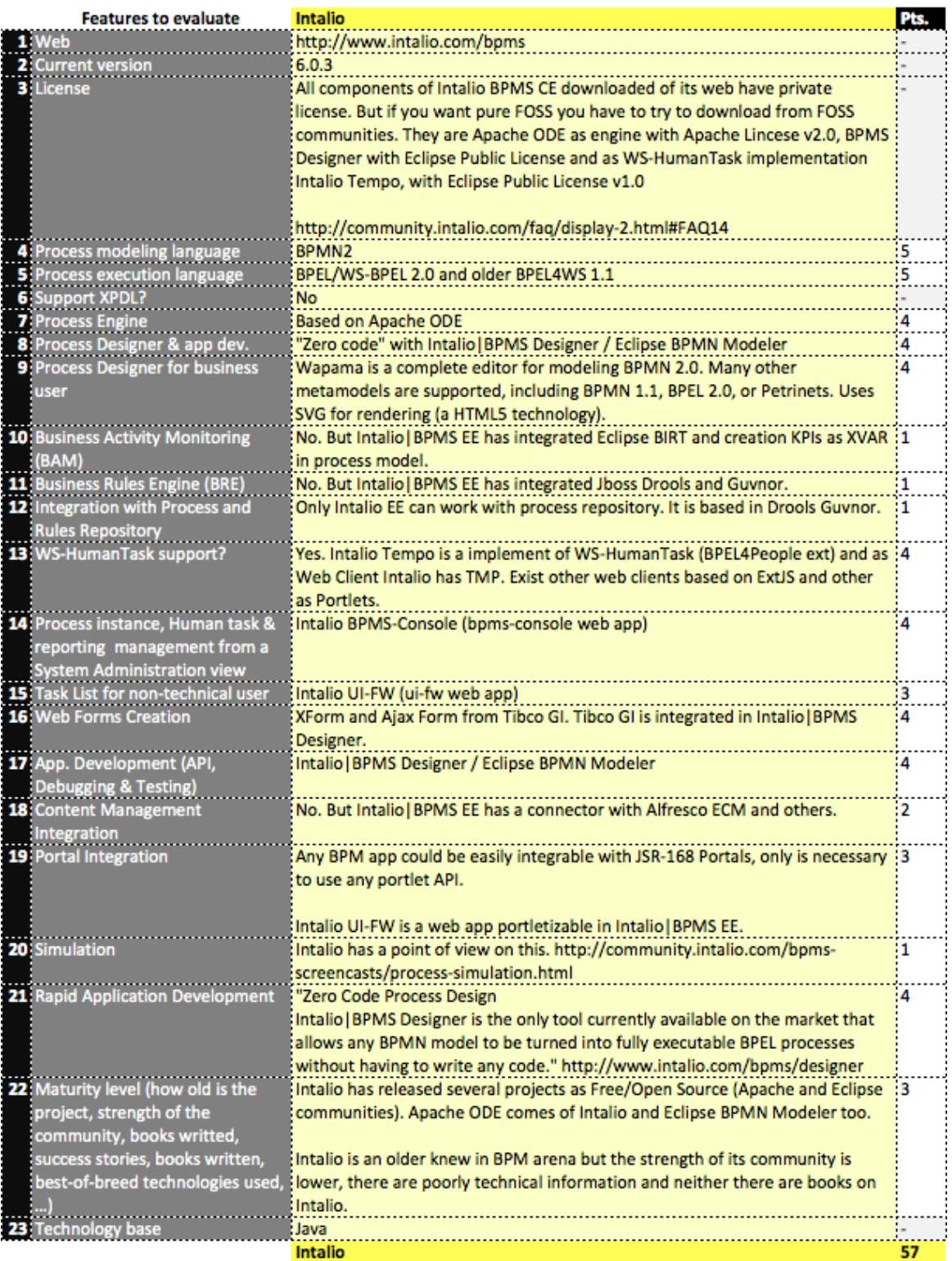

Fuente: http://dl.dropbox.com/u/2961879/blog20110708\_bpmfoss/bpmsfoss\_4eval-intalio.png

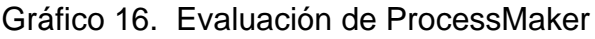

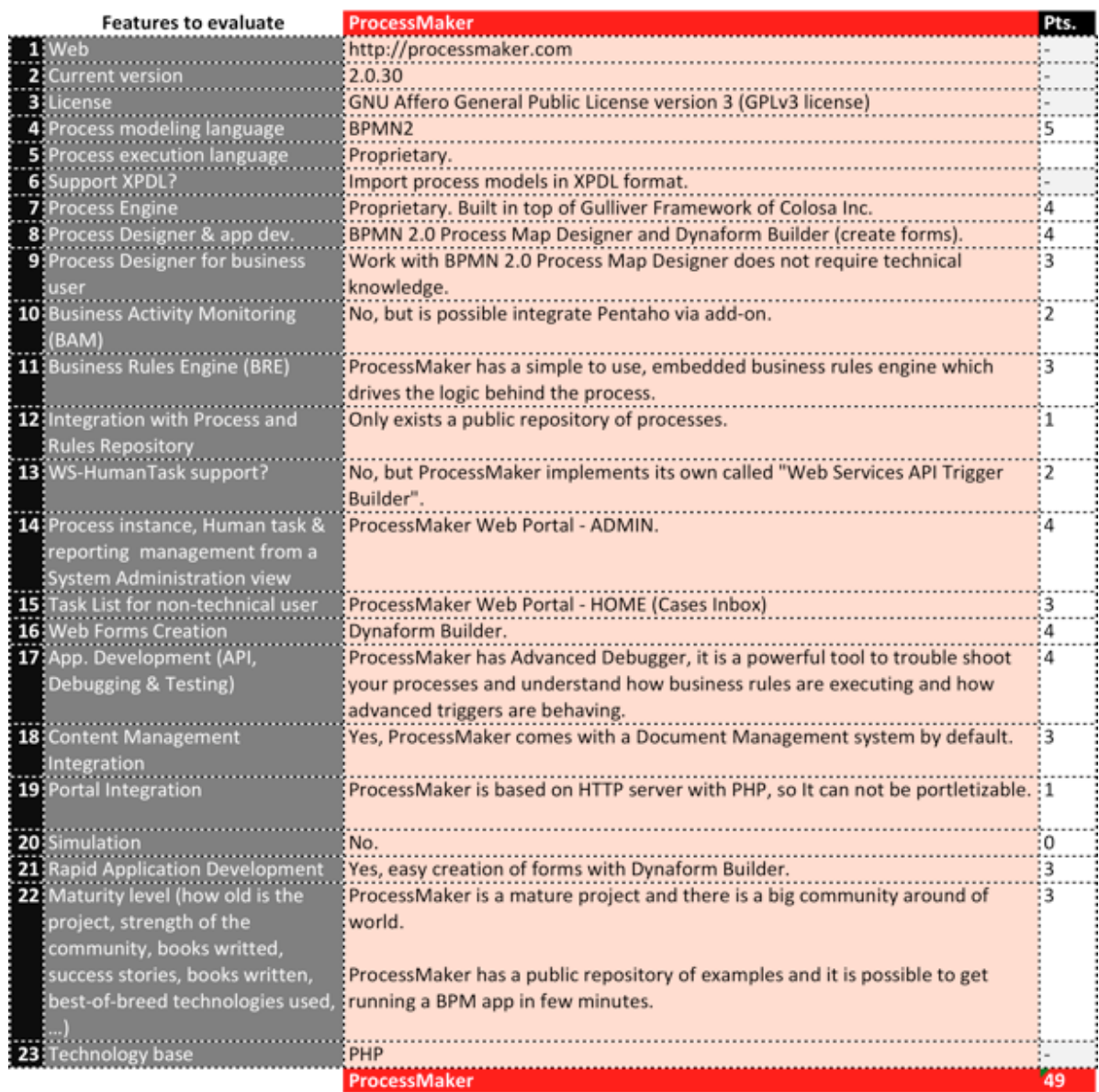

Fuente: http://dl.dropbox.com/u/2961879/blog20110708\_bpmfoss/bpmsfoss\_5eval-

processmaker.png

## Gráfico 17. Evaluación de Activiti

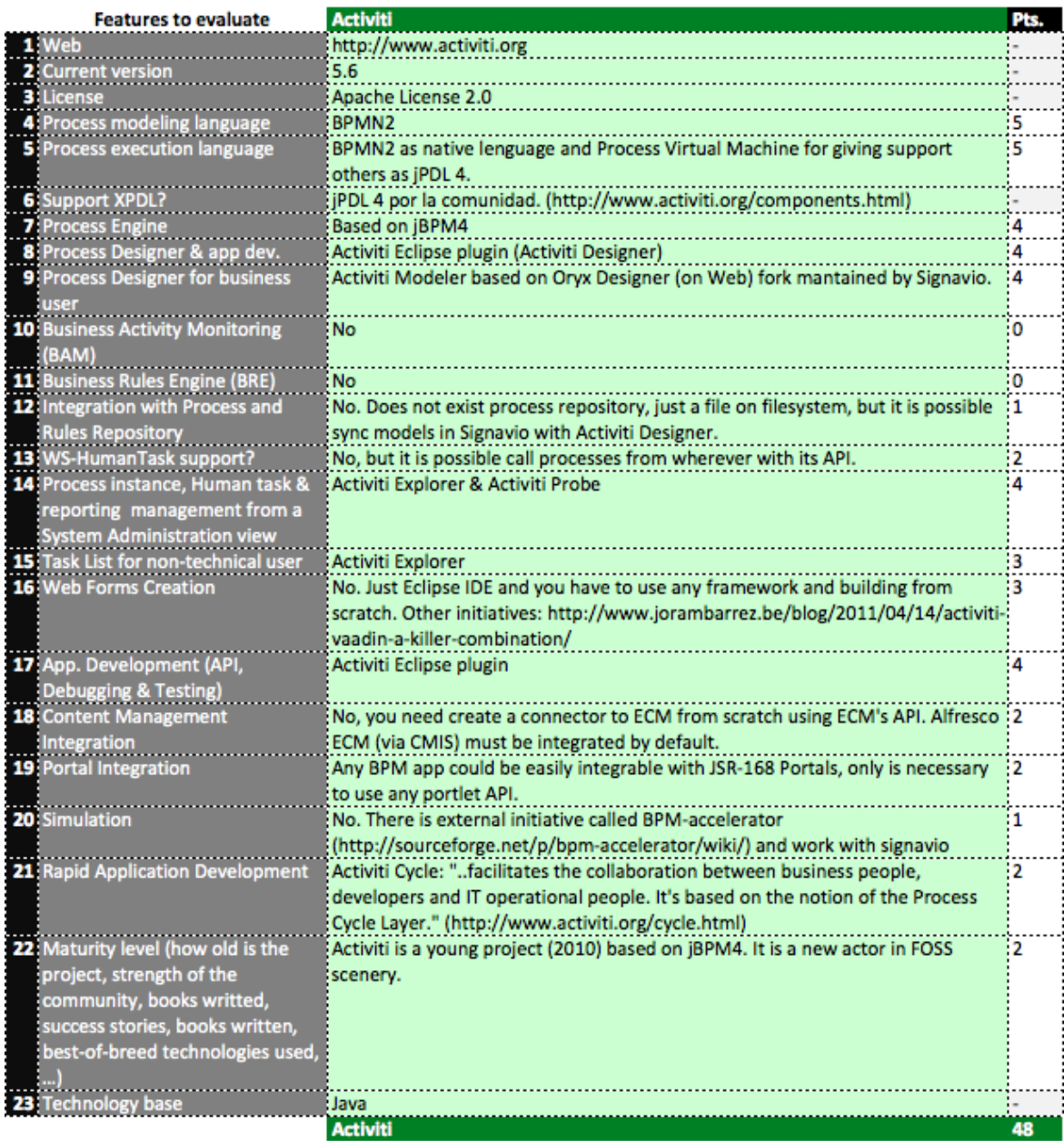

Fuente: http://dl.dropbox.com/u/2961879/blog20110708\_bpmfoss/bpmsfoss\_6eval-activiti.png

Gráfico 18. Nivel de madurez de BPMS FOSS (Free and Open Source Software)

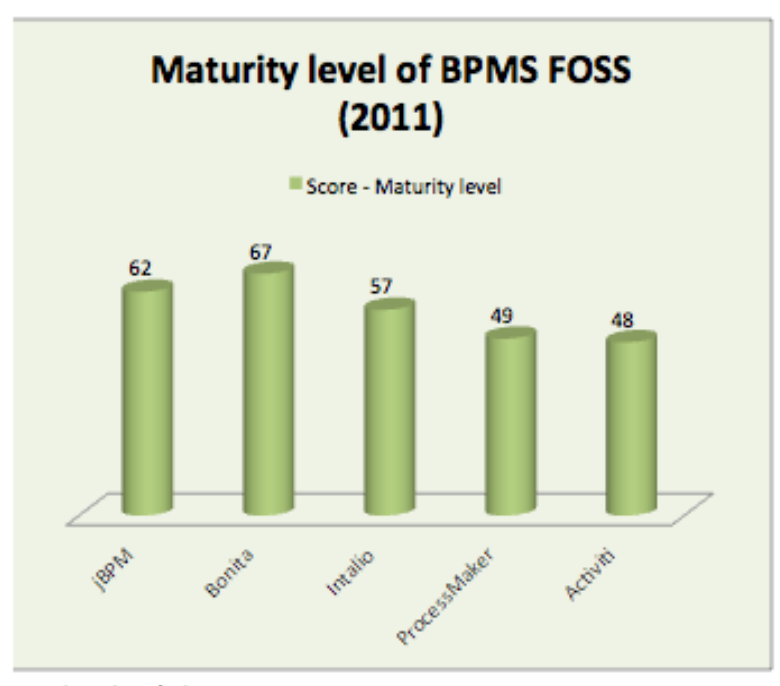

Updated 28/july

Fuente: http://dl.dropbox.com/u/2961879/blog20110708\_bpmfoss/bpmsfoss\_7resultado\_rev2.png

Una de sus conclusiones fue: "Si el día de mañana tenemos que iniciar un proyecto siguiendo BPM que requiera el uso de los estándares, que sea posible integrarlo a las diferentes aplicaciones legadas y que el volumen de usuarios es alto, entonces Bonita Open Solution es nuestra alternativa"

Una de las virtudes de Bonita Open Solution es que posee una interfaz gráfica muy intuitiva en donde se puede modelar y orquestar procesos de negocio a alto nivel. Además posee una comunidad activa y participativa, que ha desarrollado múltiples conectores que permiten una integración inmediata con muchas herramientas que facilitan la interoperabilidad de sistemas, es decir, nos ayuda a completar el rompecabezas de un proyecto basado en la integración de piezas maduras de software libre.

## **3.4. Presentación de las mejoras que se están proponiendo**

### **3.4.1. Diagrama BPM de los procesos propuestos**

Gráfico 19. Diagrama BPM del subproceso Préstamo en sala

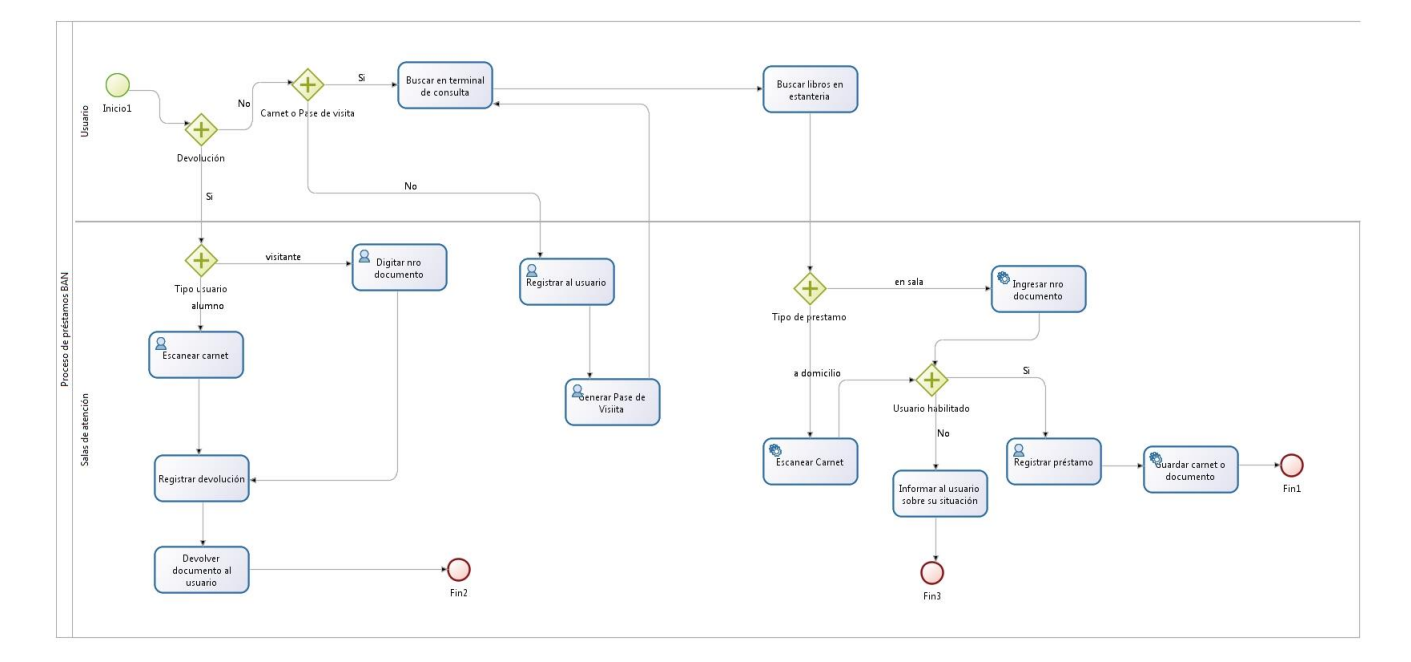

Fuente: Elaboración propia

En la imagen que se muestra a continuación, observamos una captura de pantalla correspondiente al ingreso de los usuarios que intervienen en el proceso que se ha modelado en Bonita Studio. Por ejemplo, ingresamos el nombre de usuario, la contraseña y cargo del empleado, por ejemplo, Técnico bibliotecario en sala Perú

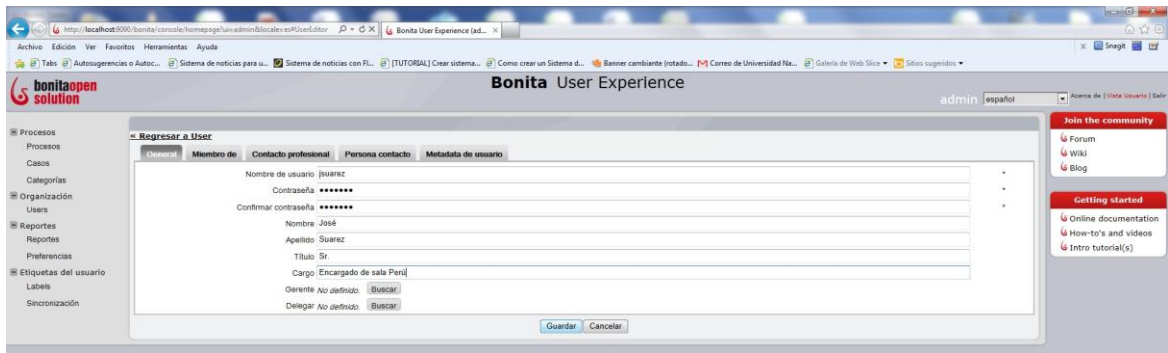

La siguiente imagen corresponde a la creación de grupos, en este caso,

tenemos al administrador y a los usuarios

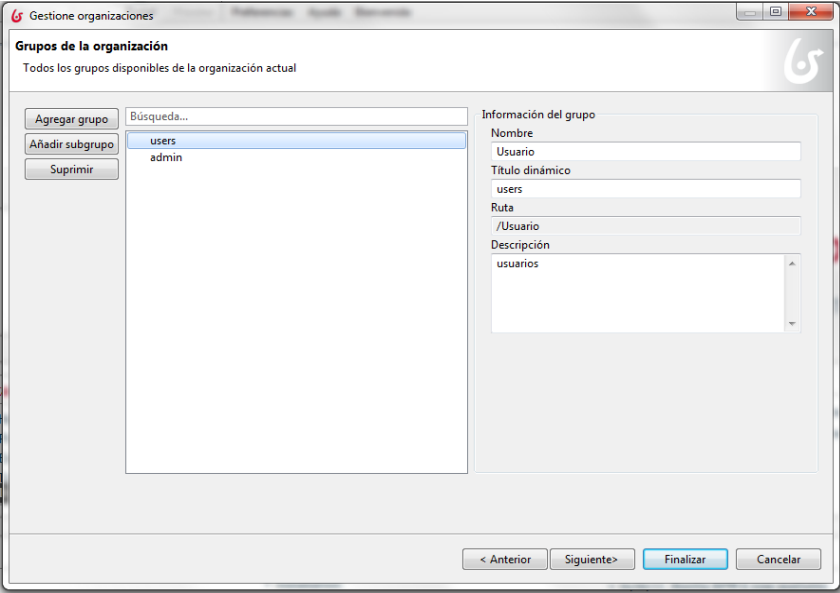

La imagen que se encuentra a continuación corresponde a la creación de

roles, por ejemplo, Encargado de sala y cajera

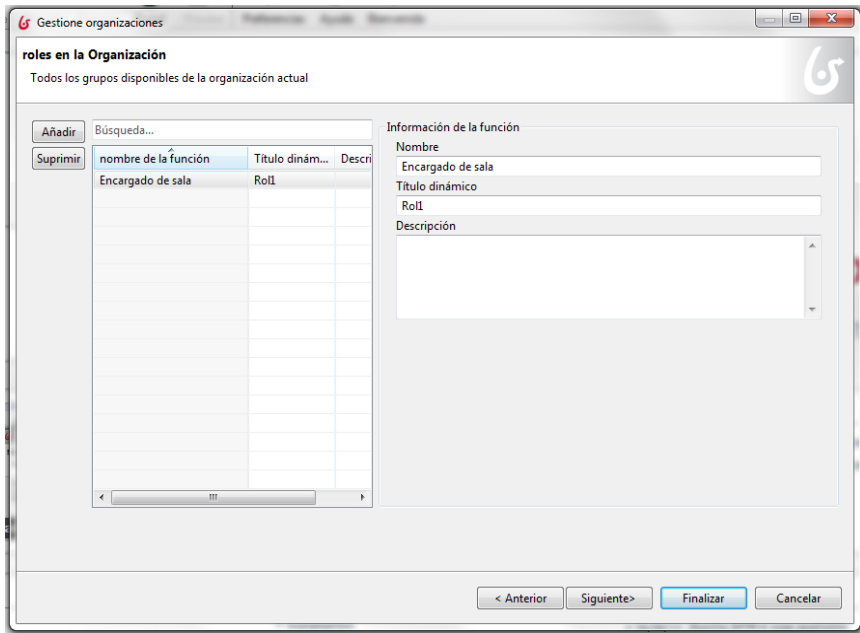

En la imagen que se encuentra a continuación, se muestra la pantalla para realizar la creación de los usuarios que intervienen en el proceso, por ejemplo, el nombre de cada uno de los encargados de sala y de la cajera

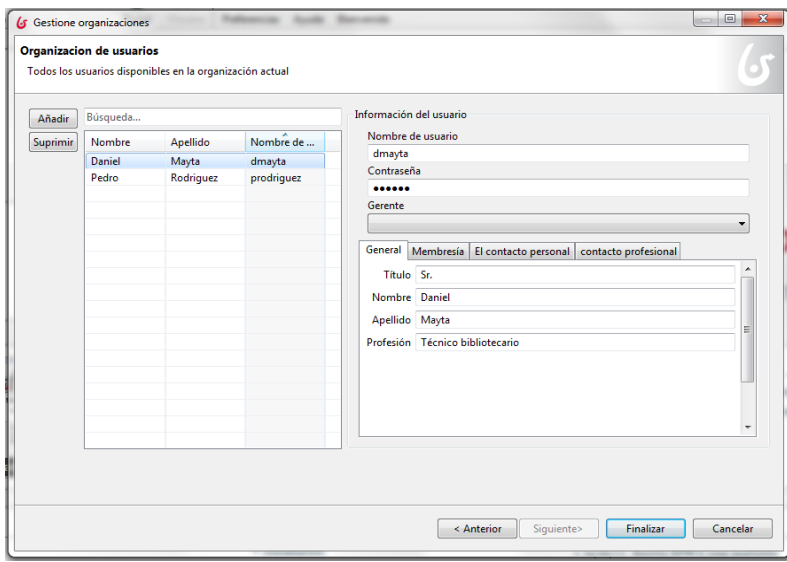

Finalmente, se muestra en a siguiente imagen la asignación de grupo y rol a los usuarios, por ejemplo, el Sr. Daniel Mayta pertenece al grupo Usuarios y al rol Encargado de Sala

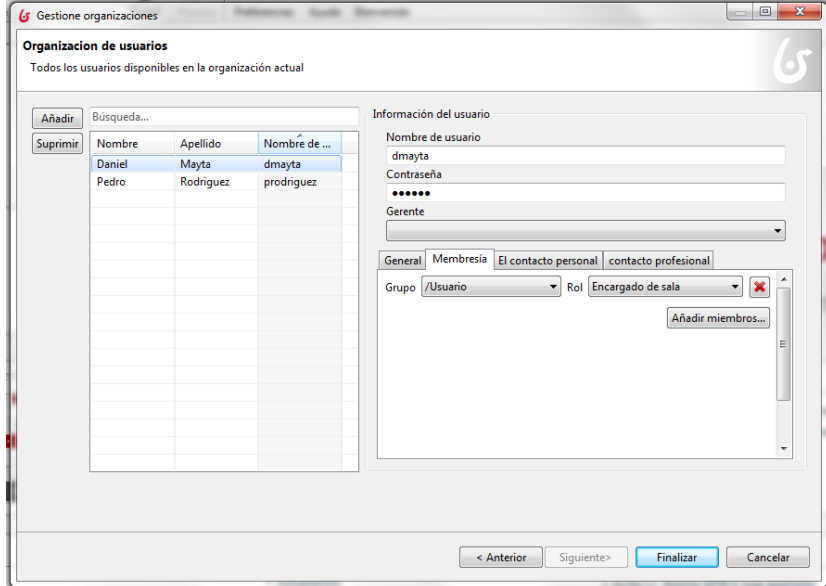

## **3.4.2. Descripción detallada de los procesos propuestos**

En el [Gráfico](#page-99-0) **20** que está a continuación, se muestra el nuevo proceso de Préstamos de colecciones bibliográficas a usuarios de la Biblioteca Agrícola Nacional:

<span id="page-99-0"></span>Gráfico 20. Subproceso de Préstamos a usuarios propuesto (TO-BE)

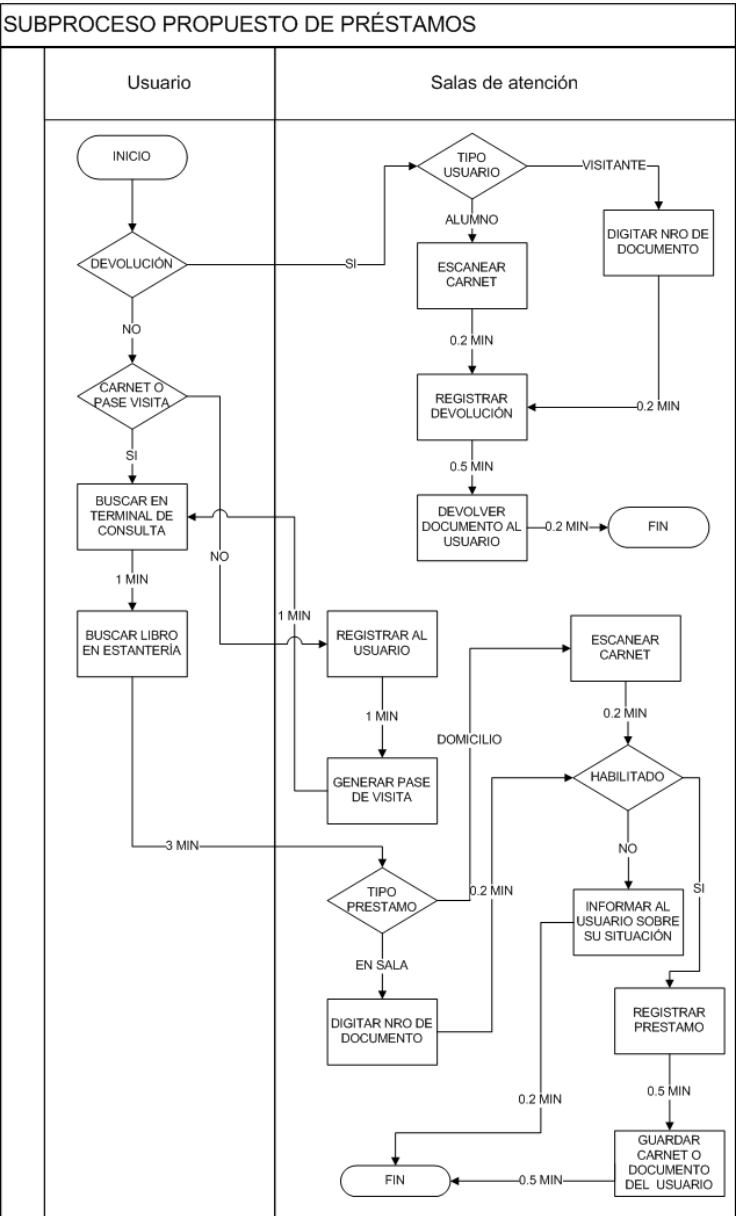

Actividades: 13 Esperas: 0 Tiempo: 8.7 minutos Fuente: Elaboración propia

En el [Gráfico](#page-100-0) **21** y el [Gráfico](#page-100-1) **22** observamos el diagrama de Maynard correspondiente al subproceso propuesto de Préstamos de colecciones bibliográficas a usuarios, con sus respectivas actividades.

<span id="page-100-0"></span>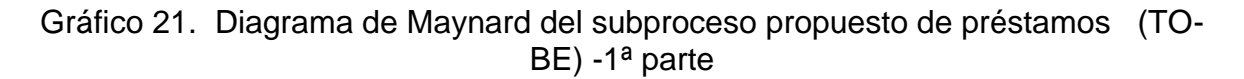

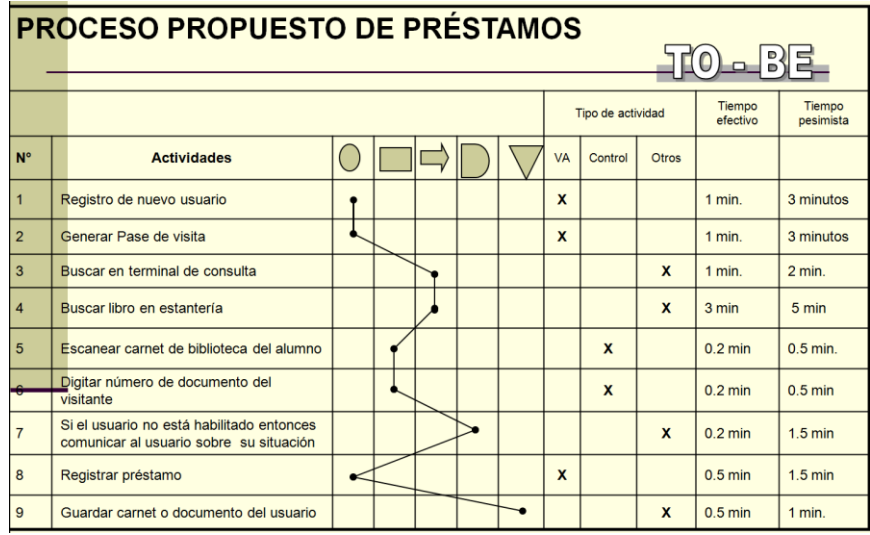

Fuente: Elaboración propia

<span id="page-100-1"></span>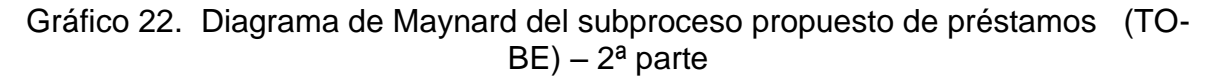

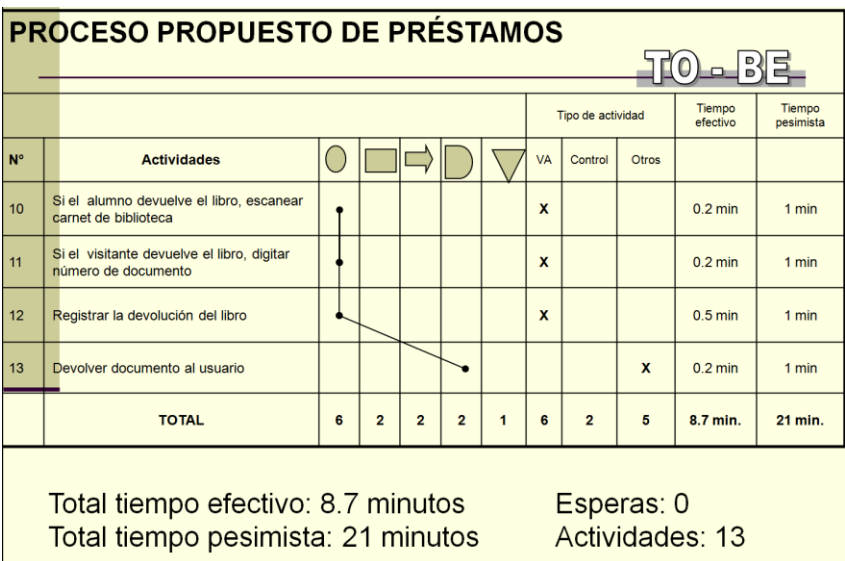

Fuente: Elaboración propia

Tal como se puede apreciar en el [Gráfico](#page-100-1) **22**, el tiempo efectivo es ahora de 8.7 minutos y el tiempo pesimista 21 minutos.

### **3.4.3. Desarrollo de la aplicación**

El catálogo del material bibliográfico existente en la Biblioteca Agrícola Nacional muestra al usuario la ubicación física dónde se encuentra un libro indicando las coordenadas del estante, así como su disponibilidad. Al pasar de una modalidad de préstamos de estantería cerrada a una de estantería abierta, las colas que se notaban en las terminales de búsqueda han desaparecido, ya que, la mayoría de los usuarios (que son alumnos), se dirigen de frente a la sala adecuada y el encargado le dice la ubicación del estante en donde se encuentra el libro que el usuario requiere. En las imágenes siguientes se muestra los pantallazos respectivos.

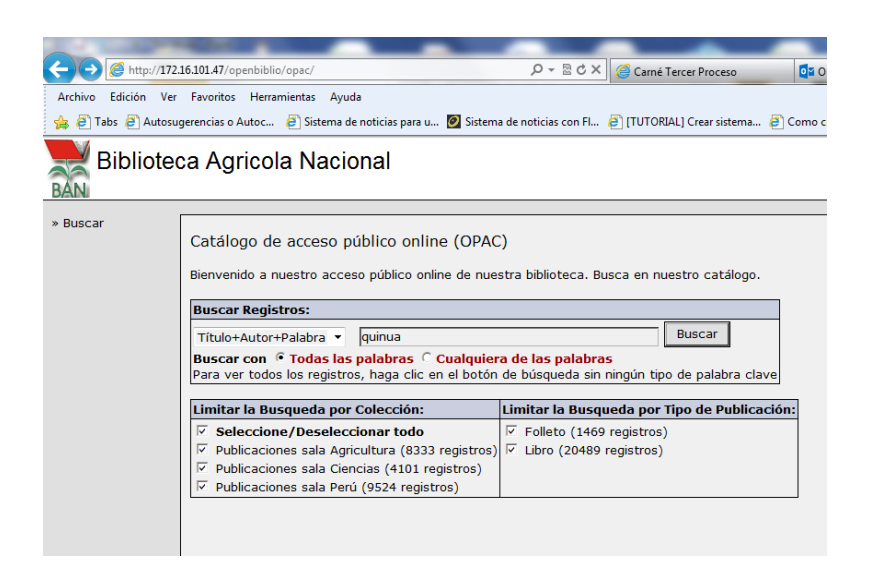

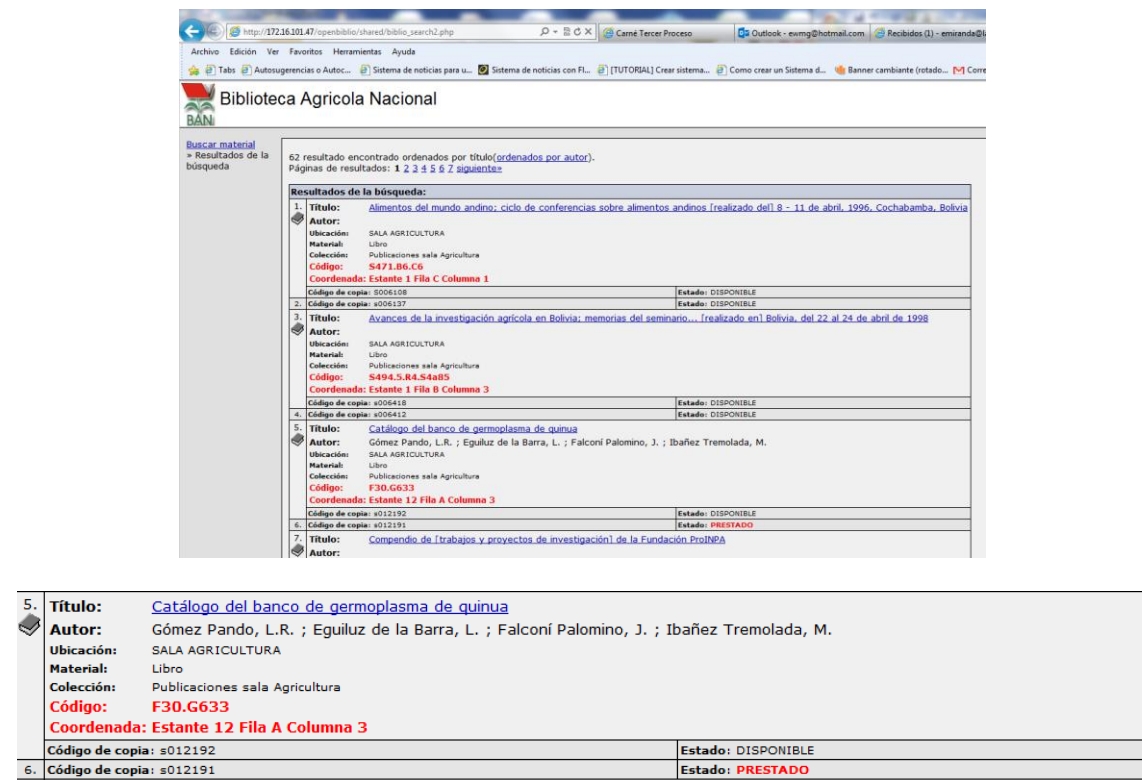

Para realizar un préstamo de material bibliográfico el encargado debe escanear el carnet de biblioteca del alumno y en la casilla de "Verificación de préstamos" debe escanear el código del libro que el alumno se va llevar a su domicilio. Tal como se ve en las imágenes que están a continuación, al registrarse el préstamo, el sistema calcula la fecha de devolución.

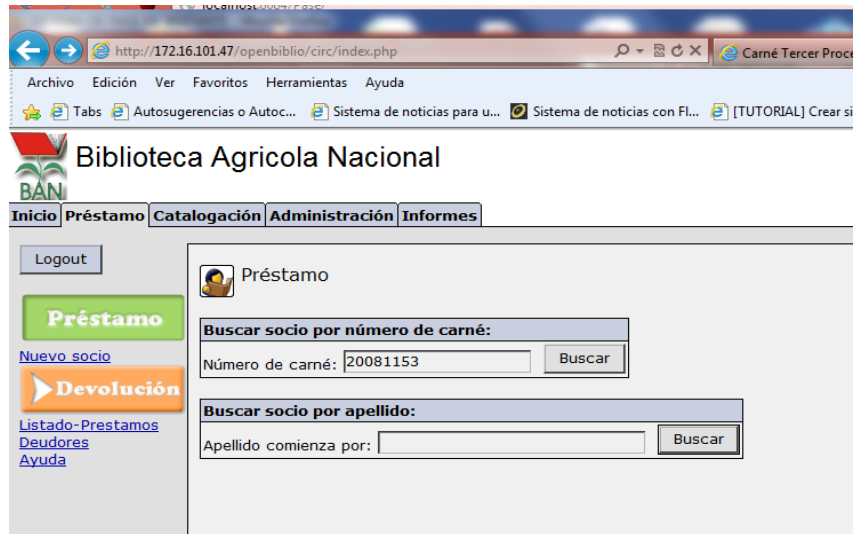

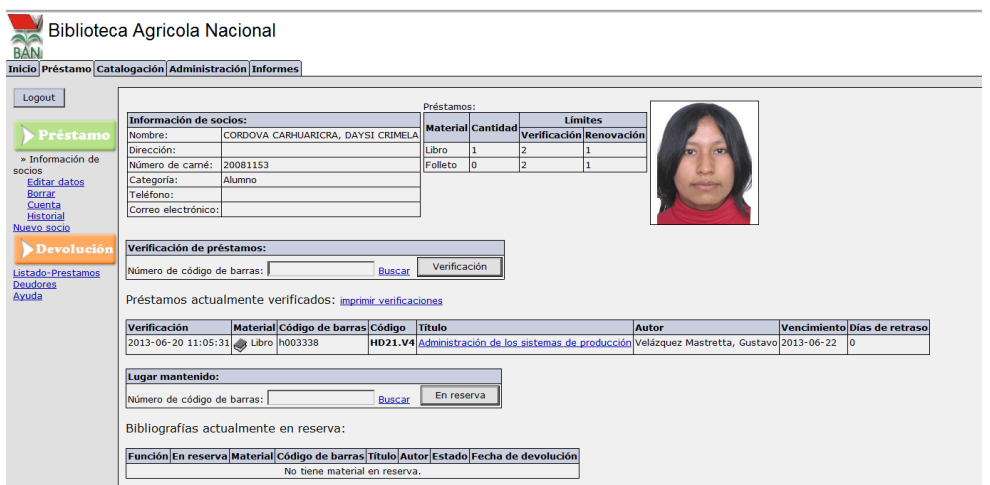

El código correspondiente al módulo de circulación (mbr\_view.php) fue modificado para que apareciera la foto del alumno:

*<td class="noborder" valign="top"><img* 

*src="../../carnet/imagenes/carnet/<?php echo H(\$mbr-*

*>getBarcodeNmbr());?>.jpg" width="151" height="173" border="1" /></td>*

En el código se hace referencia al código de matrícula del alumno el cual busca en una carpeta donde se encuentran almacenadas las fotos de los alumnos.

Para registrar la devolución, simplemente se escanea el código del libro y automáticamente el sistema se encarga de actualizar el estado del libro (pasa de "PRESTADO" a "DISPONIBLE")

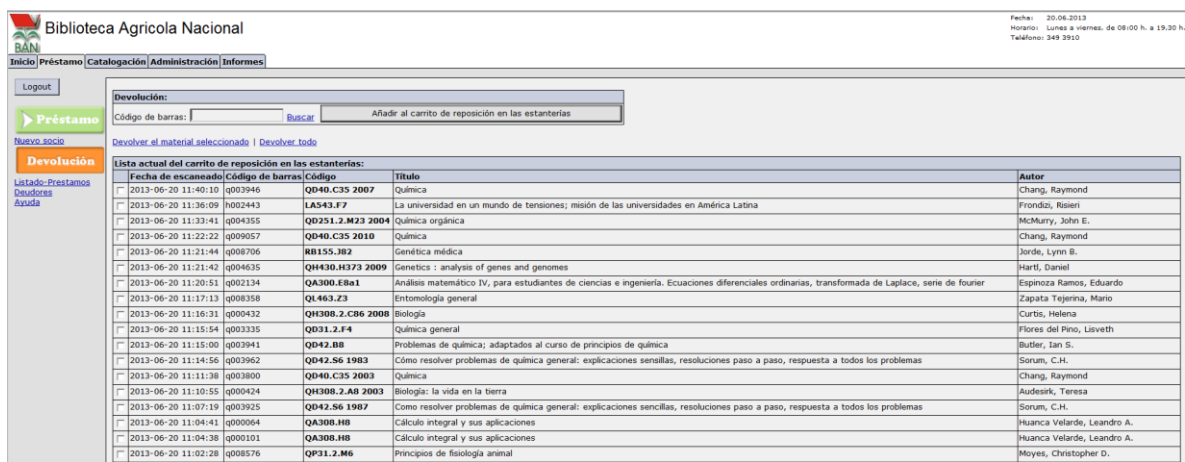

También podemos obtener un listado de los alumnos que a la fecha son deudores

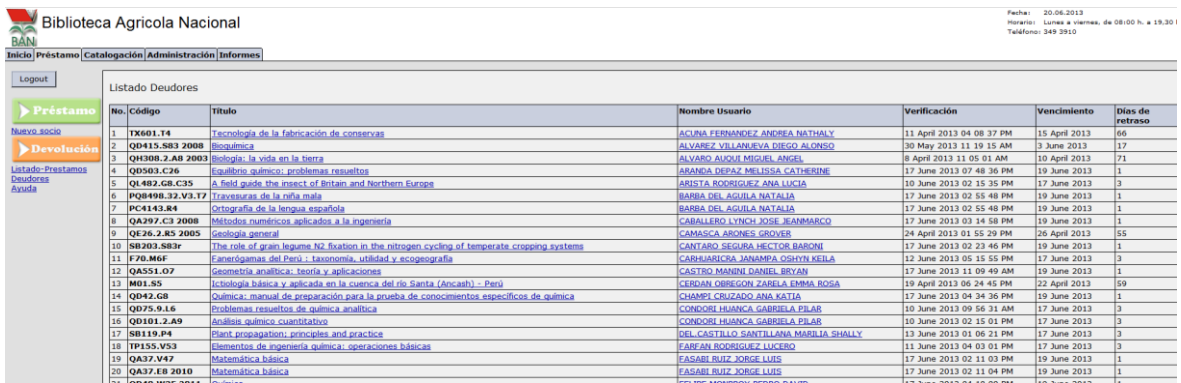

Código para obtener los días de morosidad:

```
<?php
  #****************************************************************************
  #* Obtener dias morosos
  #****************************************************************************
  $biblioQ = new BiblioSearchQuery();
  $biblioQ->connect();
  if ($biblioQ->errorOccurred()) {
   $biblioQ->close();
   displayErrorPage($biblioQ);
  }
  if (!$biblioQ->query(OBIB_STATUS_OUT,$mbrid)) {
   $biblioQ->close();
   displayErrorPage($biblioQ);
  }
```

```
 if ($biblioQ->getRowCount() == 0) {
```
*?>*

```
 <?php echo $loc->getText("mbrViewNoCheckouts"); ?>
<?php
 } else {
   while ($biblio = $biblioQ->fetchRow()) {
?>
    <?php $moroso=H($biblio->getDaysLate());
  ?>
<?php
  }
 }
  $biblioQ->close();
?>
```
En el caso que un alumno no haya devuelto un libro, estará inhabilitado para acceder a los servicios de la biblioteca

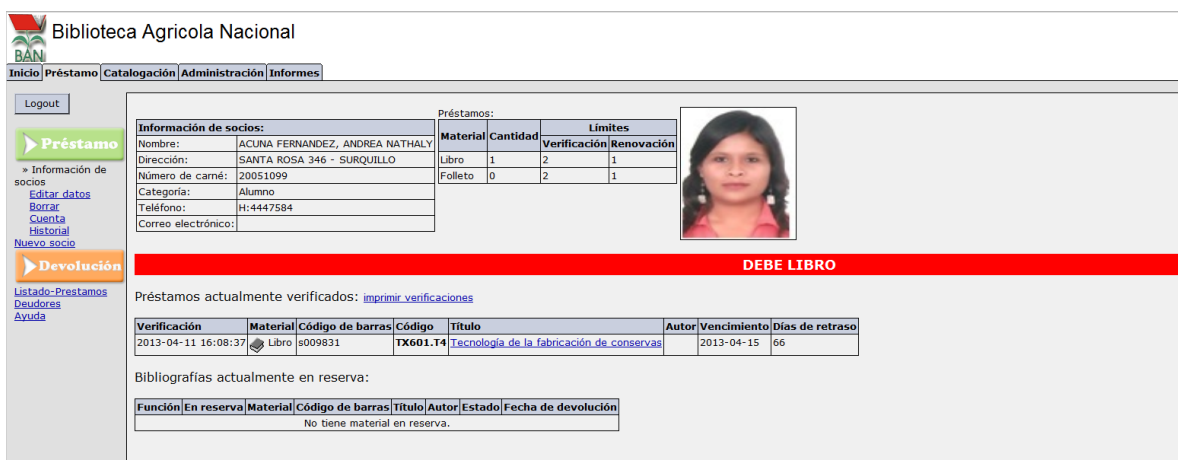

Código para bloquear la opción de prestar si el alumno es deudor o tiene penalidad

*<?*

*if(\$bloquear<\$dm->getCheckoutLimit() and \$moroso==0 and* 

*\$\_SESSION["mario"]!=4){*

*?>*

*<form name="barcodesearch" method="POST" action="../circ/checkout.php">*

*<table class="primary">*

 *<tr>*

 *<th valign="top" nowrap="yes" align="left">*

 *<?php echo \$loc->getText("mbrViewHead3"); ?></th>*

*</tr>*

*<tr>*

```
 <td nowrap="true" class="primary">
```
 *<?php echo \$loc->getText("mbrViewBarcode"); ?>*

 *<?php printInputText("barcodeNmbr",18,18,\$postVars,\$pageErrors); ?>*

 *<a* 

```
href="javascript:popSecondaryLarge('../opac/index.php?lookup=Y')"><?php 
echo $loc->getText("indexSearch"); ?></a>
```
 *<input type="hidden" name="mbrid" value="<?php echo H(\$mbrid);?>">*

 *<input type="submit" value="<?php echo \$loc-*

*>getText("mbrViewCheckOut"); ?>" class="button">*

 *</td>*

 *</tr>*

```
</table>
</form>
<?
}
else
{ if ($moroso==0) {?>
<table width="100%" border="1" cellspacing="0" bordercolor="#FF0000">
  <tr>
   <td><div align="center"><font color="#FF0000" size="2"><strong>ALCANZO 
EL LIMITE DE PRESTAMO</strong></font></div></td>
  </tr>
</table>
<?php } 
else { ?>
<table width="100%" border="1" cellspacing="0" bordercolor="#FF0000">
  <tr>
   <td><div align="center"><font color="#FF0000" size="2"><strong>DEBE 
LIBRO </strong></font></div></td>
  </tr>
</table>
```
*<?php*

*} } ?>*
La máxima cantidad de libros que un alumno se puede prestar es dos, por lo que si quisiera llevar más libros, el sistema no lo permite al deshabilitar la opción de préstamo, tal como se puede apreciar en la imagen que se encuentra a continuación

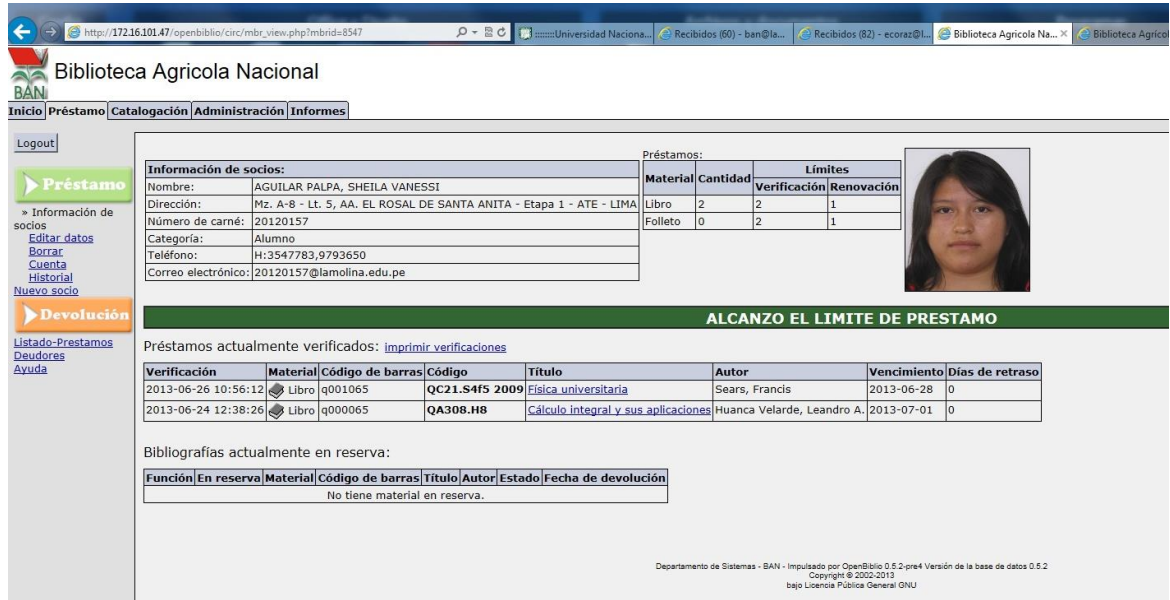

Cuando un alumno devuelve un libro a destiempo, en el momento que se registra la devolución, el sistema calcula los días de penalidad por lo que el alumno no podrá prestarse ningún libro ni acceder a los demás servicios de la biblioteca mientras dure la sanción.

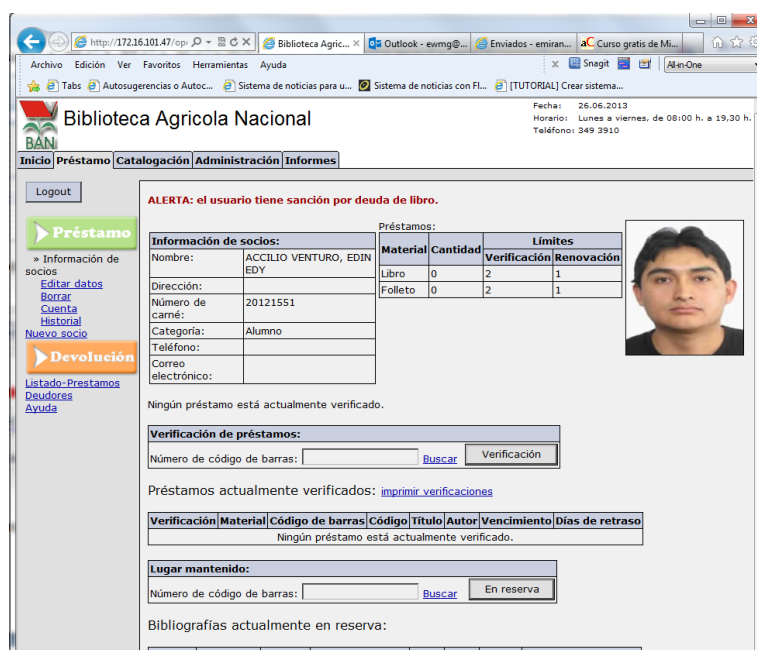

Si el encargado intentara realizar el préstamo, el sistema no lo permitiría

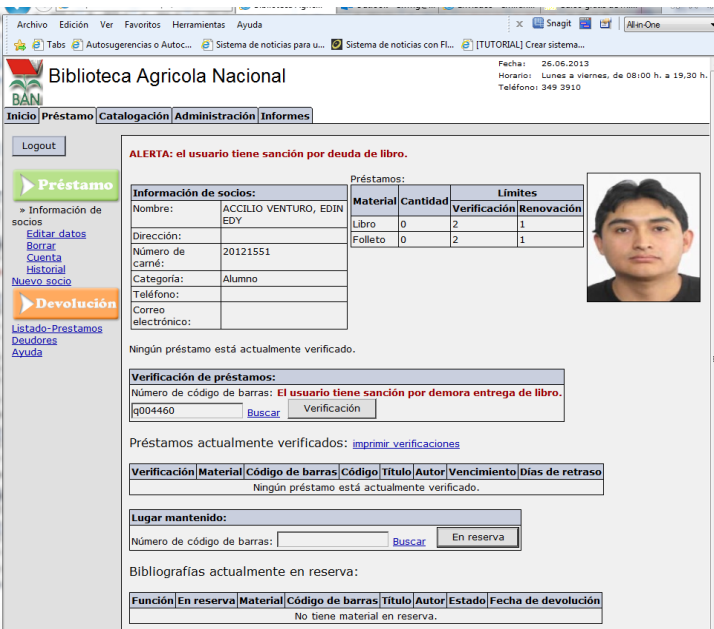

# **3.5. Las diferentes etapas en qué consiste el desarrollo**

# **3.5.1. Creación de interfaces**

Pantalla principal

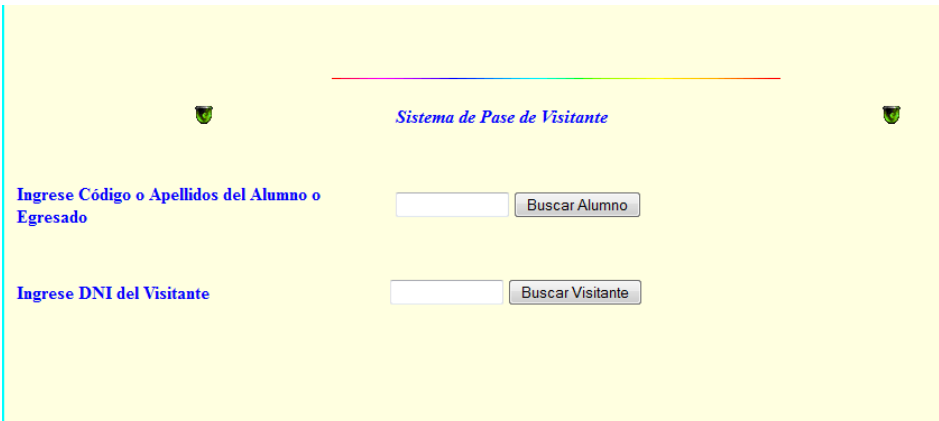

# Caso 1: Egresado o alumno

Digitamos el código del alumno o egresado

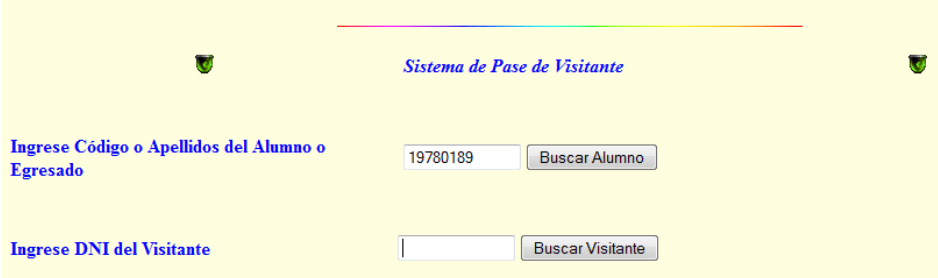

Luego, el sistema mostrará los datos pertenecientes al código ingresado

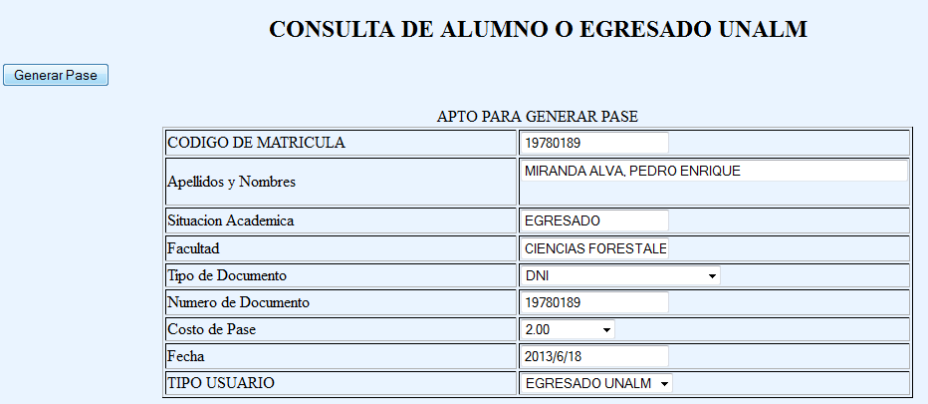

También se puede buscar por apellidos:

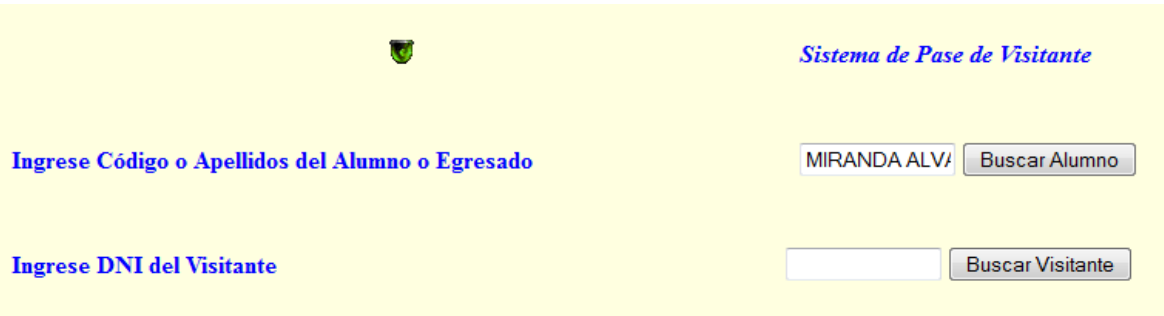

Luego que el sistema nos muestra los datos hacemos clic en el botón "Generar

Pase" correspondiente.

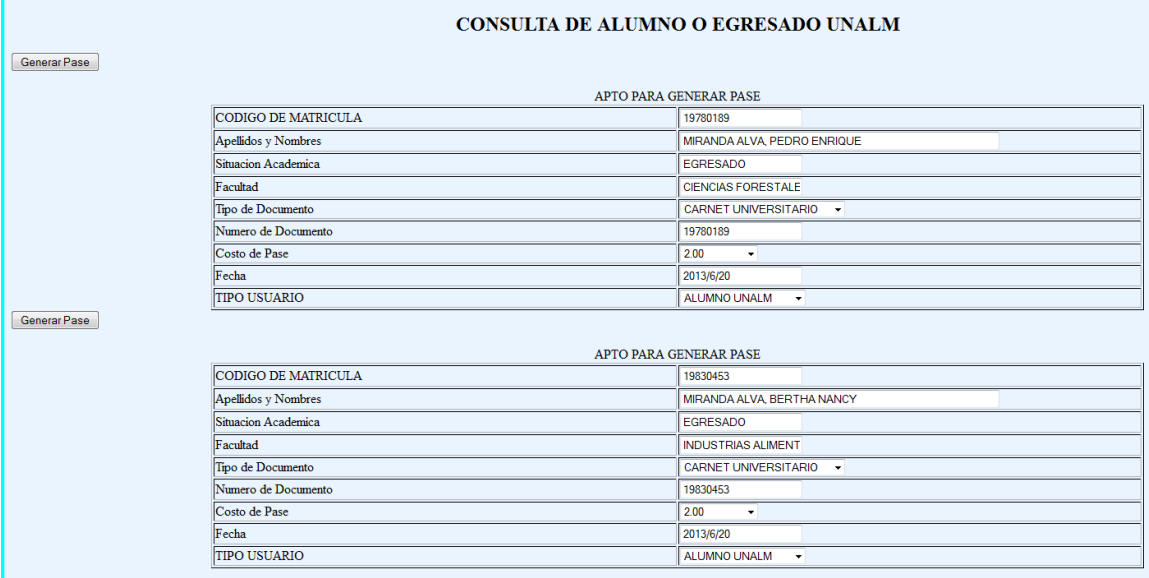

En seguida, se registra la emisión del Pase de Visitante en la base de datos

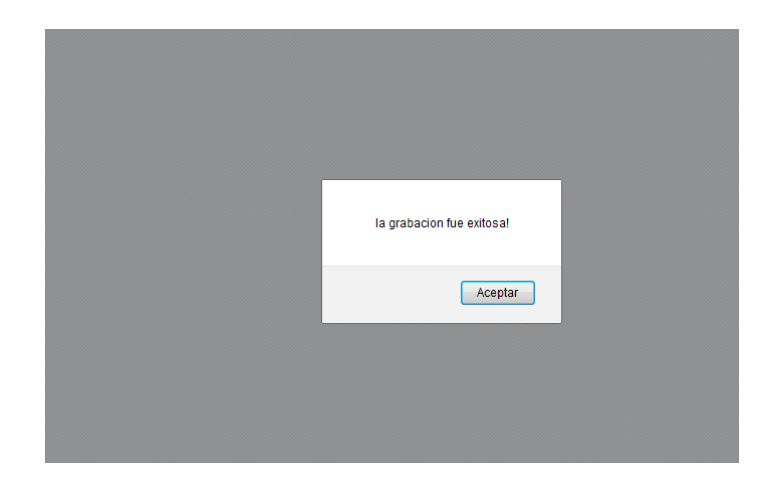

Finalmente imprimimos el Pase de Visitante

### PRESTAMO A VISITANTES

 $N^{\circ}$  001 MIRANDA ALVA, PEDRO ENRIQUE UNALM CIENCIAS FORESTALES CARNET UNIVERSITARIO 19780189

### $S/. 2.00$

VALIDO: 2013/6/20 SERVICIO PARA LECTURA INTERNA

### PRESTAMO A VISITANTES

 $N^o$  001 MIRANDA ALVA, PEDRO ENRIQUE UNALM CIENCIAS FORESTALES CARNET UNIVERSITARIO 19780189

### $S/.2.00$

VALIDO: 2013/6/20 SERVICIO PARA LECTURA INTERNA

imprimir

Caso 2: Usuarios particulares o visitantes.

En la pantalla inicial ingresamos el número del documento del usuario

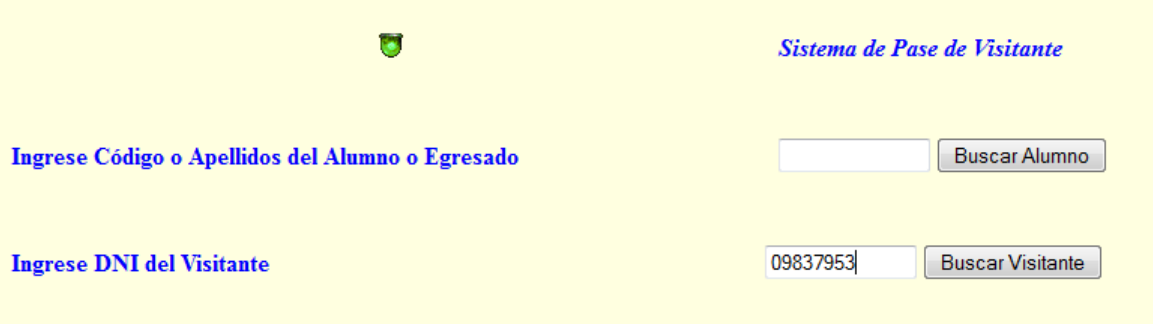

Luego el sistema nos muestra la información correspondiente al código que ingresamos

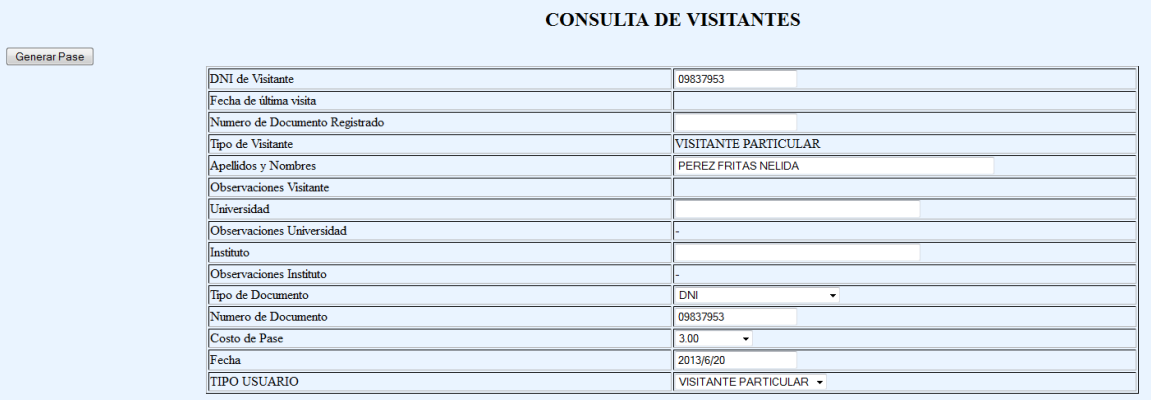

Luego de generar el Pase de Visitante, lo imprimimos.

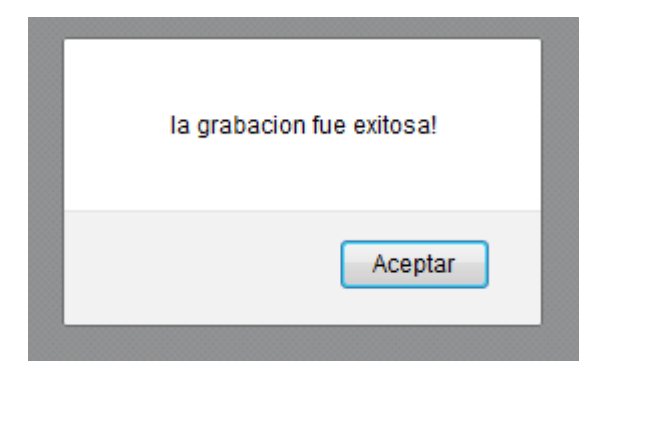

### PRESTAMO A VISITANTES

N° 002<br>PEREZ FRITAS NELIDA<br>VISITANTE DNI 09837953

 $S/.3.00$ 

VALIDO: 2013/6/20<br>SERVICIO PARA LECTURA INTERNA

#### PRESTAMO A VISITANTES

N° 002<br>PEREZ FRITAS NELIDA<br>VISITANTE<br>DNI 09837953

 $S/3.00$ 

VALIDO: 2013/6/20<br>SERVICIO PARA LECTURA INTERNA

 $impimir$ 

Caso 3: Estudiante de otra universidad:

En la pantalla inicial ingresamos el DNI del alumno visitante

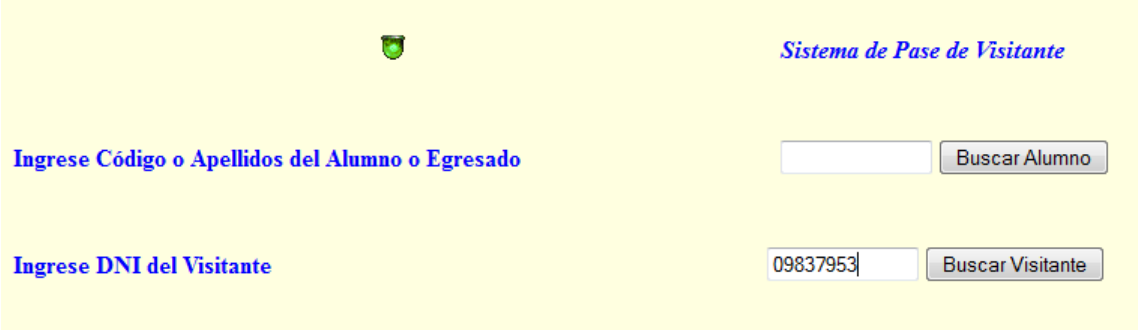

El sistema mostrará los datos que le corresponde al número de documento

## ingresado

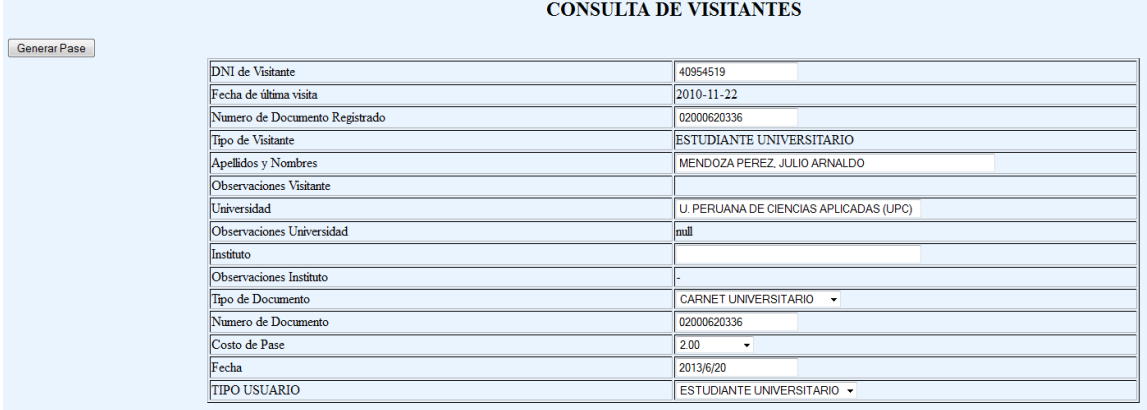

## Finalmente, registramos la emisión del Pase de Visitante y lo imprimimos

### PRESTAMO A VISITANTES

 $N^{\circ} = 003$ MENDOZA PEREZ, JULIO ARNALDO VISITANTE U. PERUANA DE CIENCIAS APLICADAS (UPC)-CARNET UNIVERSITARIO 02000620336

### $S/.2.00$

VALIDO: 2013/6/20 SERVICIO PARA LECTURA INTERNA

### PRESTAMO A VISITANTES

 $N^{\circ}$  00 3 MENDOZA PEREZ, JULIO ARNALDO VISITANTE U. PERUANA DE CIENCIAS APLICADAS (UPC)-CARNET UNIVERSITARIO 02000620336

### $S/.2.00$

VALIDO: 2013/6/20 SERVICIO PARA LECTURA INTERNA imprimir

Caso 4: Ingreso de un nuevo visitante

En la pantalla inicial, ingresamos el número del documento del visitante

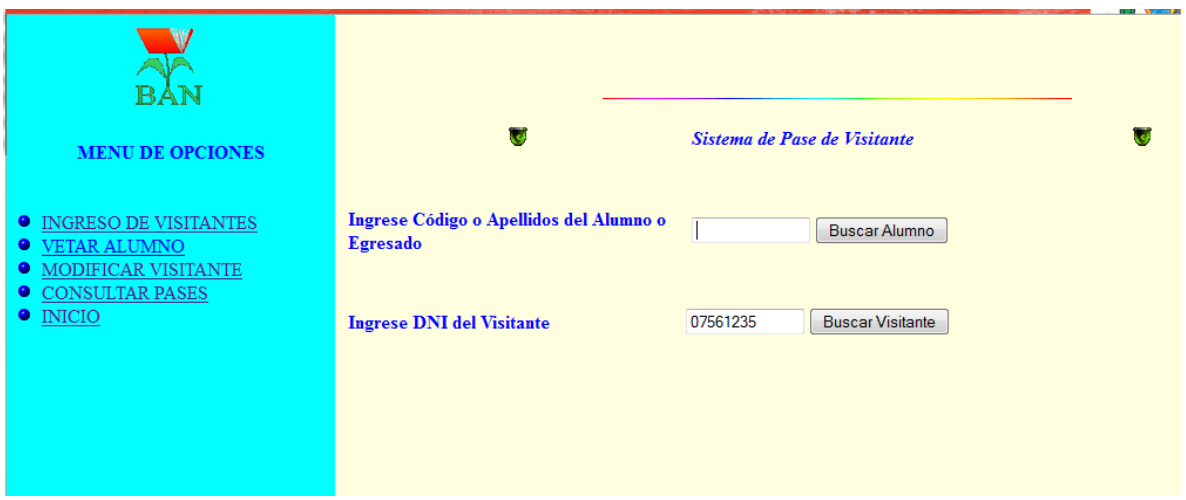

En caso el visitante aun no se encontrara registrado, se mostrará la pantalla de Ingreso de Visitante. El campo correspondiente al documento de identidad ya aparecerá llenado con el dato que ingresamos en la pantalla anterior.

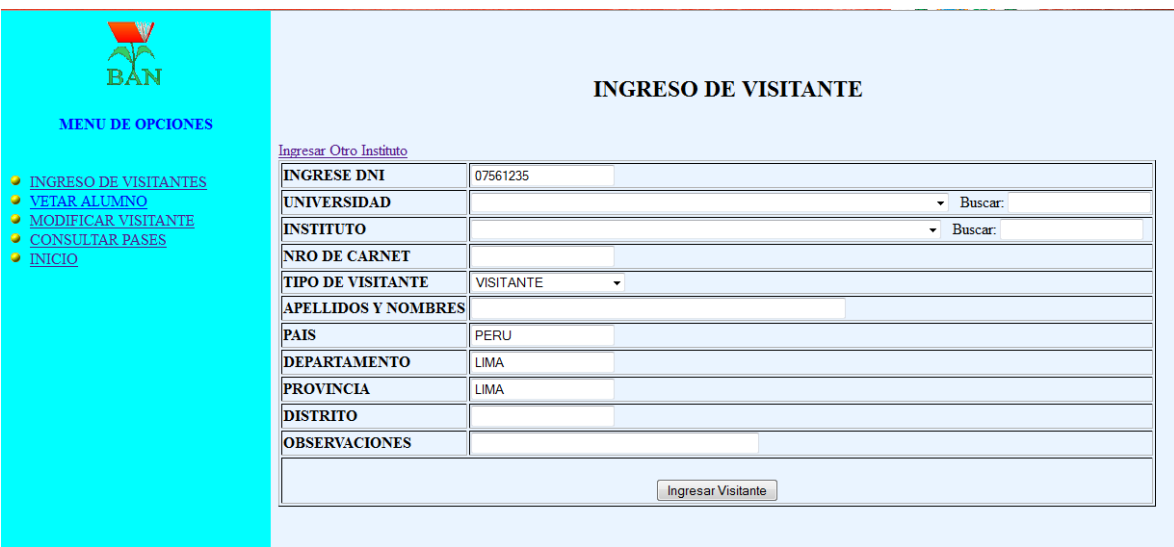

Es importante ingresar correctamente el tipo de visitante, pues este dato

servirá para que el sistema calcule correctamente el costo del Pase de

Visitante a la hora de emitirlo.

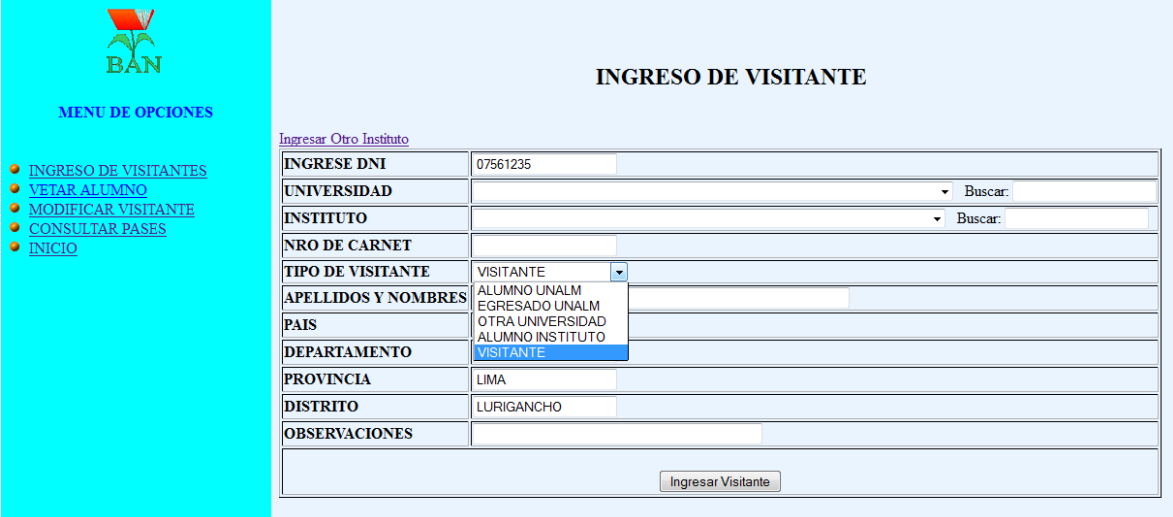

Luego de llenar el formulario con los datos pertinentes, grabamos presionando

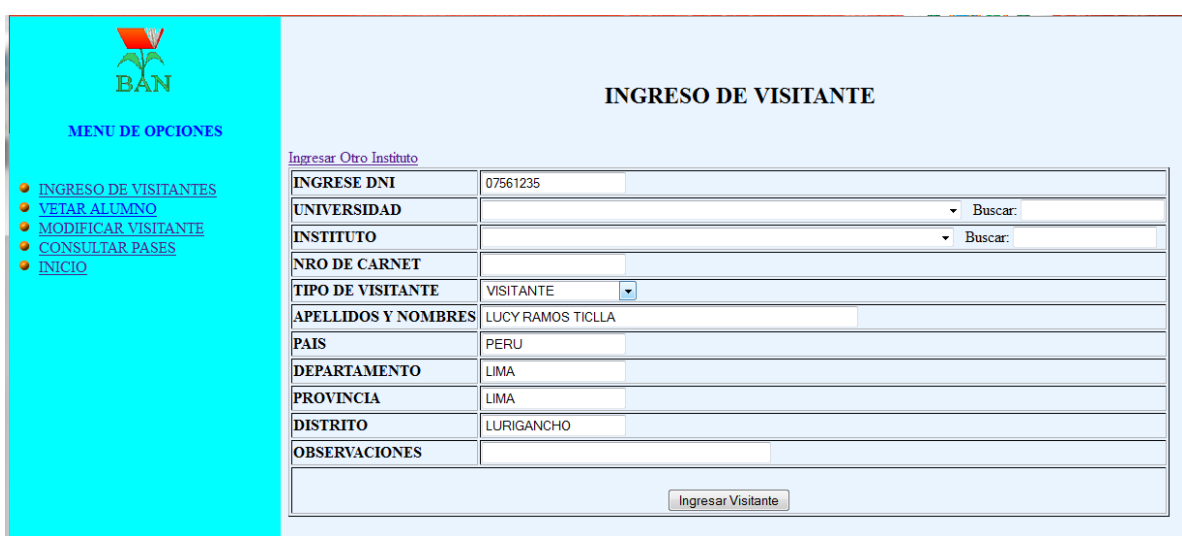

el botón "Ingresar Visitante"

En seguida me sale un mensaje de confirmación de que los datos han sido

guardados correctamente.

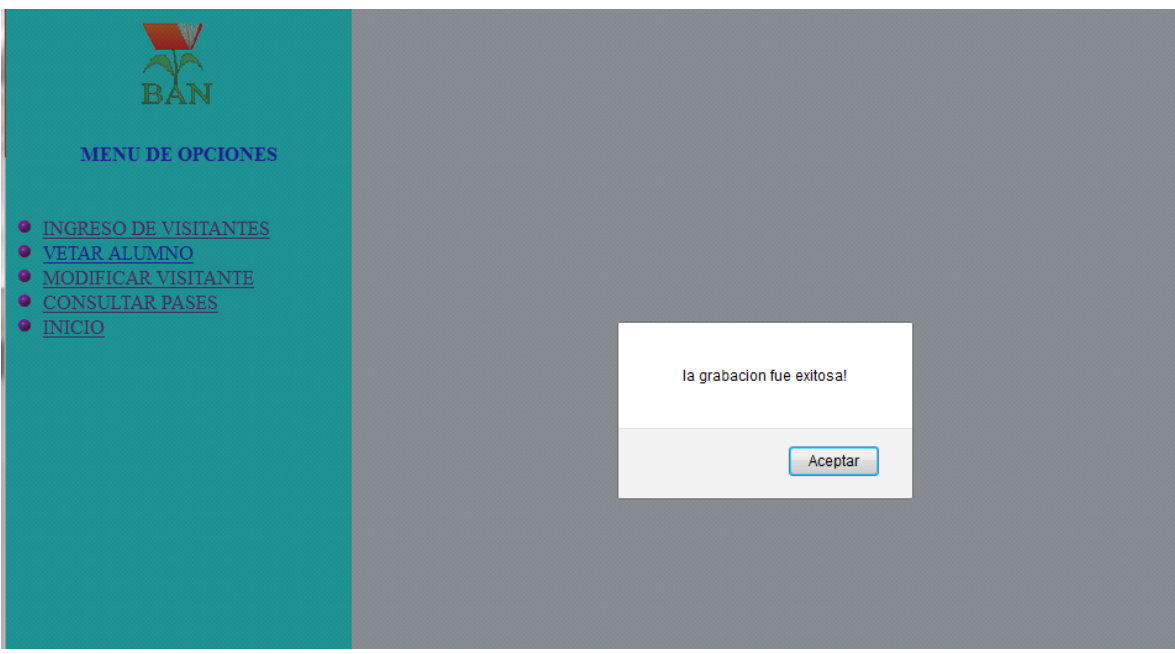

Finalmente generamos el Pase de Visitante, tal como lo hemos visto

anteriormente en los otros casos

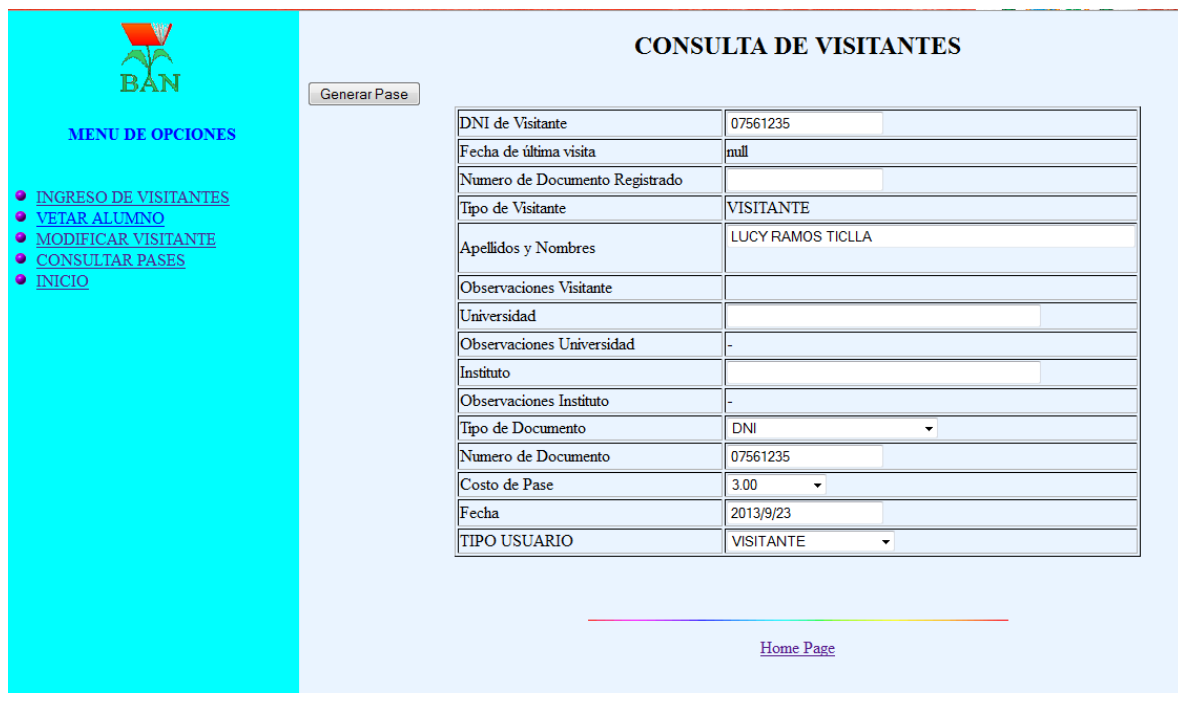

# **3.5.2. Creación y conexión a la base de datos**

En la imagen que se encuentra a continuación, observamos el código para realizar

la conexión a la base de datos:

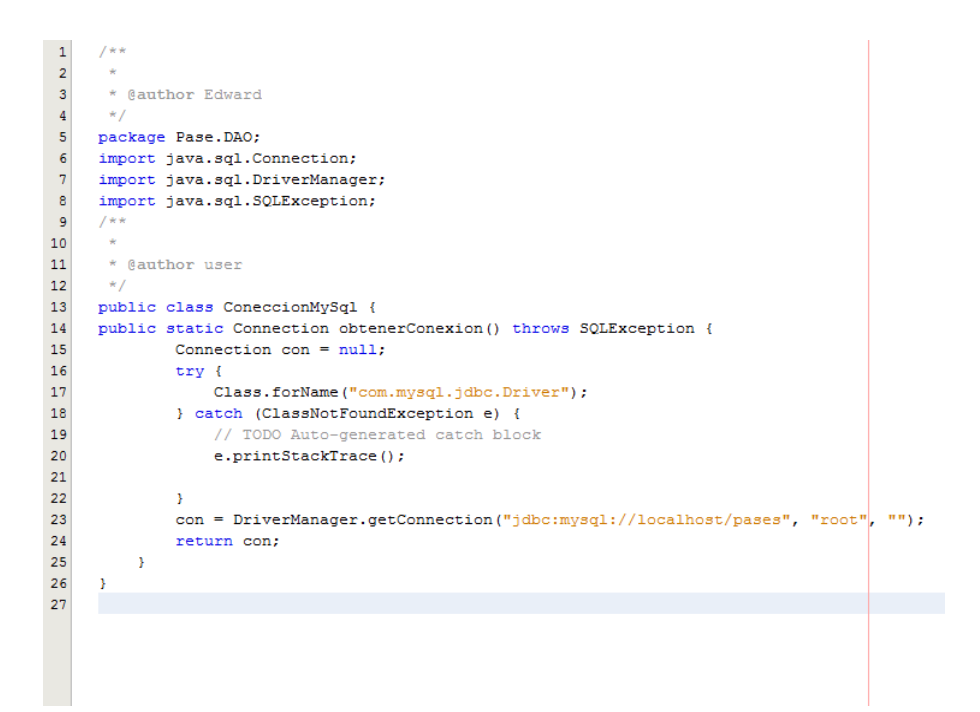

### **3.5.3. Creación de indicadores**

Mediante R.D.N. N° 134-2005-BNP la Biblioteca Nacional del Perú, convoca a universidades públicas ubicadas en la región Lima y callao, para que establezcan mesas de trabajo para la elaboración de "Indicadores de Gestión para Bibliotecas Universitarias"; generándose así múltiples debates y reuniones de trabajo para definir indicadores más apropiados a la realidad de las bibliotecas universitarias, para luego ser aplicados en las universidades del país, en virtud a la dación de la R.D.N. N° 145-2008-BNP que aprueba los Indicadores de Gestión para Bibliotecas Universitarias, publicada en el diario oficial El Peruano el 16 de julio del año 2008. Consecuentemente se generó la formación del Comité de Bibliotecas Universitarias (COBUN).

Un indicador es una herramienta de medición clave para el desarrollo de iniciativas propias de la universidad, permite identificar logros, problemas y limitaciones en la gestión de una biblioteca. Asimismo, proporciona información

110

para la toma de decisiones, por ejemplo: fijación de objetivos, asignación de presupuesto, plan operativo y el establecimiento de prioridades para ejecutar los servicios que son vitales para el proceso de autoevaluación y acreditación de universidades.

Los indicadores de gestión elaborados por el COBUN se basan en la norma ISO 11620 (1998), que han sido adaptadas a nuestra realidad, ya que nuestras bibliotecas universitarias muestran distinto grado de desarrollo bibliotecario.

En lo que respecta al área de gestión de Servicios y Colección, se tienen los siguientes indicadores:

- **a) Indicador 1. Uso de las colecciones**. El objetivo consiste en estimar el nivel de uso de los documentos ofrecidos por la biblioteca para lectura en sala y préstamo a domicilio durante un periodo específico (un semestre académico). Para el cálculo de ésta medida se considera los préstamos en sala y a domicilio solicitados por los usuarios. Para el cálculo de este indicador utilizamos el siguiente procedimiento:
	- ➢ Sumar el total de préstamos en sala
	- ➢ Sumar el total de préstamos a domicilio
	- ➢ Sumar las dos cifras anteriores para obtener el total de préstamos, tanto para sala como para domicilio.
	- ➢ Dividir dicha cifra entre el total de usuarios
	- $\triangleright$  Multiplicar por 100%

El resultado obtenido nos muestra la proporción de documentos consultados por los usuarios en un semestre académico. Además, permite conocer cuál es la importancia que el usuario le da a los documentos existentes en la colección de la biblioteca. Si luego de efectuar la medición obtenemos un porcentaje menor a 100% dicho hallazgo revela un uso limitado de la colección, mientras que un valor superior a 100% muestra un uso aceptable dado que cada usuario ha empleado al menos una vez los materiales de la biblioteca.

- **b) Indicador 2. Uso de la colección por área temática**. El objetivo es establecer la proporción de consultas, según las áreas temáticas que la biblioteca actualiza constantemente, para atender la demanda de los usuarios. La medición se realiza dentro de un periodo específico (un semestre). Para el cálculo de este indicador utilizamos el siguiente procedimiento:
	- ➢ Sumar el total de préstamos (en sala y a domicilio) considerando el área temática del ítem prestado.
	- ➢ Sumar las dos cifras anteriores para obtener el total de préstamos.
	- ➢ Dividir dicha cifra entre el total de préstamos realizado durante el periodo seleccionado.
	- ➢ Multiplicar el resultado por 100%

El resultado es el porcentaje del promedio aritmético de préstamos (en sala y a domicilio) dividido entre el total de préstamos realizados en un periodo determinado. De esta forma, podemos saber si el presupuesto de la biblioteca está bien invertido o no. Es decir, este indicador nos permite observar si hay correspondencia entre las áreas temáticas más solicitadas por los usuarios y el reparto adecuado del monto destinado a la compra de libros.

- **c) Indicador 3. Disponibilidad de los títulos**. El objetivo es evaluar en qué medida los títulos existentes en la biblioteca están realmente disponibles al ser solicitados por los usuarios cada vez que lo requieren. Las colecciones que no prestamos a domicilio debemos medirlas separadamente de las que sí prestamos. Realizamos la medición de éste indicador dentro de un periodo específico (un semestre académico). Para el cálculo de este indicador utilizamos el siguiente procedimiento:
	- ➢ Sumar el número de títulos de material bibliográfico existentes en la colección.
	- ➢ Dividir el número anterior entre el total de ejemplares de dichos materiales existentes en la colección.
	- ➢ Multiplicar el resultado por 100%
	- ➢ Ejemplo: en el primer semestre la biblioteca tenía 30,000 títulos y 40,000 ejemplares correspondientes a dichos títulos. Calculamos el indicador de la siguiente forma:

I= (30,000/40,000)x 100% = 75% de títulos con un solo ejemplar (poca disponibilidad).

Un porcentaje alto indica limitada disponibilidad de los documentos. Disponible significa, para el propósito de este indicador, que los ejemplares de los títulos están presentes

113

en la biblioteca y a disposición de los usuarios; ya sea para préstamo o uso en sala.

- **d) Indicador 4. Pérdida del material bibliográfico**. El objetivo es conocer el porcentaje de pérdida anual de la colección. Para el cálculo de este indicador utilizamos el siguiente procedimiento:
	- ➢ Sumar el número de material bibliográfico perdido anualmente
	- ➢ Dividir el número anterior entre el número total de material bibliográfico.
	- ➢ Multiplicar el resultado por 100%

### **3.6. Validación de la solución propuesta**

### **3.6.1. Comparación de performances entre el antiguo y el nuevo proceso**

En el [Gráfico](#page-123-0) **23** que viene a continuación, se muestra el proceso actual de Préstamos y devoluciones con el nuevo proceso propuesto de Préstamos y Devoluciones. Observamos que en el proceso actual tenemos un total de 13 personas que intervienen en el proceso y un promedio de 29 pasos, los cuales me demandan un tiempo promedio total de 35.6 minutos y finalmente encontramos en total 7 demoras. En el proceso propuesto intervienen 11 personas y tenemos un total de 13 pasos con un tiempo total promedio de 8.7 minutos y en el que existen 2 de moras no programadas. La primera se da cuando el usuario no se encuentra habilitado por tener una suspensión vigente o por haber alcanzado el máximo de libros prestados permitidos y la segunda demora ocurre cuando el encargado de sala no encuentra el carnet o documento del usuario para devolvérselo.

<span id="page-123-0"></span>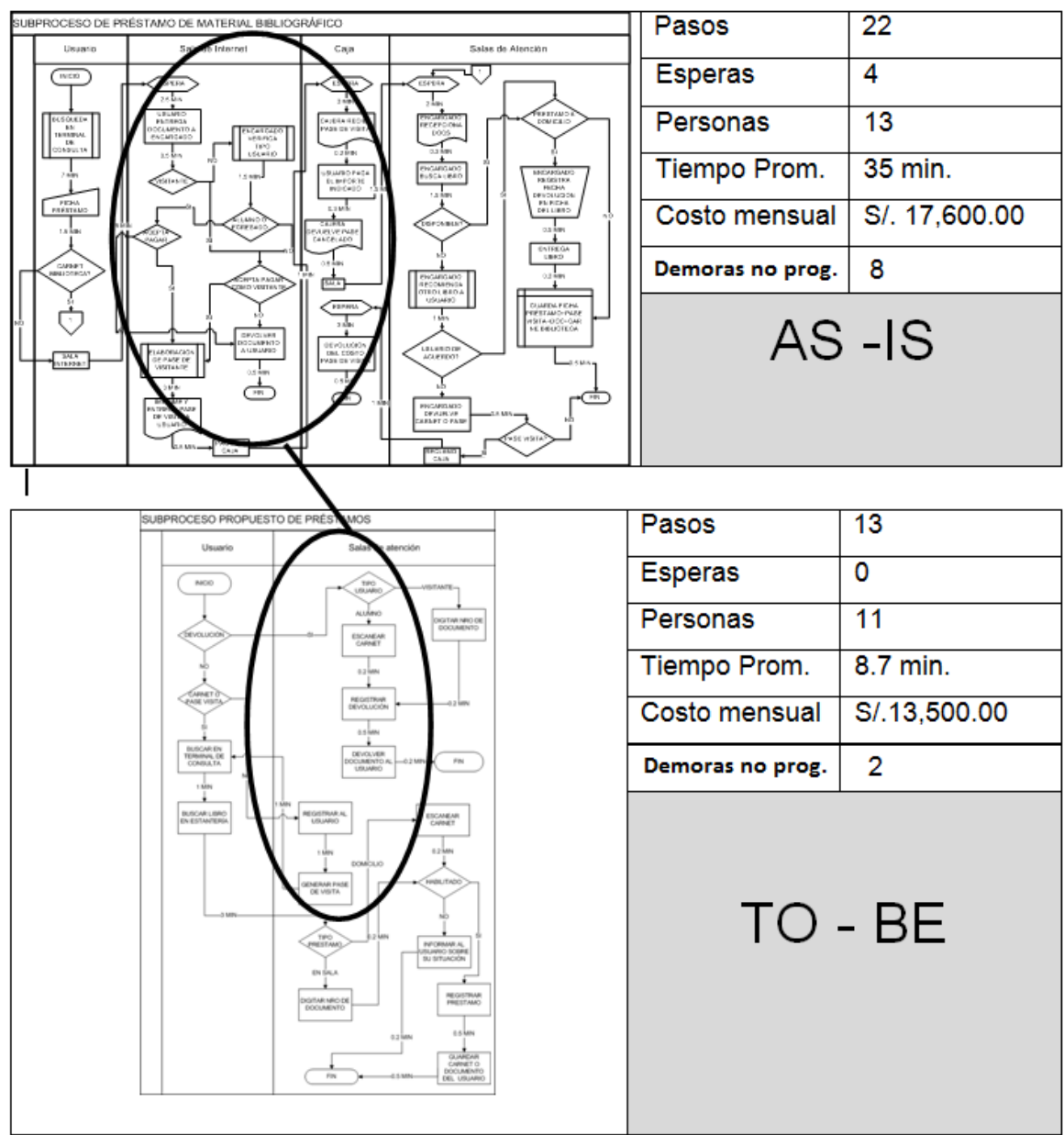

Gráfico 23. Comparación de procesos del AS-IS al TO-BE

Fuente: Elaboración propia

## **Sustento del nuevo proceso:**

- ➢ Menor tiempo en el proceso ( 8.7 minutos).
- ➢ Mejor información para la toma de decisiones.
- ➢ Automatización de procesos manuales.
- ➢ Mejora la comunicación entre las diferentes salas de atención.
- ➢ Disminución del tiempo de búsqueda en las terminales de consulta.
- ➢ Intervienen 2 personas menos en el proceso.
- ➢ Mejor control de los usuarios morosos.
- ➢ Ahorro en materiales (fichas de préstamo, ficha del libro, papel e insumos para imprimir el pase de visitante).
- ➢ Disminución de colas al descentralizar el trámite del pase de visitante y los cobros por este concepto.
- ➢ Se eliminan los errores por parte del usuario al tomar nota del código del libro, ahora sólo debe enviar su solicitud seleccionando el material bibliográfico que requiere.
- ➢ El encargado de cada sala sabrá la situación del usuario.
- ➢ El usuario siempre sabrá si el libro que requiere está disponible o no, por lo que no perderá tiempo.
- ➢ Se eliminan las devoluciones de dinero debido a que el usuario no encontró disponible el libro que requería.
- ➢ El sistema automáticamente deshabilitará al usuario que está penalizado, de tal manera que no podrá prestarse libros hasta que cumpla su penalidad.
- ➢ El usuario sólo se registra una vez y ya no tiene que estar registrándose cada vez que saca un pase de visitante.
- ➢ Ya no es necesario ingresar a la intranet de la universidad para verificar que un usuario es egresado de la Universidad Agraria.
- $\triangleright$  Los reportes son fidedignos.

## **3.6.2. Aceptación de los nuevos procesos por la entidad**

La implementación de la solución propuesta en la biblioteca debe considerar que el personal que labora en ésta entidad cambie la manera de trabajar, por lo que ahora interactuará con sistemas de información. Para ello, se requiere de capacitar al personal en el manejo de las nuevas tecnologías a implementarse

## **CONCLUSIONES**

- 1. Para identificar los macro procesos de la Biblioteca Agrícola Nacional (BAN), me fueron de gran ayuda contar con documentos de gestión como: Plan operativo, plan estratégico de la universidad y el manual de funciones. En base a este primer borrador, los directores de cada área afinaron los macro procesos que finalmente adoptaría la BAN.
- 2. Para modelar la situación actual del sub proceso de Préstamos resulta muy útil, además de las entrevistas a los encargados de sala y usuarios, el presenciar in situ cómo el proceso realmente se está dando.
- 3. Aplicando el modelo de Six Sigma y BPM propuesto en la Biblioteca Agrícola Nacional, se logró disminuir en el subproceso de Préstamos los pasos de 22 a 13 logrando optimizar, de esta manera, dicho subproceso. El subproceso propuesto permite reducir las esperas programadas de 4 a 0, debido, en parte, a que los pagos por concepto de Pase de Visitante, no se centralizan en caja y sólo intervienen en todo el proceso los encargados de sala. El tiempo efectivo esperado en el subproceso se ha mejorado en un 75%.
- 4. La factibilidad de adoptar software libre como parte de la solución propuesta, se incrementa debido a que la BAN cuenta con una Dirección de Sistemas, puesto que se debe modificar el código para adecuarlo a las necesidades de la BAN. Las modificaciones hechas en el código al aplicativo Web

Opensource llamado "OPENBIBLIO" se ajusta a los requerimientos de la Biblioteca Agrícola Nacional, lo que representa un ahorra de costos, por cuanto, es una gran alternativa en vez de adquirir un sistema de información propietario (de pago) de gestión bibliotecaria.

- 5. Se logró la comunicación del SIGB OPENBIBLIO con el aplicativo creado en Bonita Studio para el tema de los indicadores de gestión. OPENBIBLIO trabaja con una base de datos MySql.
- 6. Las colas han disminuido considerablemente en la sala Perú como consecuencia de que el proceso se da manera más fluida. La disminución de las actividades manuales en el subproceso de Préstamos influye directamente en el ahorro de costos por concepto de fichas de libros, fichas de préstamo e insumos.

# **RECOMENDACIONES**

- 1. Se recomienda que la directora de la Biblioteca Agrícola Nacional formalice los procesos de la biblioteca, plasmándolos como un documento de gestión tan importante como lo son el POI y MOF de la institución.
- 2. Es importante tener un registro de los tiempos de las actividades que suceden en los diferentes procesos de la biblioteca, para que de ésta manera podamos determinar con mayor precisión las mejoras cuando se implante el nuevo proceso.
- 3. Para que el rediseño se aplique en la biblioteca con menos dificultad, es crítico contar con el apoyo de la Dirección General. La aplicación del rediseño, va a traer como consecuencia nuevas formas de trabajar para los directamente involucrados, por lo que se recomienda dar énfasis en las capacitaciones al personal.
- 4. Se recomienda brindar capacitación al personal de sistemas en programación PHP, bases de datos y JAVA para facilitar la adaptación del software libre a las necesidades de la biblioteca. También se podría compartir experiencias con otras bibliotecas que han apostado por el software libre. Al eliminar procedimientos manuales con la implementación de tecnología, se debe considerar elaborar un plan de contingencia, para que eventuales situaciones

no deseadas, no influyan en gran medida, con la continuidad del servicio ofrecido en la biblioteca, como es el caso de un corte de fluido eléctrico.

- 5. Se podría implementar y automatizar otros procesos de la biblioteca como por ejemplo el de procesamiento técnico del material bibliográfico, emisión de carnet, etc. La biblioteca debe contemplar el llevar más procesos a la Web, de manera que pueda ofrecer a sus usuarios nuevos y mejores servicios
- 6. Se recomienda la adquisición de cámaras de seguridad para disuadir a los usuarios de la Sala Perú a que deterioren o mutilen los libros intencionalmente.

# **LISTA DE REFERENCIAS**

## **Fuentes Bibliográficas**

- Kiran Garimella, Michael Lees y Bruce Williams "Introducción a BPM para DUMMIES" Publicado por Willwy Publishing In. Año 2008
- GRALLA, P.(1996). Cómo Funcionan las Intranets. (1ra ed.). Maylands: Prentice Hall.
- Rangel D. Software libre para la automatización de bibliotecas pequeñas. En: XXXIX Jornadas Mexicanas de Biblioteconomía; 2008 mayo 12-14. Chihuahua: AMBAC. 2008.
- Zaratiegui, J. R: (1999): "La Gestión por Procesos: su papel e importancia en la empresa", en Economía Industrial Vol. VI, No. 330; España.
- Van Der Aalst, W., Hofstede, A., Weske, M.,Business Process Management: A Survey BPM 2003., lecture notes in computer science, vol. 2678,2003,pp. 1-12
- Comajuncosa Casabella, José. Año 2000. Tesis: "La Gestión Empresarial por Procesos en un contexto de Calidad Total". Universidad Politécnica de Cataluña.
- Arturo Ruiz-Falcó Rojas Marzo 2009 Artículo: "Introducción a six sigma". Universidad Pontificia Comillas, Madrid España.
- Wilman Chamba Zaragocín Enero 2011. Tesis "Herramienta visual para diseñar formularios Web "WformDesigner". Universidad Oberta de Catalunya
- José Angel Parrado Prieto 2011/2012. Tesis "Sistemas integrados de gestión bibliotecaria libres y de código abierto". Universidad De León

### **Fuentes Digitales**

Título: Introducción a BPMN. Disponible en [http://www.aprendergratis.com/introduccion-a-bpmn.html.](http://www.aprendergratis.com/introduccion-a-bpmn.html) Fecha de última revisión: 01-12-2011

- Título: Historia del Seis Sigma. Disponible en http://es.wikipedia.org/wiki/Seis Sigma#Historia. Fecha de última revisión: 01-12-2011
- El manifiesto de GNU escrito por Richard Stallman. Disponible en [http://www.gnu.org/gnu/manifesto.es.html.](http://www.gnu.org/gnu/manifesto.es.html) Fecha de última revisión: 15-12- 2011
- La definición de software libre: proyecto GNU. Disponible en: [http://www.gnu.org/philosophy/free-sw.es.html.](http://www.gnu.org/philosophy/free-sw.es.html) Fecha de última revisión: 01- 12-2011
- Rueda Vildoso H. Evaluación de software libre o de código abierto para automatización de bibliotecas. Disponible en: [http://hrueda](http://hrueda-isis.blogspot.com/2007/01/evaluacion-de-software-libre-o-de.html)[isis.blogspot.com/2007/01/evaluacion-de-software-libre-o-de.html.](http://hrueda-isis.blogspot.com/2007/01/evaluacion-de-software-libre-o-de.html) Fecha de última revisión: 01-12-2011
- Nuno Filipe Rosa Melao 2001. Tesis Doctoral "Improving the Effectiveness of Business Process Modelling and Simulation". Department of Management Science. Lancaster University, United Kingdom. June, 2001. Disponible en: [http://www2.crb.ucp.pt/nmelao/thesis.pdf.](http://www2.crb.ucp.pt/nmelao/thesis.pdf) Fecha de última revisión: 01-12- 2011
- Ing. Juan Carlos Michalus y Ms. Eng. Denis Rasquin Rabenschlag. Análisis de diagrama de proceso aplicado al proceso de elaboración primaria de yerba mate. The entire entire entire proposal bisponible to the entire entire entire entire entire entire entire entire entire entire entire entire entire entire entire entire entire entire entire entire entire entire entire ent [http://www.abepro.org.br/biblioteca/ENEGEP1997\\_T1315.PDF](http://www.abepro.org.br/biblioteca/ENEGEP1997_T1315.PDF) . Fecha de última revisión: 19-05-2013

# **ANEXOS**

Anexo A . Base de datos del aplicativo Pase de visitante

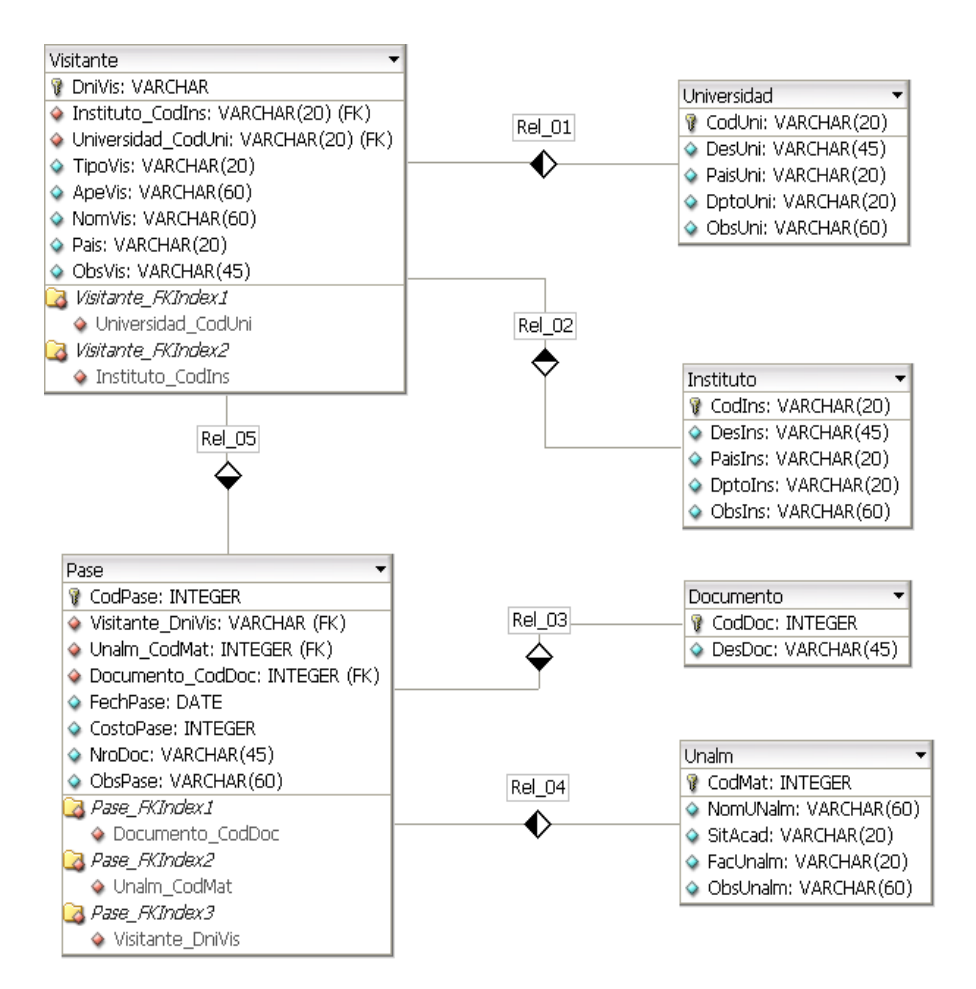

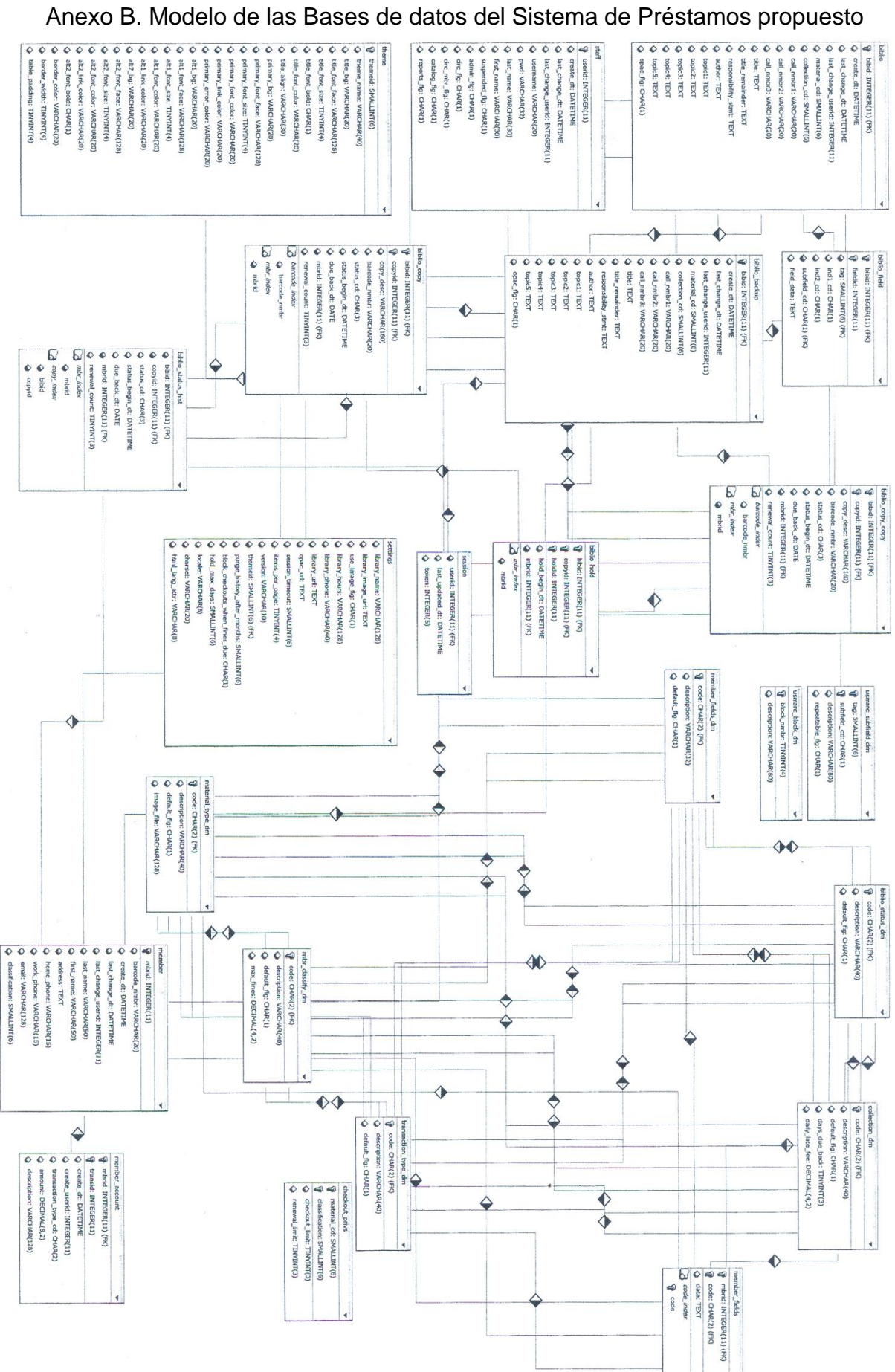